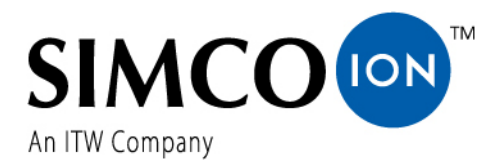

Simco-Ion Netherlands Postbus 71 NL-7240 AB Lochem Telefoon +31-(0)573-288333 Telefax  $+31-(0)573-257319$ <br>E-mail general@simco-ion general@simco-ion.nl Internet http://www.simco-ion.nl Traderegister Apeldoorn No. 08046136

# **Charge Master Micro (IQ) Easy CMM (IQ) Easy**

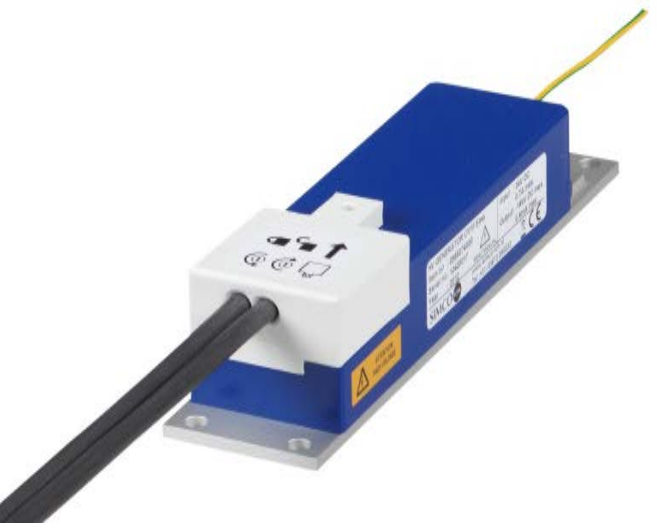

**Hoogspanningsgenerator DC DC-Hochspannungsgenerator**

**DC high-voltage generator Générateur haute tension CC**

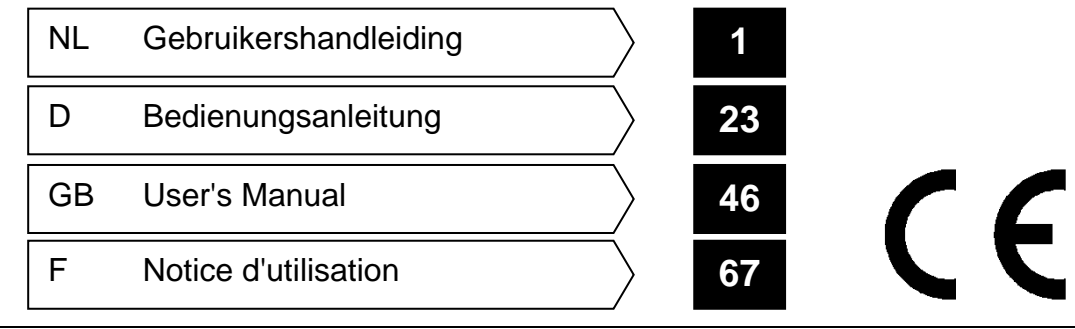

CMMEasyCMMIQEasy\_UM\_9752098500\_NL\_D\_GB\_F\_V3\_1

### **INHOUDSOPGAVE**

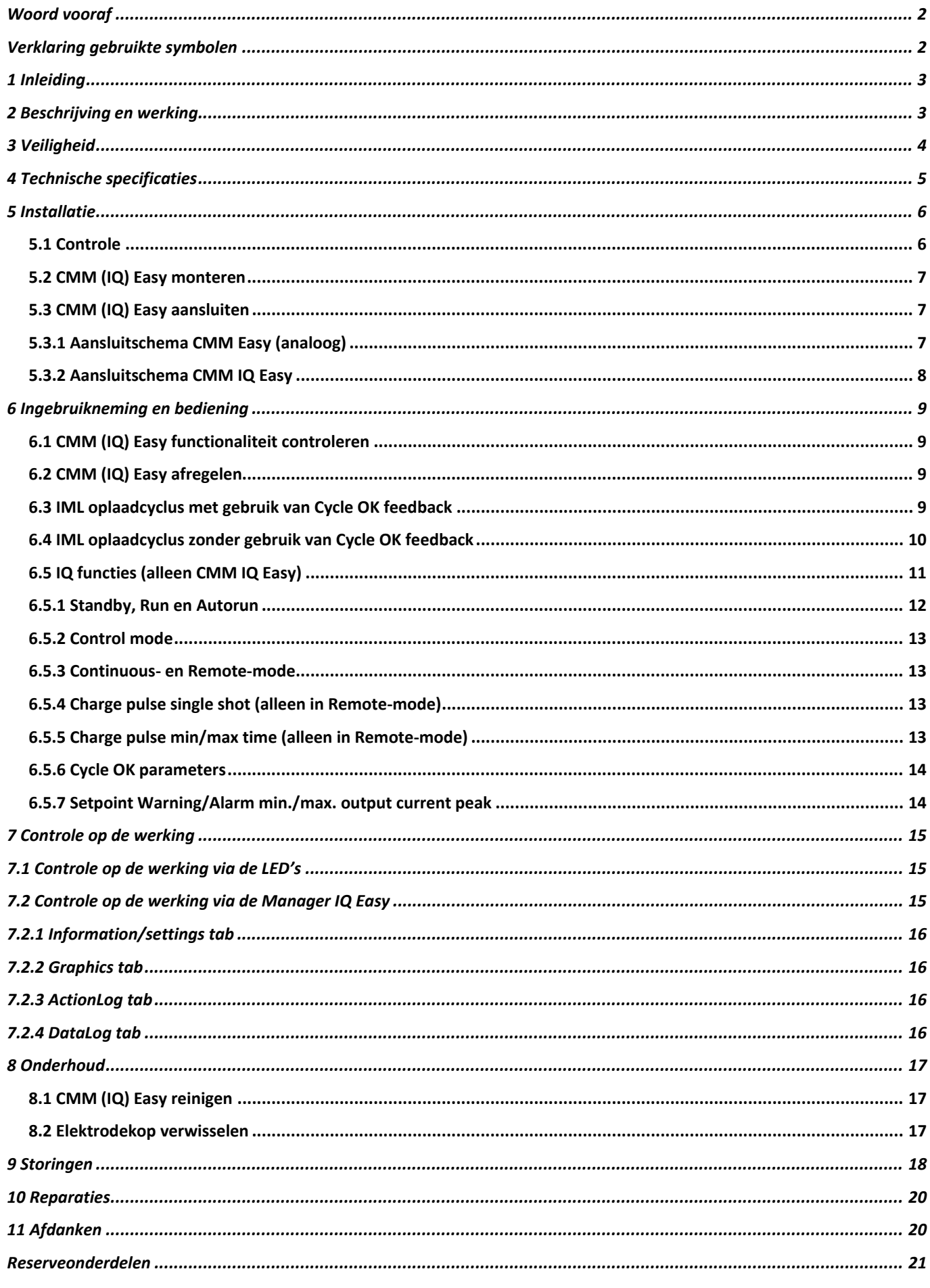

### <span id="page-2-0"></span>**Woord vooraf**

Deze handleiding is bedoeld voor installatie en gebruik van de hoogspanningsgenerator type CMM (IQ) Easy, in deze handleiding ook generator genoemd.

Deze handleiding moet altijd toegankelijk zijn voor het bedieningspersoneel. Lees deze handleiding geheel door voordat u dit product installeert en in gebruik neemt. Instructies in deze handleiding moeten worden opgevolgd om een goede werking van het product te waarborgen en om aanspraak te kunnen maken op garantie.

De garantiebepalingen zijn omschreven in de Algemene Verkoopvoorwaarden van Simco-Ion Netherlands.

### <span id="page-2-1"></span>**Verklaring gebruikte symbolen**

De volgende symbolen kunnen voorkomen in deze handleiding of op het product.

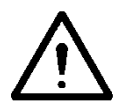

**Waarschuwing Verwijst naar speciale informatie ter voorkoming van letsel of aanzienlijke schade aan het product of het milieu.**

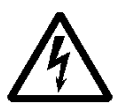

**Gevaar**

**Verwijst naar informatie ter voorkoming van elektrische schokken.**

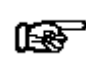

**Let op**

**Belangrijke informatie over efficiënt gebruik en/of ter voorkoming van schade aan het product of het milieu.**

## <span id="page-3-0"></span>**1 Inleiding**

De CMM Easy is een hoogspanningsgenerator die dient als spanningsbron voor oplaadelektroden in IML-applicaties. De CMM Easy is ontworpen om korte oplaadpulsen te genereren. De uitgangsspanning is stroombegrensd.

Door de geringe afmetingen en het lage gewicht van de generator kan het dicht bij de oplaadelektrode worden geplaatst. De generator kan als end-of-arm tool worden ingezet op IML-robots. De verwisselbare kop op de generator maakt het mogelijk om snel van oplaadelektrode te wisselen. De elektrodekop op de generator maakt deel uit van de oplaadelektrode en wordt niet standaard meegeleverd.

De CMM Easy wordt gevoed en bestuurd via een M12-connector.

Besturing van de CMM Easy kan rechtstreeks via de M12 connector of via de CMM external control kit. De external control kit is een aparte module die elders in de machine geplaatst kan worden en uitgebreide mogelijkheden heeft voor het geven van een analoog setpoint voor de uitgangsspanning. Voor meer informatie zie de handleiding van de CMM external control kit.

De CMM **IQ** Easy met IQ functionaliteit kan worden gebruikt zoals hierboven wordt beschreven, daarnaast kan deze ook worden aangesloten op het Simco-Ion IQ Easy platform. Als de CMM IQ Easy aangesloten is op het Simco-Ion IQ Easy platform wordt deze met een serieel protocol aangestuurd door de IQ Easy Manager of IQ Com communicatie adapter. Voor meer informatie zie ook de handleiding van de IQ Easy Manager of IQ Com communicatie adapter. De CMM IQ Easy detecteert zelf tijdens het opstarten of er seriele communicatie mogelijk is met het Simco-Ion IQ Easy platform. Indien er geen seriele communicatie actief is tijdens het opstarten werkt de CMM IQ Easy als een standaard CMM Easy met analoge aansturing.

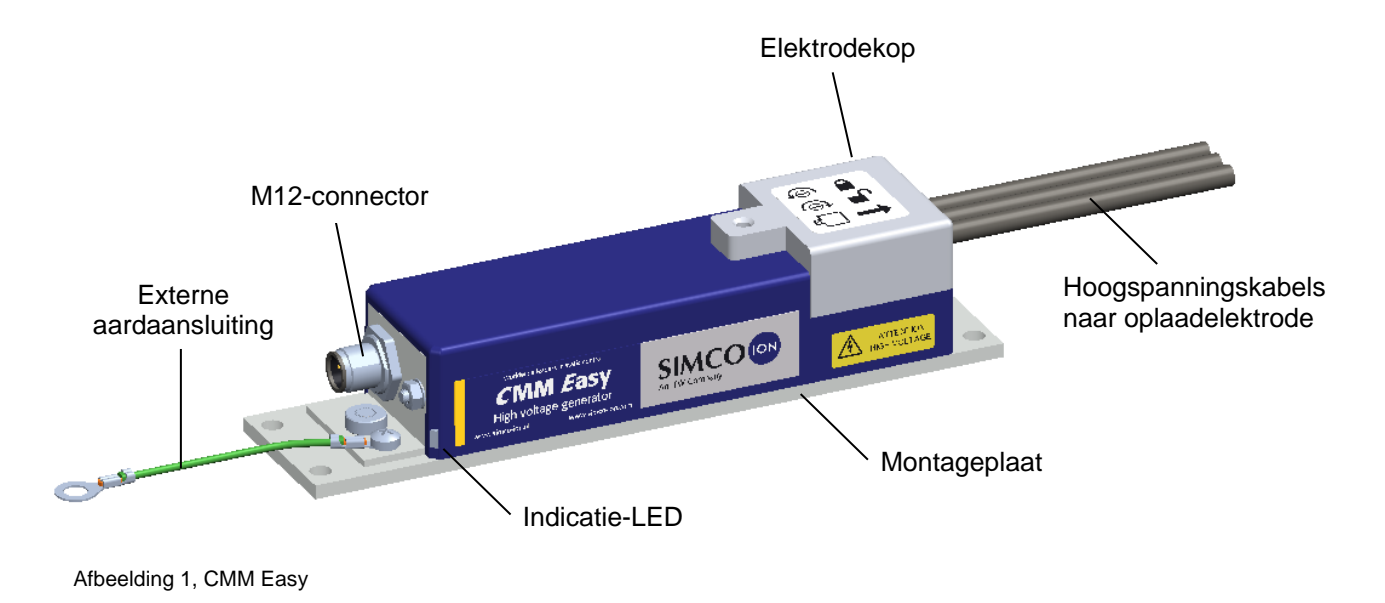

### <span id="page-3-1"></span>**2 Beschrijving en werking**

De ingebouwde elektronische hoogspanningsvoeding werkt op 24 V DC en levert een negatieve uitgangsspanning tussen 0 en 20 kV DC. De uitgangsspanning is stroombegrensd. Wanneer de hoogspanningsuitgang overbelast wordt zal de uitgangsspanning inzakken. De hoogte van de uitgangsspanning is in te stellen door middel van een extern aangeboden stuurstroomsignaal tussen 4 en 20 mA (Setpoint).

De hoogspanning wordt actief wanneer er 24 V DC op de "Remote On/Off"-ingang wordt gezet.

De unieke "Cycle OK"-uitgang geeft een 24V-signaal wanneer de hoogspanning aanwezig is en het label in de matrijs volledig opgeladen is. Wanneer vervolgens de "Remote On/Off"-ingang uit wordt gezet zal de "Cycle OK"-uitgang aangeven wanneer de lading van de elektrode volledig is afgebouwd en de elektrode uit de matrijs verwijderd kan worden.

Wanneer de CMM IQ Easy met IQ functionaliteit wordt aangesloten op het Simco-Ion IQ platform worden het "Setpoint" en "Remote On/Off" ingesteld op of via het Simco-Ion IQ platform. Communicatie tussen de CMM IQ Easy en het Simco-Ion IQ platform verloopt via een serieel protocol. Terugmelding van het "Cycle OK" signaal naar het Simco-Ion IQ platform verloopt ook via dit serieele protocol. De CMM IQ Easy beschikt daarnaast over een aantal extra in te stellen parameters welke alleen zijn te gebruiken wanneer de generator wordt aangesloten op het Simco-Ion IQ platform. Voor meer informatie zie ook de handleiding van de IQ Easy Manager of IQ Com communicatie adapter.

Twee LED's aan de M12 connectorkant van de generator geven de status van de CMM (IQ) Easy weer.

### <span id="page-4-0"></span>**3 Veiligheid**

De volgende veiligheidsvoorschriften moeten worden opgevolgd om verwondingen en beschadigingen van voorwerpen of de CMM (IQ) Easy zelf te voorkomen.

De uitgangs-stroom van de CMM (IQ) Easy is begrensd op 0,4 mA. Indien de aangesloten elektroden gezamenlijk een capaciteit hebben lager dan 2 nF is de uitgang van de generator aanrakingsveilig.

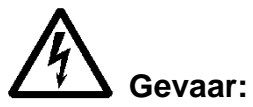

- Zorg voor een goede aarding van de apparatuur. Aarding is nodig voor een goede en veilige werking en voorkomt elektrische schokken bij aanraking.
- Aanraking van de onder hoogspanning staande delen veroorzaakt een elektrische schok.
- Hoogspanning kan gevaarlijk zijn voor mensen met een pacemaker.
- Een elektrische schok kan een schrikreactie veroorzaken, ook van aanrakingsveilige hoogspanningen!

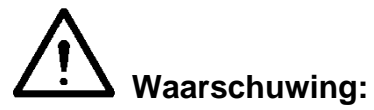

- Elektrische installatie en reparatie moeten gebeuren door een elektrotechnisch vakbekwaam persoon.
- Bij werkzaamheden aan de apparatuur moet de apparatuur spanningsloos zijn.
- De CMM (IQ) Easy mag niet worden gebruikt in een brand- of explosiegevaarlijke omgeving.
- De CMM (IQ) Easy is uitsluitend bestemd voor het opladen van niet geleidende materialen in combinatie met een oplaadelektrode met een speciale CMM (IQ) Easy-kop die op de generator past. Elk ander gebruik wordt afgeraden.

#### 瞪 **Let op:**

- Het apparaat verliest zijn garantie indien zonder schriftelijke goedkeuring vooraf, wijzigingen, aanpassingen, etc. zijn aangebracht of bij reparatie niet originele onderdelen zijn gebruikt.

## <span id="page-5-0"></span>**4 Technische specificaties**

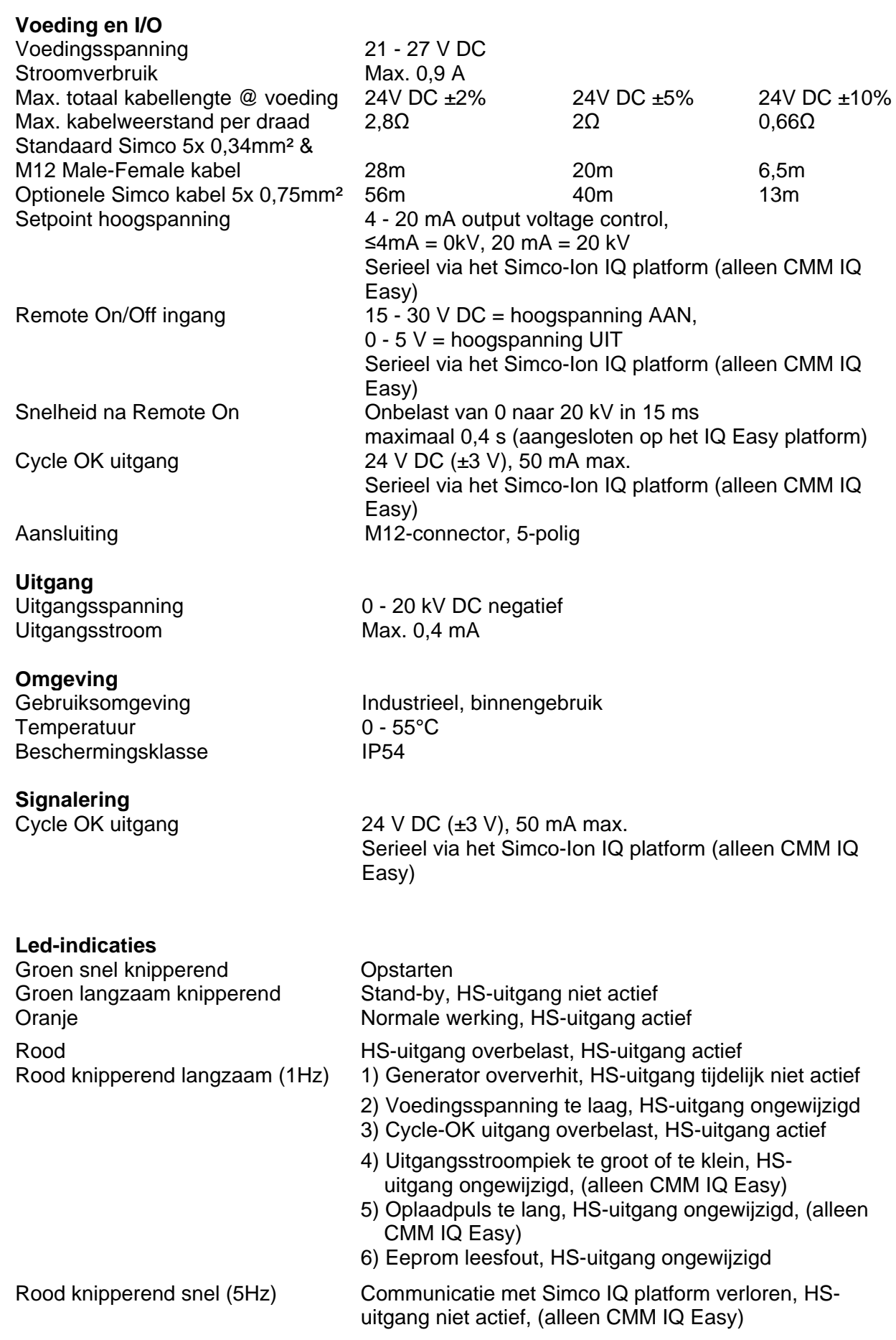

**Mechanisch**

 $200 \times 45 \times 43$  mm (inclusief elektrodekop) Gewicht 0,48 kg (exclusief hoogspanningskabels) Materiaal behuizing and aluminium, ABS, PVC (elektrodekop)

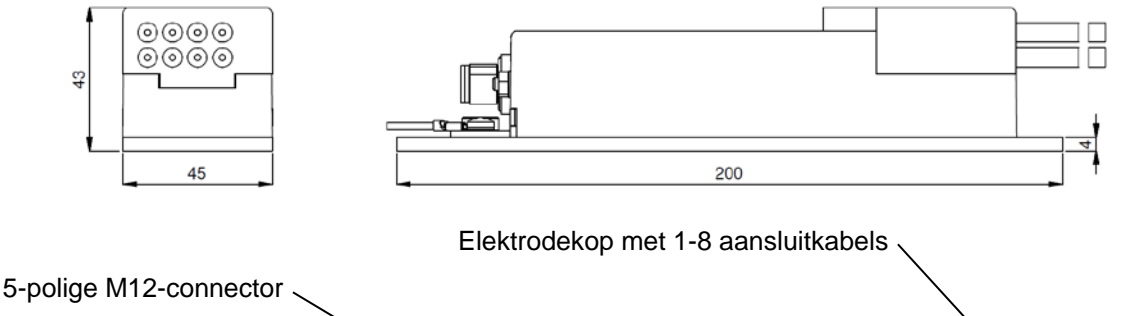

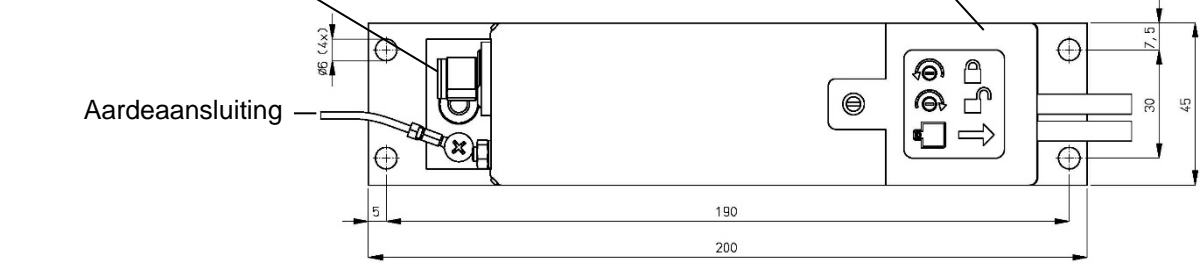

Afbeelding 2, afmetingen CMM (IQ) Easy

### <span id="page-6-0"></span>**5 Installatie**

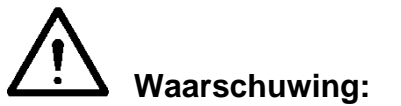

- **- Elektrische installatie moet gebeuren door een elektrotechnisch vakbekwaam persoon.**
- **- Bij werkzaamheden aan de apparatuur moet de apparatuur spanningsloos zijn.**
- **- De CMM (IQ) Easy moet goed geaard zijn. Aarding is nodig voor een goede werking van de apparatuur en voorkomt elektrische schokken bij aanraking.**

### <span id="page-6-1"></span>**5.1 Controle**

- Controleer of de apparatuur onbeschadigd en in de juiste uitvoering ontvangen is.
- Controleer of de pakbongegevens overeenkomen met de gegevens van het ontvangen product.
- Controleer of er een aansluitkabel met een 5-polige M12-connector (Female) aanwezig is. Een standaard aansluitkabel is te verkrijgen via Simco-Ion Netherlands of de agent in uw regio.

Zie reserveonderdelenlijst.

Wanneer de aansluitkabel door een kabelrups wordt gelegd gebruik dan de speciale flexibele aansluitkabel van Simco-Ion of een type die hiervoor geschikt is.

<span id="page-6-2"></span>*Neem bij problemen en/of onduidelijkheden contact op met Simco-Ion Netherlands of met de agent in uw regio.*

### **5.2 CMM (IQ) Easy monteren**

De CMM (IQ) Easy moet gemonteerd worden binnen het bereik van de elektrodekop met de aansluitkabels van de oplaadelektrode, bij voorkeur op een dusdanige manier dat de elektrodekop te verwijderen is zonder de hele generator te moeten demonteren.

Bevestig de generator aan een stabiel machinedeel of aan het eind van IML-robotarm m.b.v. de vier montagegaten ø6 mm in de montageplaat.

#### <span id="page-7-0"></span>**5.3 CMM (IQ) Easy aansluiten**

- Verbind de aarddraad met een gegarandeerd aardpunt op de machine.
- Sluit de M12-connector van de aansluitkabel aan op de generator.
- Leid de aansluitkabel op een veilige manier naar de 24V voeding en de besturingseenheid of naar het Simco-Ion IQ platform (alleen CMM IQ Easy met IQ functionaliteit).
- Sluit de kabel aan volgens afbeelding 4 (standaard) of afbeelding 5 (met IQ platform).
- Verleg de hoogspanningskabel naar de elektroden en kort deze in waar dit mogelijk is.
- Zorg ervoor dat direct gekoppelde (zonder serie weerstand) oplaadelektrode(n) niet in aanraking of te dichtbij geaarde objecten komen.
- Sluit de hoogspanningskabel(s) aan op de elektrode(n) en houdt hierbij rekening dat er spanningen tot 20 kV opgewekt kunnen worden.
- Draai de vergrendelschroef helemaal in de behuizing van de CMM (IQ) Easy.
- Schuif de elektrodekop op de generator.
- Draai de vergrendelschroef omhoog totdat deze handvast in de elektrodekop vastloopt.

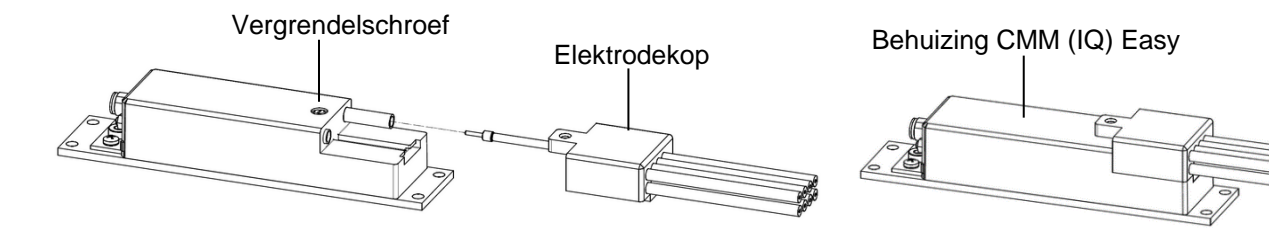

Afbeelding 3, elektrodekop op CMM Easy

### <span id="page-7-1"></span>**5.3.1 Aansluitschema CMM Easy (analoog)**

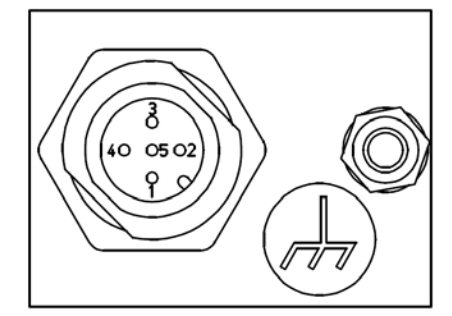

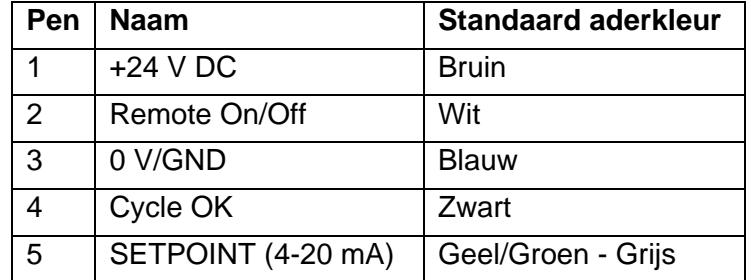

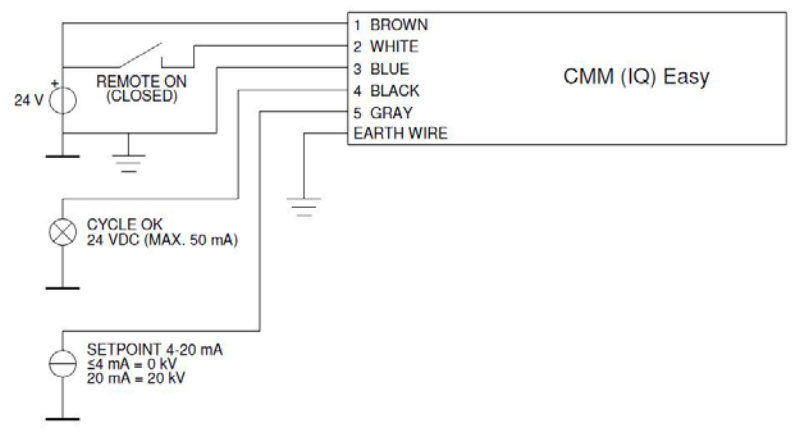

Afbeelding 4, aansluitingen CMM (IQ) Easy (standaard analoge aansturing)

#### 鸥 **Let op:**

#### **Voor een correcte en veilige werking moeten de blauwe ader (0 V/ GND) van de voedingskabel en de aarde draad** *beiden* **met aarde worden verbonden. 5.3.2 Aansluitschema CMM IQ Easy**

<span id="page-8-0"></span>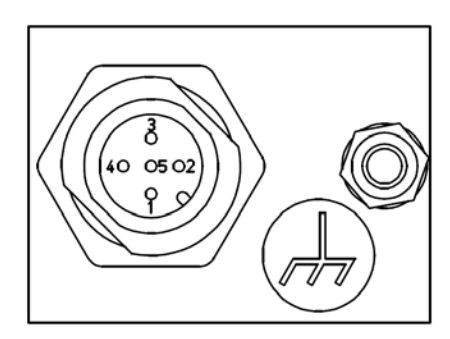

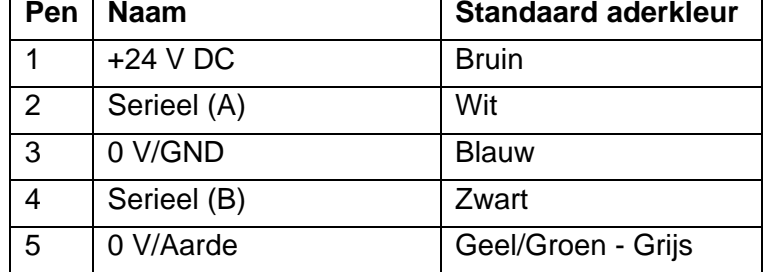

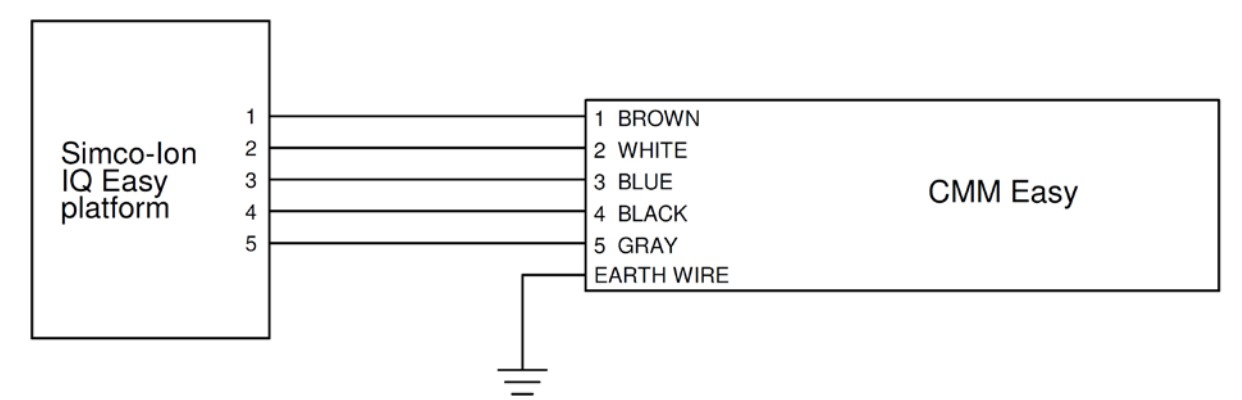

<span id="page-8-1"></span>Afbeelding 5, aansluitingen CMM IQ Easy (met Simco-Ion IQ Easy platform)

## **6 Ingebruikneming en bediening**

### <span id="page-9-0"></span>**6.1 CMM (IQ) Easy functionaliteit controleren**

- Het wordt aanbevolen om het setpoint voor de uitgangsspanning eerst op 0 in te stellen en deze later te verhogen.
- Schakel de voedingsspanning (24 V DC of Simco-Ion IQ platform) in. De LED's op de generator knipperen snel groen tijdens het opstarten. Een CMM **IQ** Easy controleert tijdens het opstarten of er gebruik wordt gemaakt van het Simco-Ion IQ platform of van een analoge aansturing.
- Na het opstarten knipperen de LED's langzaam groen zolang er geen setpoint voor de hoogspanning is ingesteld. De "Cycle OK"-uitgang is niet actief.
- Bied 24 V DC aan op de "Remote On/Off"-ingang of schakel de "Remote On/Off" in via het Simco-Ion IQ platform.
- Verhoog het setpoint zodat de LED's oranje oplichten. De hoogspanning is nu actief en Cycle OK zal actief worden indien geen laadstroom naar de elektroden meer wordt waargenomen. Wanneer de CMM is aangesloten volgens afbeelding 4 (standaard analoge aansturing) kan het setpoint worden verhoogd door b.v. 7,5 mA (=4 kV) aan de setpoint input aan te bieden. Het verhogen van het setpoint van een CMM IQ Easy aangesloten op het Simco-Ion IQ platform wordt beschreven in hoofdstuk 6.5.

### <span id="page-9-1"></span>**6.2 CMM (IQ) Easy afregelen**

### **Let op:**

- Per applicatie en aantal elektrodes zal de hoogspanningswaarde en de cyclusduur moeten worden ingesteld voor een optimale oplading. De instelwaardes moeten proefondervindelijk worden vastgesteld.
- Als er geen materiaal tussen de oplaadelektrode en aarde aanwezig is terwijl de hoogspanning is ingeschakeld kan afhankelijk van de elektrode opbouw de CMM (IQ) Easy overbelast raken, dan zal de rode LED oplichten.
- Regel het setpoint voor de uitgangsspanning ca. 10% hoger af dan de optimale waarde, om procesfluctuaties op te vangen. Stel geen onnodig hoge waarden in om slijtage en overslag aan de elektroden te voorkomen.

### <span id="page-9-2"></span>**6.3 IML oplaadcyclus met gebruik van Cycle OK feedback**

Door de besturing vanuit de machine gebruik te laten maken van het "Cycle OK" feedback signaal kunnen optimale procestijden verkregen worden.

- Zorg ervoor dat de 24V DC voeding is aangesloten.
- Stel het onder 6.2 gevonden optimale setpoint in. Deze 4-20mA stuurstroom kan (moet) continu gegeven worden wanneer de CMM (IQ) Easy wordt gebruikt zonder IQ platform.
- Breng de elektrode(s) en de label(s) in de matrijs en zorg ervoor dat de label(s) tegen de matrijswand liggen.
- Activeer nu de hoogspanning door "Remote On/Off" ingang te activeren.
- De CMM (IQ) Easy zal nu de label(s) elektrostatisch opladen (LED's oranje) en zodra de CMM (IQ) Easy detecteert dat de label(s) zijn opgeladen wordt het "Cycle OK"-signaal actief.
- Schakel nu de generator uit door de "Remote On/Off"-ingang uit te zetten.
- Wacht tot de CMM (IQ) Easy gedetecteerd heeft dat de lading van de elektrode voldoende is afgebouwd en het "Cycle Ok" signaal niet meer actief is.
- Nu kunnen de elektrode(n) uit de matrijs gehaald worden en kan de spuiting plaatsvinden.

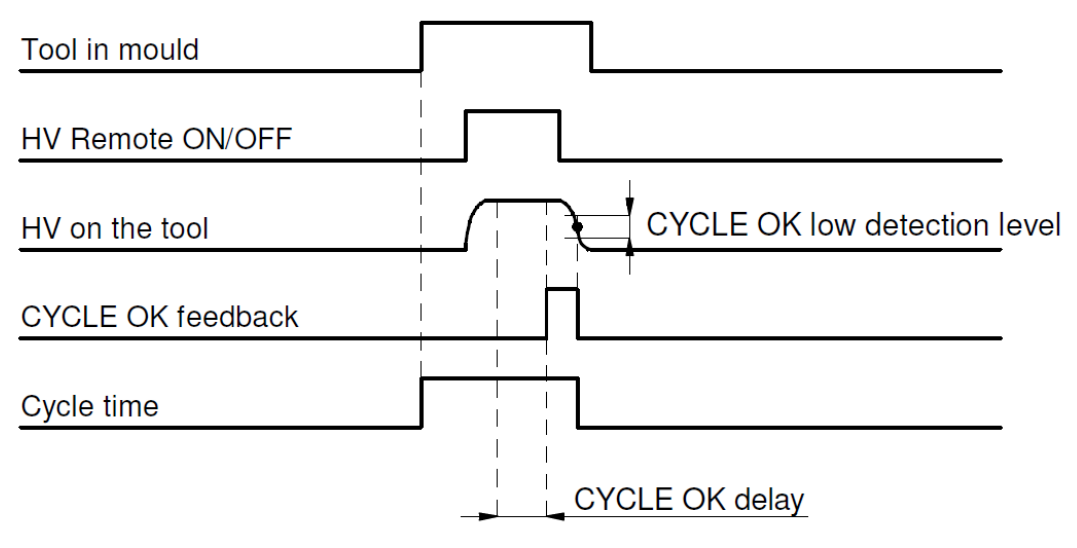

Afbeelding 6,oplaadcycle met Cycle OK

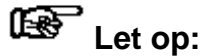

**Alleen bij de CMM IQ Easy met IQ functionaliteit is het mogelijk om de volgende parameters via het Simco-Ion IQ platform in te stellen:**

- Cycle OK delay, tussen het moment dat de CMM IQ Easy detecteert dat de label(s) zijn opgeladen en het actief worden van het "Cycle OK"-signaal kan een extra delay worden ingesteld ten behoeve van extra proces stabiliteit.
- Cycle OK low detection, het niveau waarop de CMM IQ Easy detecteerd dat de lading van de elektrode voldoende is afgebouwd kan worden aangepast voor verdere proces optimalisatie.

#### <span id="page-10-0"></span>**6.4 IML oplaadcyclus zonder gebruik van Cycle OK feedback**

<span id="page-10-1"></span>De besturing kan het "Cycle OK"-feedbacksignaal negeren en de in 6.3 beschreven werkwijze hanteren. Hierbij moet dan het "Remote On/Off"-signaal gedurende een langere vooraf vastgestelde tijd actief blijven om ervoor te zorgen dat het label voldoende tijd heeft om op te laden. Nadat de generator uitgeschakeld is moet er ook een vooraf ingestelde tijd worden gewacht voordat de elektrode uit de matrijs gehaald mag worden. Dit zal resulteren in langere cycle tijden.

### **6.5 IQ functies (alleen CMM IQ Easy)**

De IQ functies die beschreven worden in dit hoofdstuk zijn alleen beschikbaar op de CMM IQ Easy in combinatie met een Manager IQ Easy. Wanneer de CMM IQ Easy wordt aangesloten op de Manager IQ Easy verschijnt de generator in het (hoofd)scherm van de manager (Afbeelding 7 en 8). De kleur in het hoofdscherm van de manager geeft de status van de CMM IQ Easy weer:

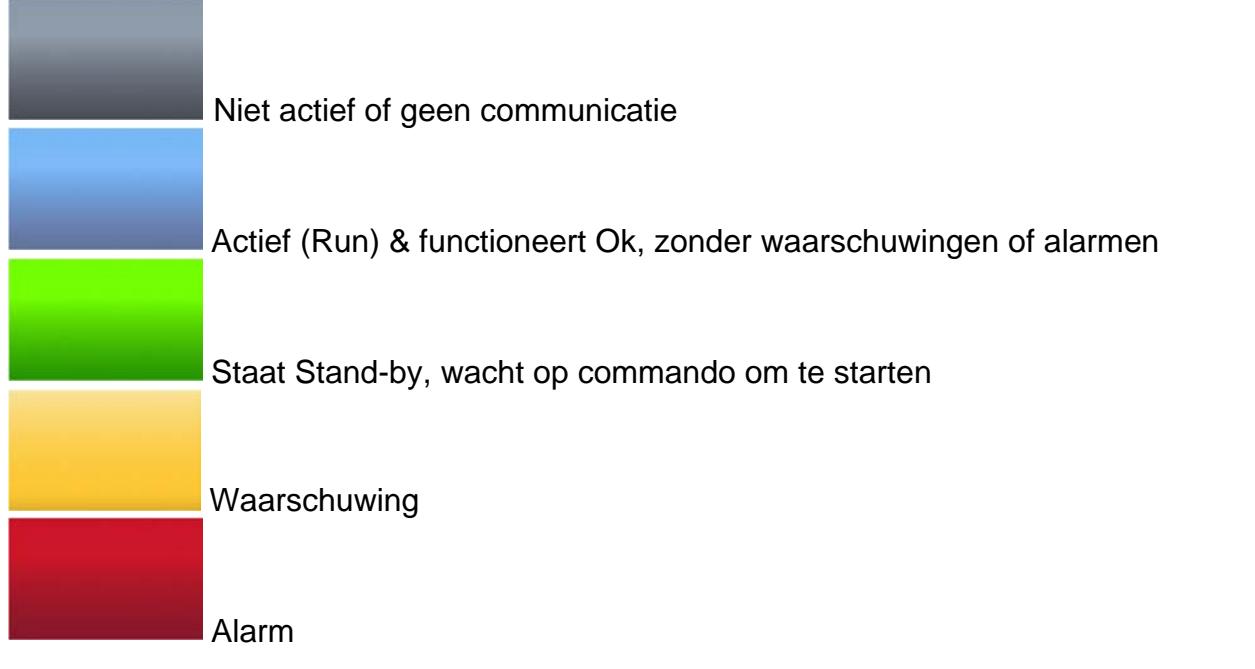

De status van de CMM IQ Easy wordt ook weergegeven door de volgende symbolen:

- $Z$ andloper  $\triangleq$  = CMM IQ Easy is aan het opstarten
- Pauze  $\Box$  = CMM IQ Easy staat in Standby
- Play  $\blacksquare = \blacksquare$  = CMM IQ Easy staat is actief (Run)

Het aantal parameters dat zichtbaar is, is afhankelijk van het gekozen userlevel op de Manager IQ Easy. In deze handleiding wordt gebruikt gemaakt van het "Expert"-userlevel. Het userlevel

kan gekozen worden door naar het hoofdscherm van de manager te gaan **in en vervolgens** 

te selecteren, nu kan het "Expert" –userlevel geselecteerd worden.

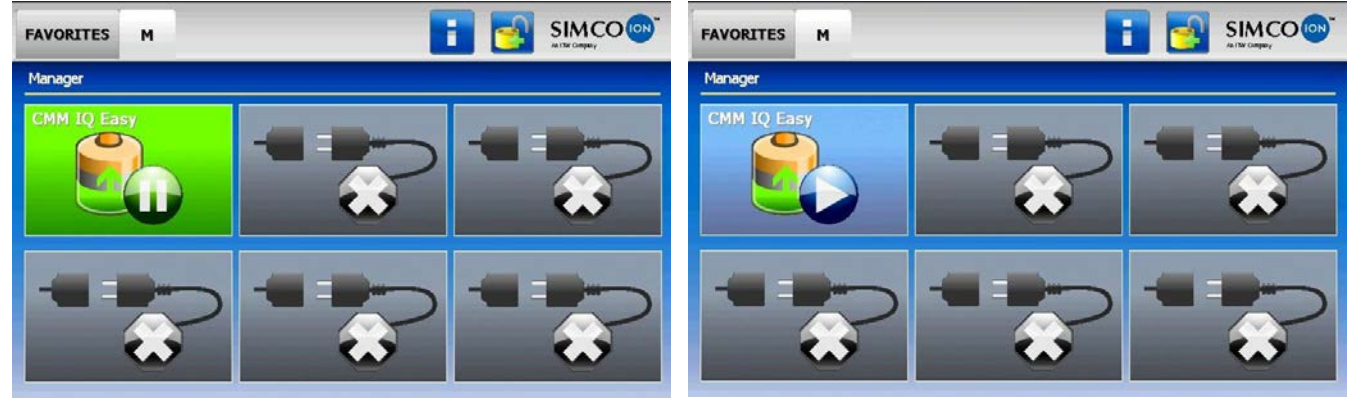

Afbeelding 7, CMM IQ Easy in Standby-mode Afbeelding 8, CMm IQ Easy in Run-mode

Klik in het hoofdscherm van de Manager IQ Easy op het CMM IQ Easy symbool om de generator parameters in te controleren. Druk op  $\Box$  om naar het vorige/volgende tabblad te

gaan (Afbeelding 9 en 10). Klik op **en vervolgens op zijdenheuter de gewenste parameter om** deze te wijzigen.

Indien een "Undefined param" in de infoschermen van de CMM IQ Easy op de 唑 Manager verschijnt, moet de Manager van de nieuwste software worden voorzien. Download de laatste software-versie via [www.simco-ion.nl/software](http://www.simco-ion.nl/software) en volg de "Upgrade" instructie zoals beschreven in de manual van de Manager.

De parameters "Device name" en "Machine position/name" kunnen naar eigen inzicht veranderd worden. Dit kan handig zijn om overzicht te behouden wanneer meerdere CMM IQ Easy's op 1 machine gemonteerd zitten.

| Graphics<br><b>Information</b><br>ActionLog | 合<br>DataLog<br>Maintenance | <b>Graphics</b><br>ActionLog<br>Settings | 合<br>Maintenance<br>DataLog             |  |
|---------------------------------------------|-----------------------------|------------------------------------------|-----------------------------------------|--|
| 1/5<br>CMM IQ Easy                          |                             | <b>CMM IQ Easy</b>                       |                                         |  |
| Device name                                 | <b>CMM IQ Easy</b>          | <b>Output current limit</b>              | $\blacktriangleright$<br>$-0.40$ mA     |  |
| Machine position/name                       |                             | Output voltage                           | $-0,0$ kV                               |  |
| Device type                                 | CMM IQ Easy                 | <b>Output current</b>                    | $-0.00$ mA                              |  |
| Device type version                         | <b>Standard Neg</b>         | Output voltage peak                      | $-0.0$ kV                               |  |
| Operation mode                              | VC-Mode                     | Output current peak                      | $-0,00$ mA                              |  |
| Setpoint voltage                            | $-20,0$ kV                  | Autorun                                  | $\mathscr{L}_{\mathbb{R}}$<br><b>No</b> |  |

Afbeelding 9, CMM IQ Easy parameters wijzigen Afbeelding 10

Om de hoogspanningsuitgang van de CMM IQ Easy te activeren moet aan de volgende voorwaarden worden voldaan:

- De generator moet op "Run" staan (6.5.1 Standby, Run en Autorun)
- Er moet een "Setpoint" gegeven worden (6.5.2 Control mode)
- Het "Remote"-signaal moet actief zijn of de generator moet in continuous-mode staan (6.5.3 Continuous- en Remote-mode)

De actuele uitgangsspaning en –stroom kan worden uitgelezen met de parameters "Output voltage" en "Output current" (Afbeelding 10).

De maximale piek uitgangsspanning en -stroom kan worden uitgelezen met de parameters "Output voltage peak" en "Output current peak" (Afbeelding 10). Deze piekwaarden worden na elke proces cyclus (HS-uitgang actief  $\rightarrow$  HS-uitgang niet actief) ververst.

### <span id="page-12-0"></span>**6.5.1 Standby, Run en Autorun**

Druk in het hoofdscherm van de Manager IQ Easy op het "CMM IQ Easy"-symbool. Druk op

om de generator in Run te zetten. In het hoofdscherm  $\hat{\mathbf{u}}$  wordt de generator nu weergegeven

als in afbeelding 8. Druk op  $\Box$  om de generator weer in Standby te zetten. Wanneer de Parameter "Autorun" (Afbeelding 10) op "Yes" staat zal de generator na opstarten automatisch naar Run gaan.

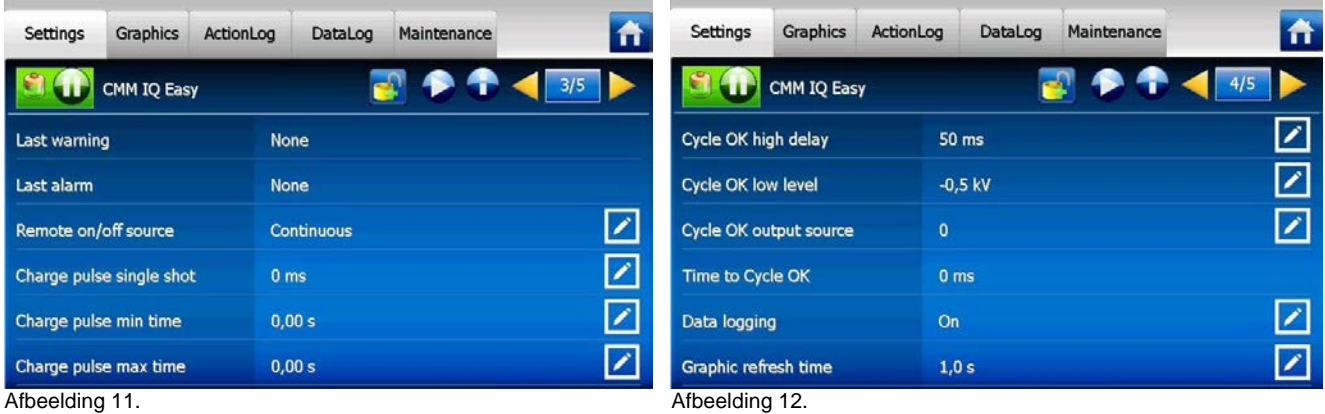

### <span id="page-13-0"></span>**6.5.2 Control mode**

Een CMM IQ Easy werkt altijd in VC-mode (Voltage Control, Afbeelding 9). De gewenste uitgangsspanning moet ingesteld worden met de parameter "Setpoint voltage". De generator zal nu constant de ingestelde uitgangsspanning aanhouden en dit afhankelijk van de belasting met een grotere of kleinere stroom bijregelen. De oplaadstroom is afhankelijk van de belasting van de generator en de eventuele vervuiling van de oplaadstaaf / elektrode. De maximale uitgangsstroom kan worden ingesteld met de parameter "Output current limit". Alleen als de uitgangsstroom de waarde van de "Output current Limit" parameter bereikt zal de uitgangsspanning zakken.

### <span id="page-13-1"></span>**6.5.3 Continuous- en Remote-mode**

De CMM IQ Easy staat standaard in Continuous-mode (Afbeelding 11). Wanneer de generator in Continuous-mode staat wordt de hoogspanning op de uitgang actief als aan de volgende voorwaarden wordt voldaan:

- de generator moet op "Run" staan
- er moet een "Setpoint" gegeven worden.

Wanneer de CMM IQ Easy in Remote-mode staat moet er aan de volgende voorwaarden worden voldaan om de hoogspanning op de uitgang van de generator actief te maken:

- de generator moet op "Run" staan
- er moet een "Setpoint" gegeven worden
- er moet een "Remote On" signaal worden gegeven op de machine connector van de Manager IQ Easy.

Lees voor meer informatie over het "Remote On/Off" signaal de handleiding van de Manager IQ Easy.

#### <span id="page-13-2"></span>**6.5.4 Charge pulse single shot (alleen in Remote-mode)**

Parameter "Charge pulse single shot" (Afbeelding 11) zorgt er voor dat de hoogspanning op de uitgang van de generator een vaste (in te stellen) tijd actief is na het ontvangen van het "Remote On" signaal. Standaard staat de "Charge pulse single shot" op 0 ms (=niet actief).

#### <span id="page-13-3"></span>**6.5.5 Charge pulse min/max time (alleen in Remote-mode)**

Parameter "Charge pulse min time" (Afbeelding 11) zorgt er voor dat de hoogspanning op de uitgang van de generator een minimale (in te stellen) tijd actief is na het ontvangen van het "Remote On" signaal. Wanneer het "Remote On" signaal langer is dan de ingestelde tijd voor "Charge pulse min time" dan is het "Remote On" signaal leidend, de hoogspanning volgt dan het "Remote On" signaal. Standaard staat de "Charge pulse min time" op 0,00 Sec (=niet actief).

Parameter "Charge pulse max time" is een instelling voor een "Warning". Wanneer de hoogspanning op de uitgang van de generator langer actief is dan de ingestelde waarde van "Charge pulse max time" dan volgt een Warning in het scherm van de Manager IQ Easy. Standaard staat de "Charge pulse max time" op 0,00 Sec (=niet actief).

### <span id="page-14-0"></span>**6.5.6 Cycle OK parameters**

Cycle OK high delay (Afbeelding 12), tussen het moment dat de CMM IQ Easy detecteert dat de label(s) zijn opgeladen en het actief worden van het "Cycle OK"-signaal kan een extra delay worden ingesteld ten behoeve van extra proces stabiliteit.

Cycle OK low level, het niveau waarop de CMM IQ Easy detecteerd dat de lading van de elektrode voldoende is afgebouwd kan worden aangepast voor verdere proces optimalisatie.

### <span id="page-14-1"></span>**6.5.7 Setpoint Warning/Alarm min./max. output current peak**

Met de parameters "Setp warning min outp cur pk", "Setp warning max outp cur pk", "Setp alarm min outp cur pk" en "Setp alarm max outp cur pk" (Afbeelding 13) kunnen warnings en alarms ingesteld worden voor het bewaken van de minimale en de maximale piek in uitgangsstroom. Standaard staan deze parameters op 0,00 mA (=niet actief)

<span id="page-14-2"></span>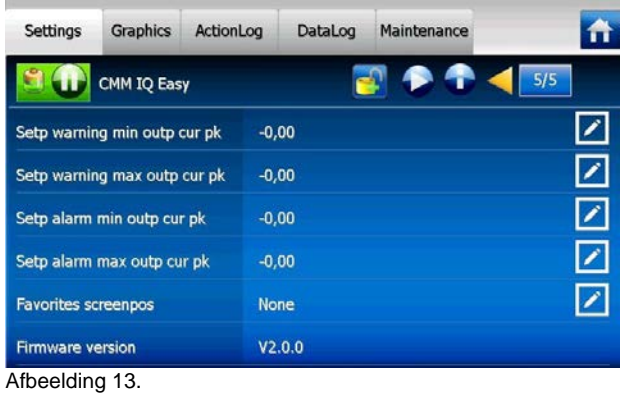

### **7 Controle op de werking**

### <span id="page-15-0"></span>**7.1 Controle op de werking via de LED's**

Het systeem werkt goed wanneer de LED's op de CMM IQ Easy groen knipperen (standby) of oranje oplichten (hoogspanning actief). Iedere andere LED-indicatie geeft een procesfout of defect aan. Tijdens normale werking zal "Cycle OK"-uitgang actief worden nadat de LED's oranje zijn geworden.

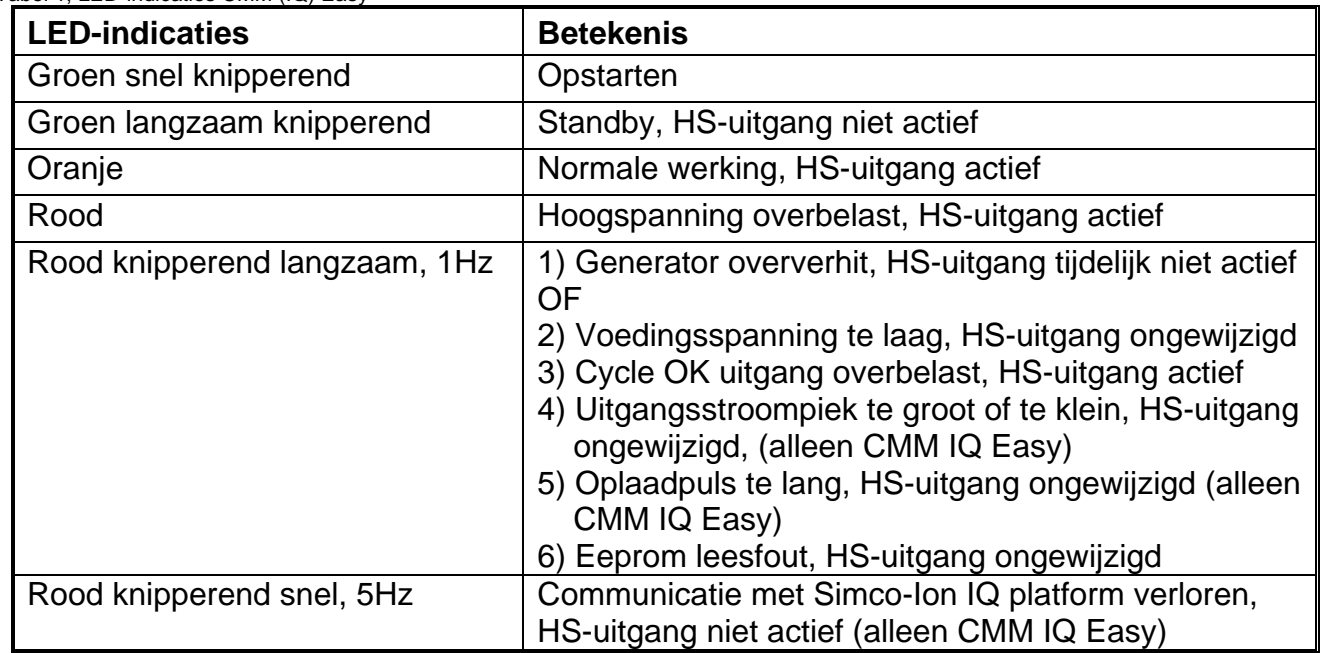

Tabel 1, LED-indicaties CMM (IQ) Easy

Zie hoofdstuk 9 (storingen) voor probleemoplossing.

### <span id="page-15-1"></span>**7.2 Controle op de werking via de Manager IQ Easy**

Het display van de Manager IQ Easy geeft informatie over de status van de CMM IQ Easy. Zowel in het hoofdscherm als in de device schermen zal men via de achtergrondkleur altijd de status van de CMM IQ Easy kunnen zien, zie voor meer informatie over kleuren en iconen hoofdstuk 6.5.

Detail informatie wordt gegeven in de Information/Settings-, Graphics-, ActionLog- en DataLog-tab.

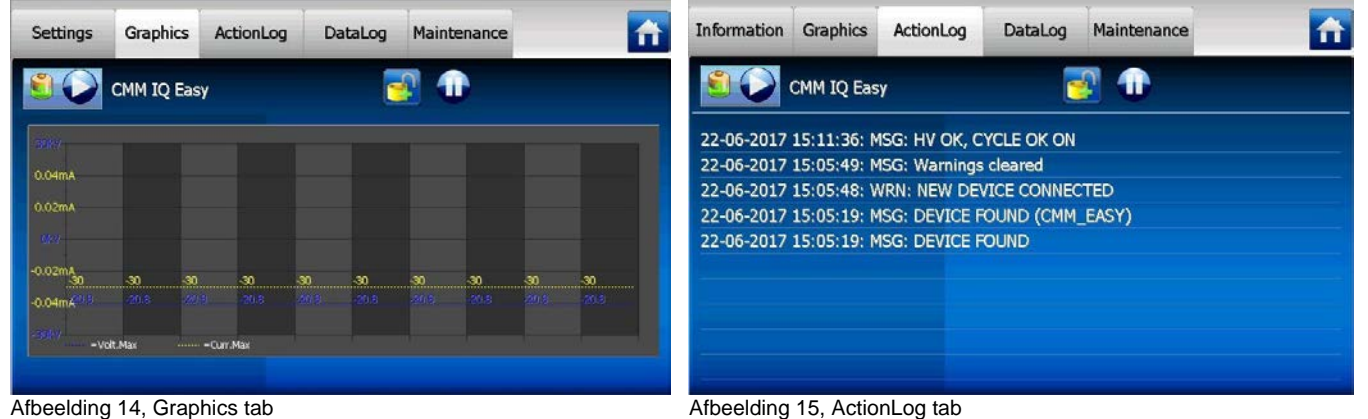

### <span id="page-16-0"></span>**7.2.1 Information/settings tab**

Met de **buttons kan door de verschillende pagina's worden gebladerd. De volgende** gegevens over de werking kunnen hier gevonden worden:

- Output voltage (kV): geeft de actuele waarde van de hoogspanning op de HS-uitgang weer
- Output current (mA): geeft de actuele waarde van de stroom op de HS-uitgang weer
- Output voltage peak (kV): geeft de piek waarde van de hoogspanning op de HS-uitgang weer, deze wordt na elke proces cyclus (HS-uitgang actief  $\rightarrow$  HS-uitgang niet actief) ververst
- Output current peak (mA): geeft de piek waarde van de stroom op de HS-uitgang weer, deze wordt na elke proces cyclus (HS-uitgang actief  $\rightarrow$  HS-uitgang niet actief) ververst
- Last warning: datum en tijd van de laatst opgetreden Warning
- Last alarm: datum en tijd van het laatst opgetreden Alarm

### <span id="page-16-1"></span>**7.2.2 Graphics tab**

In de Graphics tab (Afbeelding 14) wordt grafisch de werking weergegeven als functie van de tijd:

- Blauw: de uitgangsspanning aan de HS uitgang (kV).
- Geel: de uitgangsstroom aan de HS uitgang (mA).

Indien ergens op het scherm geklikt wordt zal het scherm bevroren worden; "On hold" wordt getoond. Nog een keer klikken geeft weer de actuele waarde.

### <span id="page-16-2"></span>**7.2.3 ActionLog tab**

In de ActionLog (Afbeelding 15) tab wordt stap voor stap een veranderde status van de CMM IQ Easy gelogd. Dit wordt aangegeven met de datum en tijd dat de statusverandering heeft plaatsgevonden. Belangrijkste meldingen zijn:

- CYCLE OK: de generator is aangezet en functioneert OK
- CYCLE NOT OK: de generator is uitgezet of de hoogspanning is niet OK
- REMOTE ON:
- REMOTE OFF:

In het Maintenance tab (Afbeelding 17) kan de ActionLog tab leeg gemaakt worden.

### <span id="page-16-3"></span>**7.2.4 DataLog tab**

In de DataLog tab (Afbeelding 16) wordt op vaste tijden alle beschikbare meet-data van de CMM IQ Easy gelogd. Belangrijkste meetwaarden zijn:

- Umax (kV): de piek spanning op de hoogspanningsuitgang
- Imax (mA): de piek stroom op de hoogspanningsuitgang

In het Maintenance tab (Afbeelding 17) kan de DataLog tab leeg gemaakt worden.

Deze Log-waarden worden ook in de logfile van de Manager IQ Easy opgeslagen als de parameter "Data logging" in de manager aan staat en de parameter "Data logging" in de CMM IQ Easy (Afbeelding 12) aan staat. De tussentijd tussen het loggen wordt bepaald door de parameter "Logfile refresh time" in de Manager IQ Easy. Zie gebruiksaanwijzing van de Manager voor informatie over de logfile.

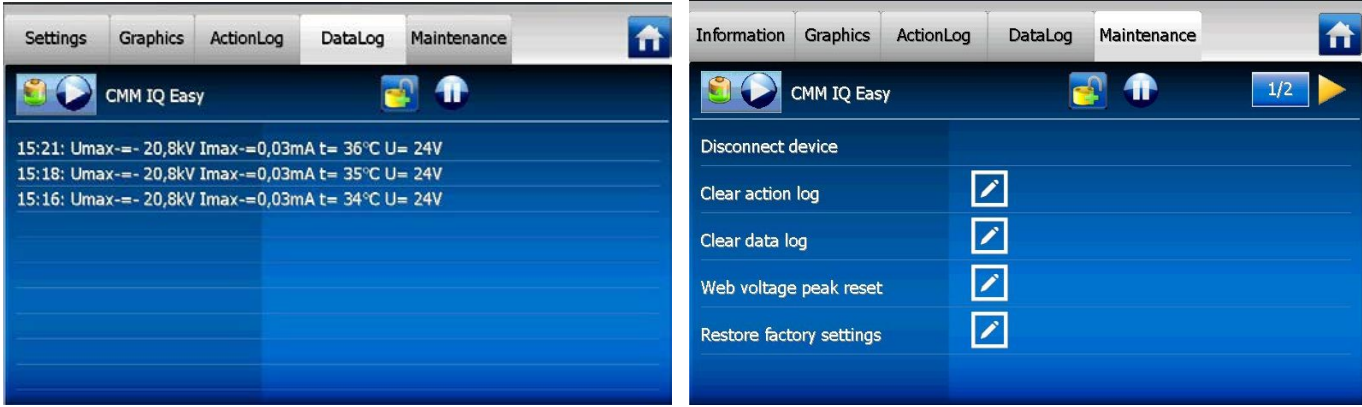

Afbeelding 16, DataLog tab. **Afbeelding 17, Maintenance tab.** Afbeelding 17, Maintenance tab.

### <span id="page-17-0"></span>**8 Onderhoud**

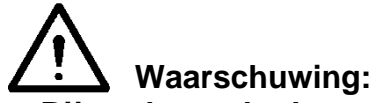

**- Bij werkzaamheden aan de apparatuur moet de apparatuur spanningsloos zijn.**

### <span id="page-17-1"></span>**8.1 CMM (IQ) Easy reinigen**

- Reinig de CMM (IQ) Easy met een zachte doek.
- Bij sterke vervuiling: Reinig de CMM (IQ) Easy met isopropyl alcohol of met Veconova 10 industriële reiniger (www.eco-nova.nl).

### Let op:

Laat de CMM (IQ) Easy geheel drogen voor het opnieuw in werking stellen.

### <span id="page-17-2"></span>**8.2 Elektrodekop verwisselen**

De elektrodekop op de CMM (IQ) Easy maakt deel uit van de oplaadelektrode. Wanneer van oplaadelektrode wordt gewisseld, moet ook de elektrodekop worden verwisseld. Zie ook afbeelding 3.

Draai de vergrendelschroef voor de elektrodekop helemaal in de behuizing van de CMM (IQ) Easy.

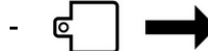

Trek de elektrodekop van de CMM (IQ) Easy af.

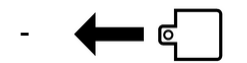

Schuif de elektrodekop van de tweede oplaadelektrode op de CMM (IQ) Easy.

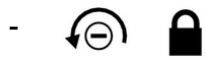

- Draai de vergrendelschroef omhoog totdat deze handvast in de elektrodekop vastloopt.

### <span id="page-18-0"></span>**9 Storingen**

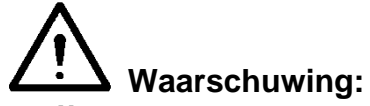

- **- Bij werkzaamheden aan de apparatuur moet de apparatuur spanningsloos zijn.**
- **- Werkzaamheden aan de apparatuur mogen alleen worden uitgevoerd door een elektrotechnisch vakbekwaam persoon.**

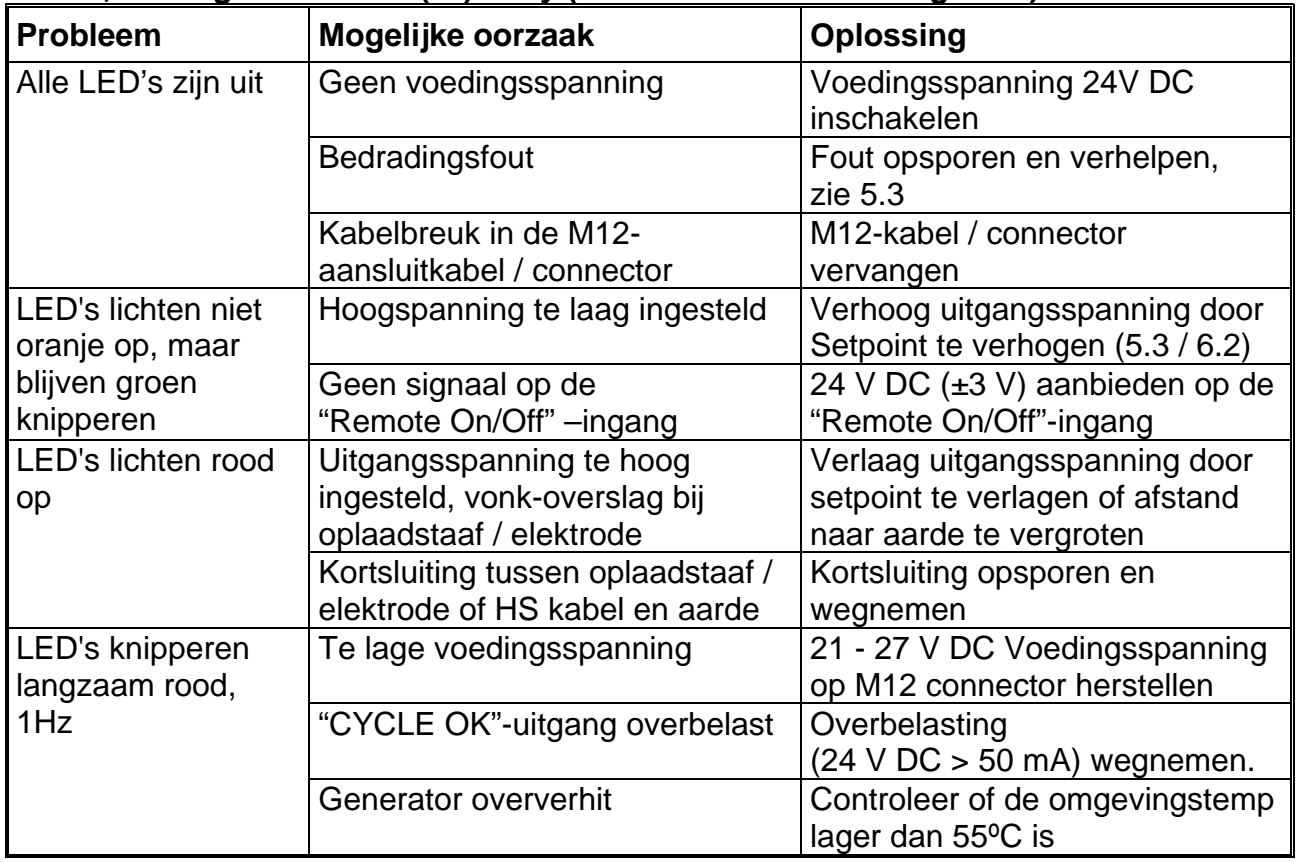

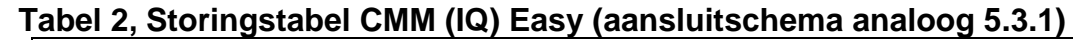

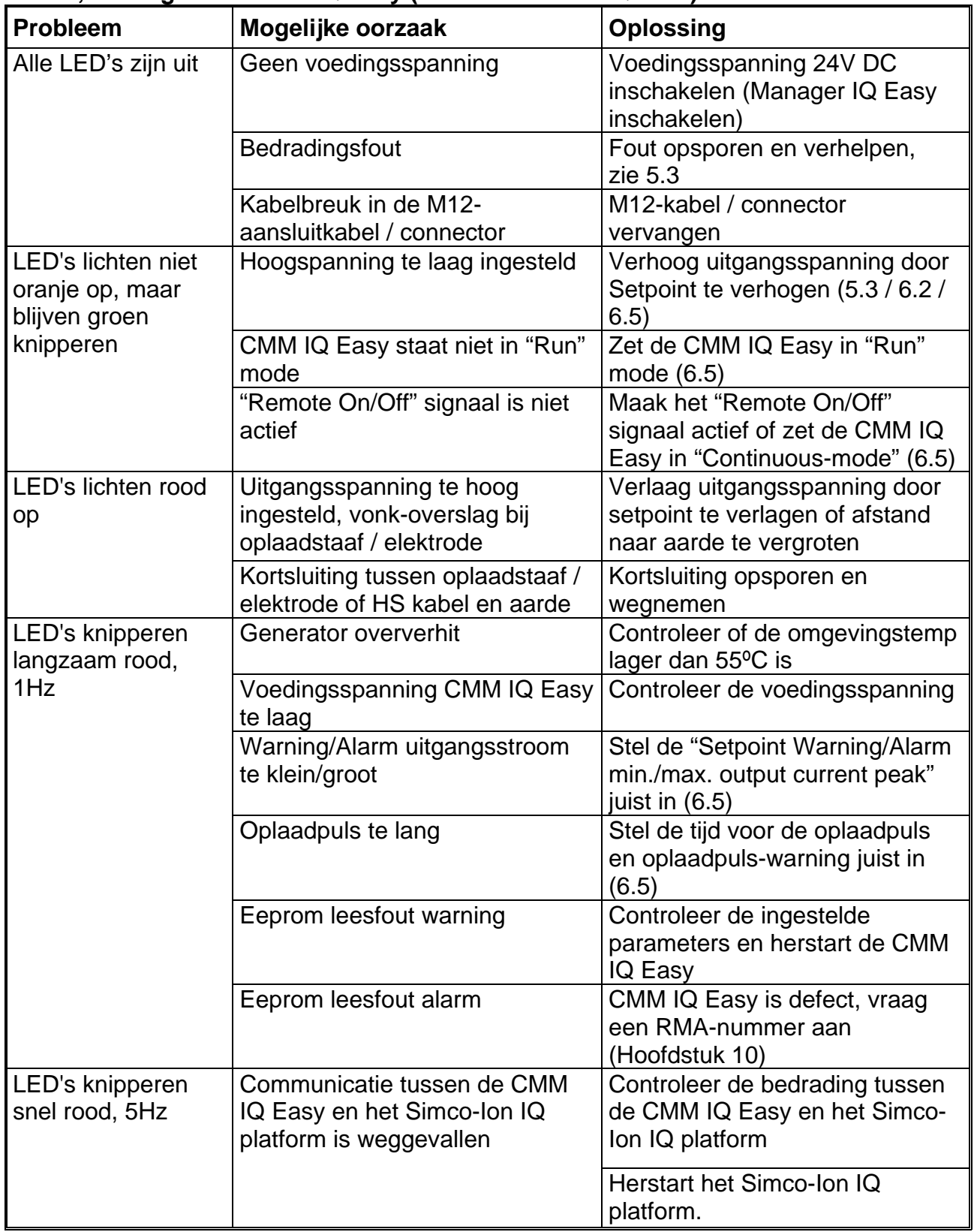

### **Tabel 3, Storingstabel CMM IQ Easy (aansluitschema IQ 5.3.2)**

### <span id="page-20-0"></span>**10 Reparaties**

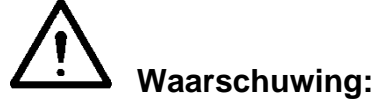

- **- Bij werkzaamheden aan de apparatuur moet de apparatuur spanningsloos zijn.**
- **- Reparatie moet gebeuren door een elektrotechnisch vakbekwaam persoon.**

Onderdelen van de CMM (IQ) Easy kunnen niet worden gerepareerd. Voor bestelling van onderdelen zie lijst reserveonderdelen.

Vraag voor retourzendingen per e-mail een RMA-formulier aan via service@simco-ion.nl. Verpak het apparaat deugdelijk en vermeld duidelijk de reden van retour.

### <span id="page-20-1"></span>**11 Afdanken**

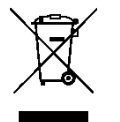

Gooi het apparaat aan het einde van zijn levensduur niet bij het normale afval, maar lever het in bij een officieel verzamelpunt.

<span id="page-20-2"></span>Op deze manier helpt u mee het milieu te beschermen.

### **Reserveonderdelen**

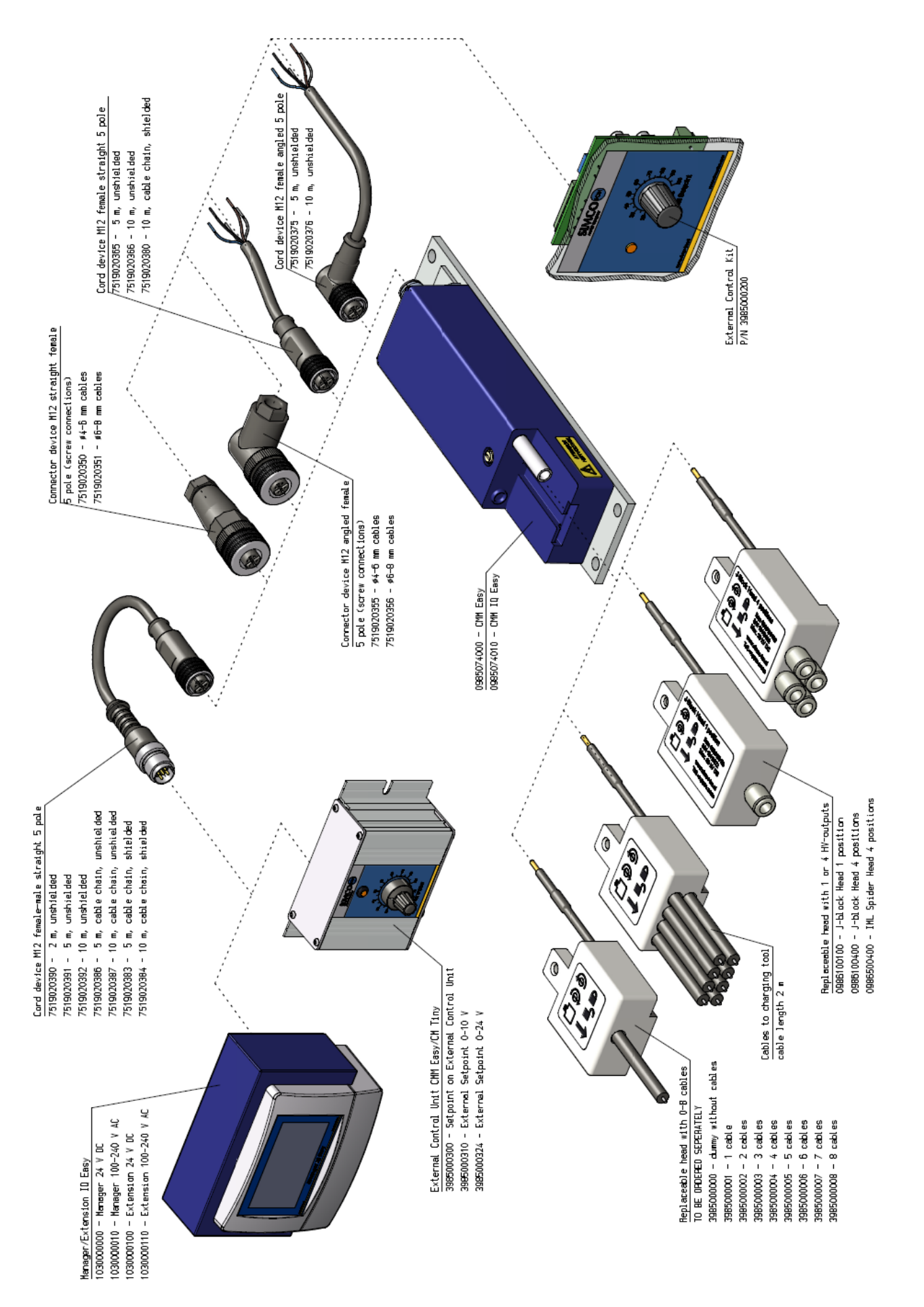

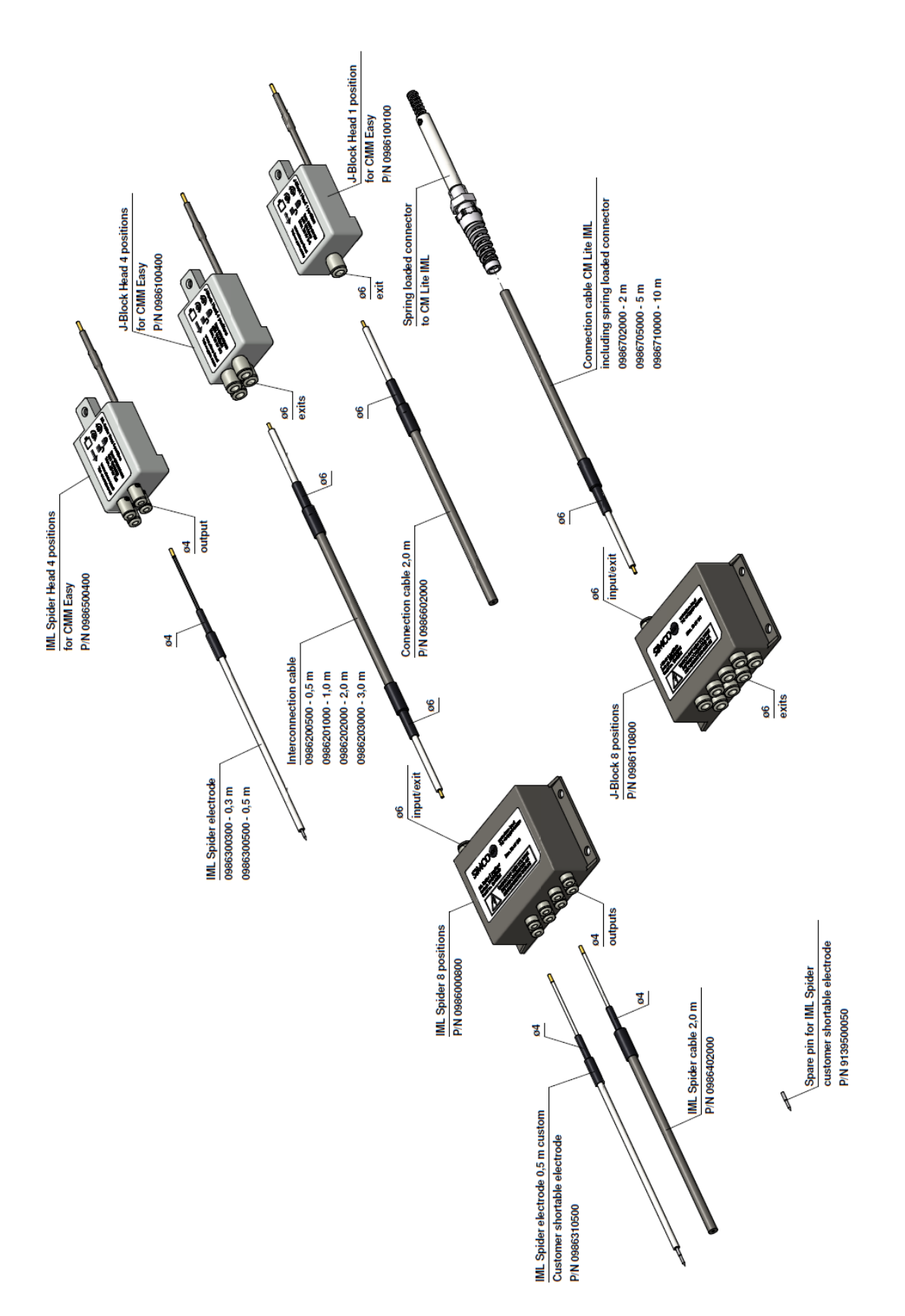

Reserveonderdelen zijn te verkrijgen via de agent in uw regio of via Simco-Ion Netherlands.

Simco-Ion Netherlands Postbus 71 NL-7240 AB Lochem Telefoon +31-(0)573-288333 Telefax +31-(0)573-257319 E-mail general@simco-ion.nl<br>Internet http://www.simco-ion.rl [http://www.simco-ion.nl](http://www.simco-ion.nl/)

### **INHALT**

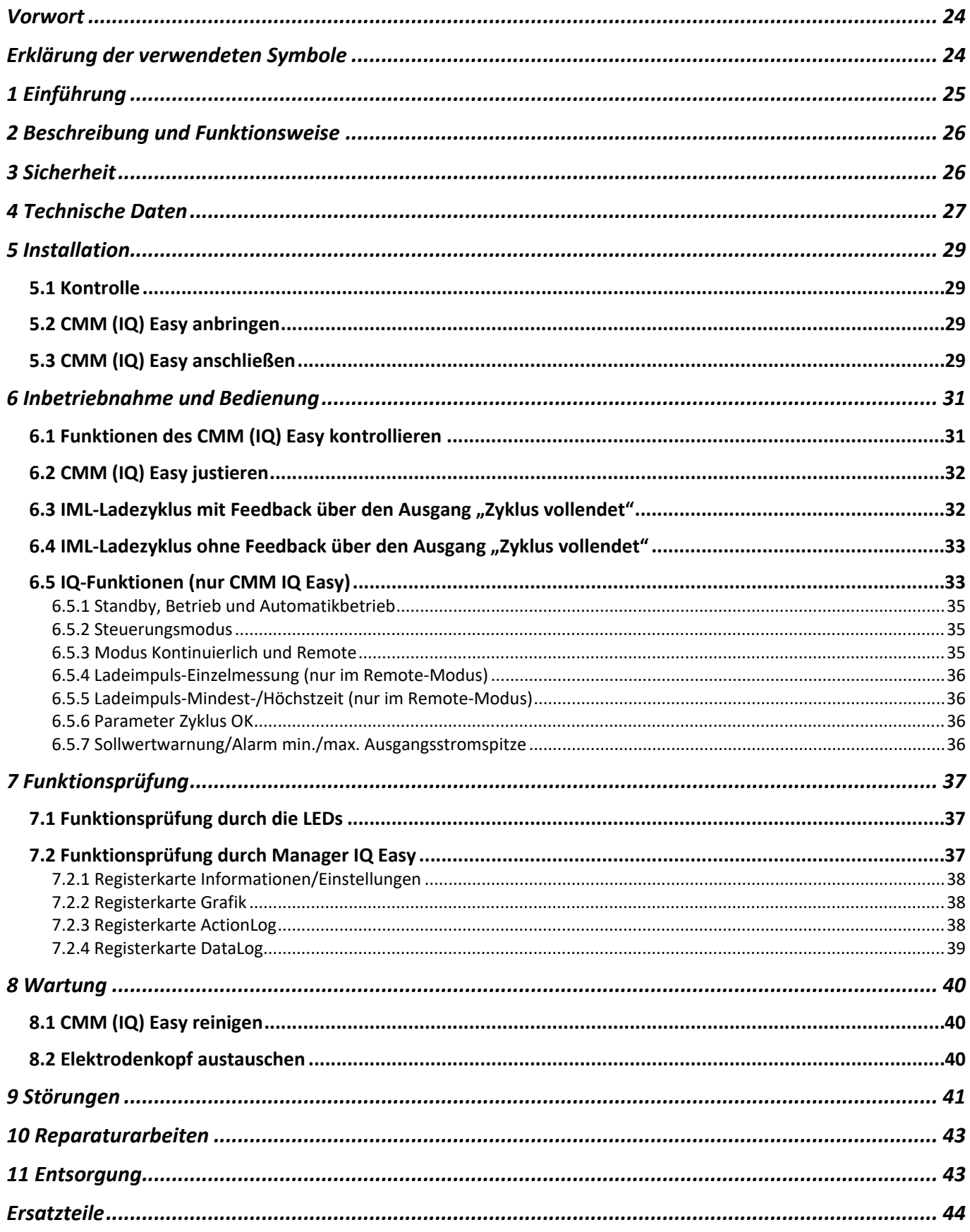

D

### <span id="page-24-0"></span>**Vorwort**

Diese Bedienungsanleitung beschreibt die Installation und Benutzung eines Hochspannungsgenerators vom Typ CMM (IQ) Easy (in dieser Anleitung auch als "Generator" bezeichnet).

Diese Anleitung muss dem Bedienpersonal jederzeit zur Verfügung stehen.

Lesen Sie sich diese Bedienungsanleitung vor der Installation und Inbetriebnahme dieses Produktes vollständig durch.

Befolgen Sie die Anweisungen in dieser Anleitung, um die richtige Funktionsweise des Produktes sicherzustellen und ggf. Garantieansprüche geltend machen zu können. Die Garantiebedingungen finden Sie in den Allgemeinen Verkaufsbedingungen von Simco-Ion Netherlands.

### <span id="page-24-1"></span>**Erklärung der verwendeten Symbole**

Die folgenden Symbole können in dieser Anleitung oder am Gerät vorkommen.

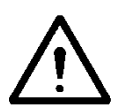

**Warnung**

**Besondere Anweisungen zur Verhinderung von Verletzungen bzw. erheblichen Schäden am Gerät oder an der Umwelt.**

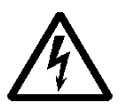

### **Gefahr**

**Informationen zur Vermeidung von Stromschlägen.**

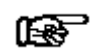

#### **Achtung**

**Wichtige Informationen über den effizienten Einsatz und/oder die Vorbeugung von Schäden am Produkt oder an der Umwelt.**

### <span id="page-25-0"></span>**1 Einführung**

Der CMM Easy ist ein Hochspannungsgenerator, der als Spannungsquelle für Aufladeelektroden bei IML-Anwendungen dient. Der CMM Easy wurde zur Erzeugung kurzer Ladeimpulse konzipiert. Die Ausgangsspannung unterliegt einer Strombegrenzung. Dank seiner kompakten Maße und des geringen Gewichts ist es möglich, den Generator in unmittelbarer Nähe der Aufladeelektrode zu platzieren. Der Generator kann als Endgerät am Arm eines IML-Roboters montiert werden. Der austauschbare Kopf ermöglicht einen schnellen Wechsel von Aufladeelektroden. Der Elektrodenkopf am Generator ist Teil der Aufladeelektrode und standardmäßig nicht im Lieferumfang enthalten.

Stromversorgung und Steuerung des CMM Easy erfolgen über einen M12-Anschluss. Die Steuerung des CMM Easy kann direkt über den M12-Anschluss oder über das externe Steuerungs-Kit des CMM erfolgen. Das externe Steuerungs-Kit ist ein separates Modul, das an einer anderen Stelle der Maschine platziert werden kann und vielfältige Möglichkeiten bei der Festlegung eines analagogen Sollwertes für die Ausgangsspannung bietet. Weitere Informationen finden Sie in der Bedienungsanleitung für das externe Steuerungs-Kit des CMM. Der CMM **IQ** Easy mit IQ-Funktionalität kann auf die zuvor beschriebene Weise verwendet und darüber hinaus auch an die Simco-Ion IQ Easy-Plattform angeschlossen werden. Wird der CMM IQ Easy an die Simco-Ion IQ Easy-Plattform angeschlossen, wird dieser mithilfe eines seriellen Protokolls über den IQ Easy Manager oder IQ Com-Kommunikationsadapter gesteuert. Weitere Informationen hierzu können Sie der Bedienungsanleitung des IQ Easy Managers oder des IQ Com-Kommunikationsadapters entnehmen. Der CMM IQ Easy erkennt während des Startvorgangs eigenständig, ob eine serielle Kommunikation mit der Simco-Ion IQ Easy-Plattform möglich ist. Ist während des Startvorgangs keine serielle Kommunikation aktiv, fungiert der CMM IQ Easy als Standard-CMM Easy mit analoger Steuerung.

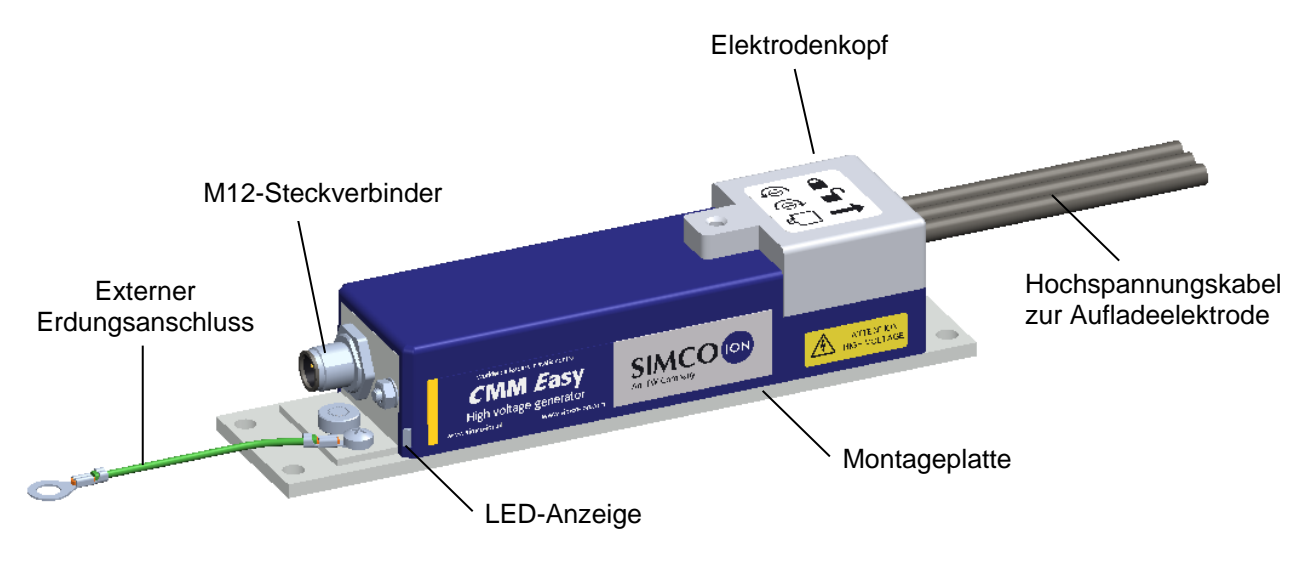

Abbildung 1: Der CMM Easy

## <span id="page-26-0"></span>**2 Beschreibung und Funktionsweise**

Das integrierte elektronische Hochspannungsnetzteil funktioniert mit 24 V DC und liefert eine negative Ausgangsspannung zwischen 0 und 20 kV DC. Die Ausgangsspannung ist strombegrenzt. Wenn der Hochspannungsausgang überlastet ist, fällt die Ausgangsspannung ab. Das Niveau der Ausgangsspannung (der Sollwert) wird über ein externes Steuerstromsignal mit einer Stärke zwischen 4 und 20 mA eingestellt.

Die Hochspannung liegt an, wenn 24 V DC auf den Eingang "Fernbedienung ein/aus" angewendet werden. Der spezielle Ausgang "Zyklus vollendet" gibt ein Signal von 24 V aus, wenn die Hochspannung anliegt und das Etikett in der Spritzgussform vollständig aufgeladen ist. Nach der anschließenden Deaktivierung des Eingangs "Fernbedienung ein/aus", gibt der Ausgang "Zyklus vollendet" an, wann die Ladung in der Elektrode vollständig abgebaut ist und die Elektrode aus der Spritzgussform entfernt werden kann.

Wird der CMM IQ Easy mit IQ-Funktionalität an die Simco-Ion IQ-Plattform angeschlossen, werden der "Sollwert" sowie "Fernbedienung ein/aus" auf oder über die Simco-Ion IQ-Plattform eingestellt. Die Kommunikation zwischen dem CMM IQ Easy und der Simco-Ion IQ-Plattform erfolgt über ein serielles Protokoll. Die Rückübermittlung des Signals "Zyklus vollendet" an die Simco-Ion IQ-Plattform erfolgt ebenfalls über dieses serielle Protokoll. Der CMM IQ Easy verfügt zudem über eine Reihe zusätzlicher einstellbarer Parameter, deren Verwendung ausschließlich bei Anschluss des Generators an die Simco-Ion IQ-Plattform möglich ist. Weitere Informationen hierzu können Sie der Bedienungsanleitung des IQ Easy Managers oder des IQ Com-Kommunikationsadapters entnehmen.

Zwei LED-Anzeigen, die sich auf derselben Seite des Generators befinden wie der M12-Anschluss, geben den Status des CMM (IQ) Easy an.

### <span id="page-26-1"></span>**3 Sicherheit**

Die folgenden Sicherheitsvorschriften müssen eingehalten werden, um Verletzungen vorzubeugen und Schäden an Gegenständen oder am CMM (IQ) Easy selbst zu verhindern.

Der Ausgangsstrom des CMM (IQ) Easy ist auf 0,4 mA begrenzt. Wenn die Gesamtkapazität aller angeschlossenen Elektroden unter 2 nF liegt, darf der Generator berührt werden.

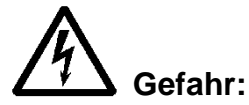

- Sorgen Sie für eine richtige Geräte-Erdung. Erdung ist für eine einwandfreie und sichere Funktionsweise erforderlich und verhindert Stromschläge bei Berührung.
- Die Berührung von Komponenten, die unter Hochspannung stehen, hat einen elektrischen Schlag zur Folge.
- Personen mit einem Herzschrittmacher sind durch Hochspannung besonders gefährdet.
- Ein elektrischer Schlag kann Schockreaktionen hervorrufen, selbst dann, wenn die Hochspannung berührungssicher ist!

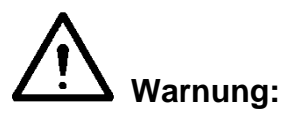

- Elektrische Anschluss- und Reparaturarbeiten sind von elektrotechnisch fachkundigen Personen durchzuführen.
- Bei der Durchführung von Arbeiten am Gerät muss das Gerät spannungslos sein.
- Der CMM (IQ) Easy darf nicht in einer feuer- oder explosionsgefährlichen Umgebung verwendet werden.
- Der CMM (IQ) Easy ist ausschließlich zur Aufladung nicht leitender Materialien konzipiert, und zwar in Kombination mit einer Aufladeelektrode mit speziellem CMM (IQ) Easy-Kopf, der auf den Generator passt. Von jeder anderen Verwendung wird abgeraten.

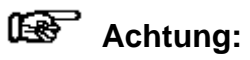

- Die Garantie für das Gerät erlischt, wenn Änderungen, Anpassungen usw. ohne vorhergehende schriftliche Genehmigung vorgenommen oder bei Reparaturarbeiten keine Originalteile verwendet werden.

### <span id="page-27-0"></span>**4 Technische Daten**

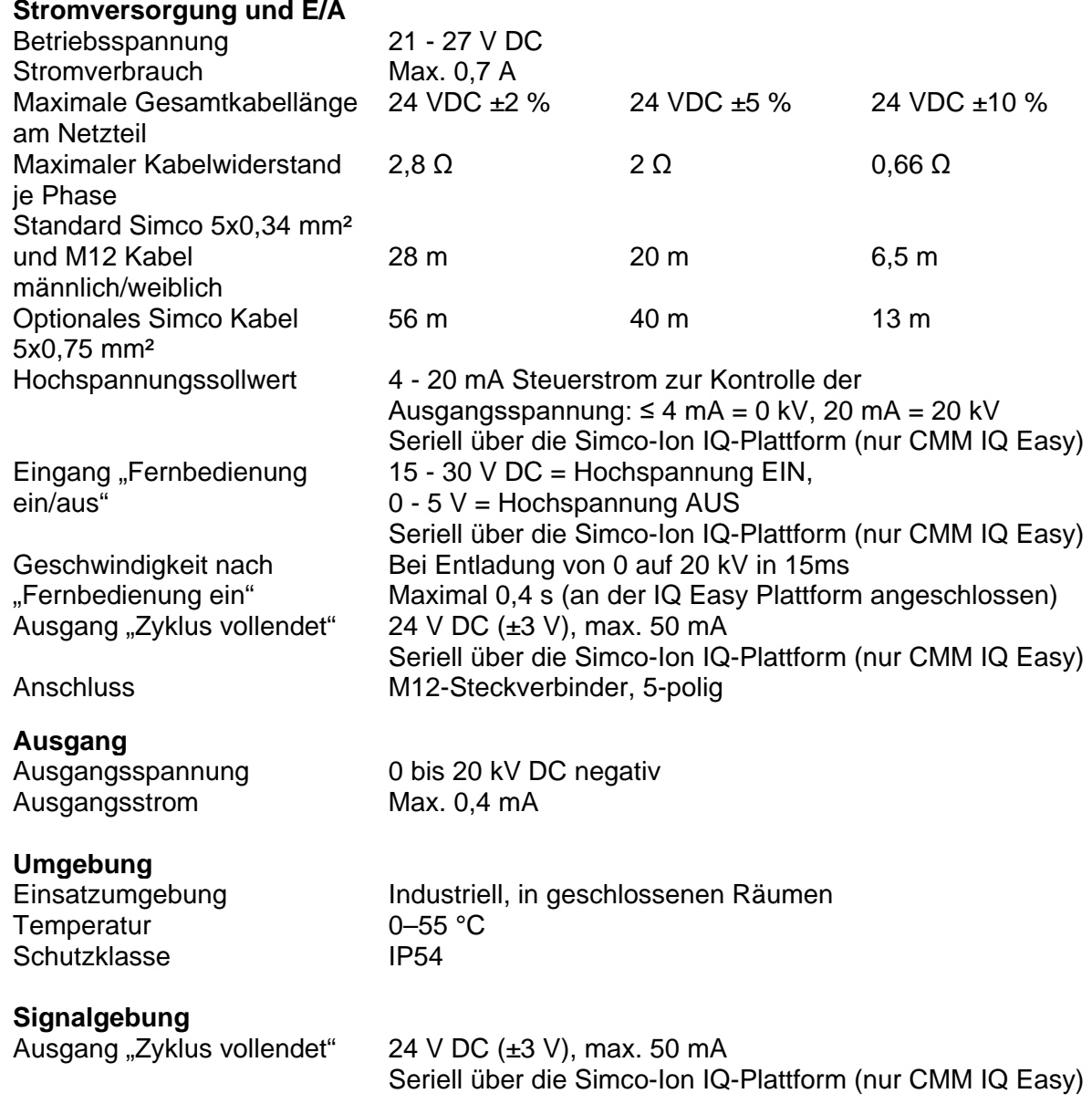

**D**

#### **LED-Anzeigen**

Grün blinkt schnell Opstarten Grün blinkt langsam Stand-by, HS-Ausgang nicht aktiv Orange Normaler Betrieb, HS-Ausgang aktiv Rot **HS-Ausgang überlastet, HS-Ausgang aktiv** Rot blinkt langsam (1Hz) 1) Generator überhitzt, Hochspannungsausgang vorübergehend inaktiv 2) Versorgungsspannung zu niedrig, Hochspannungsausgang unverändert 3) Zyklus OK, Hochspannungsausgang überlastet, Hochspannungsausgang aktiv 4) Ausgangsstromspitze zu hoch oder zu niedrig, Hochspannungs-ausgang unverändert (nur CMM IQ Easy) 5) Ladeimpuls zu lang Hochspannungsausgang unverändert (nur CMM IQ Easy) 6) Eeprom-Lesefehler, Hochspannungsausgang unverändert Rot blinkt schnell (5Hz) Keine Kommunikation mit der Simco IQ-Plattform, Hochspannungsausgang inaktiv (nur CMM IQ Easy) **Mechanisch**

Abmessungen (L x B x H) 200 x 45 x 43 mm (mit Elektrodenkopf) Gewicht 0,48 kg (ohne Hochspannungsleitungen) Gehäusematerial Aluminium, ABS, PVC (Elektrodenkopf)

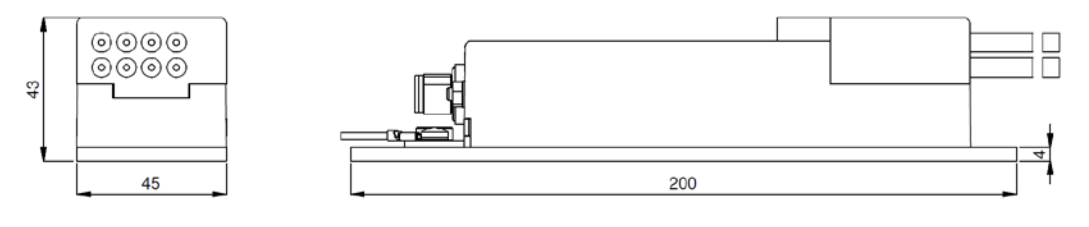

#### Elektrodenkopf mit 1 - 8 Anschlussleitungen

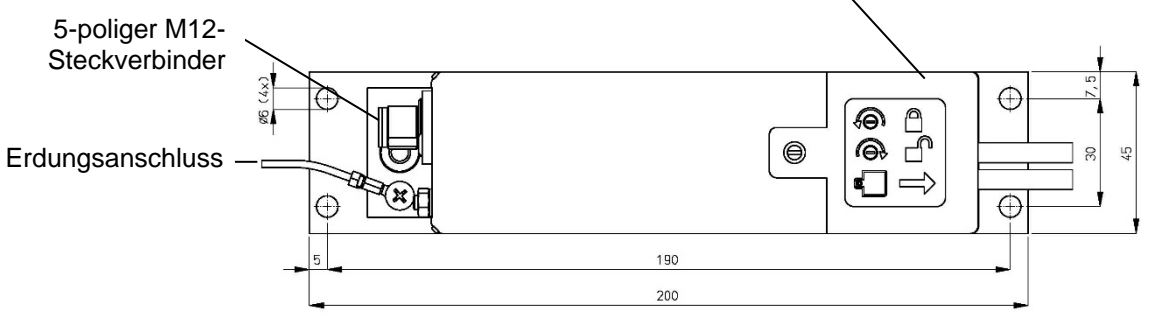

Abbildung 2: Abmessungen des CMM (IQ) Easy

### <span id="page-29-0"></span>**5 Installation**

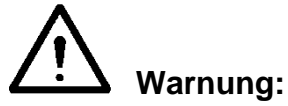

- **- Elektrische Anschlussarbeiten sind von elektrotechnisch fachkundigen Personen durchzuführen.**
- **- Bei der Durchführung von Arbeiten am Gerät muss das Gerät spannungslos sein.**
- **- Der CMM (IQ) Easy muss ordnungsgemäß geerdet sein. Die Erdung ist für eine einwandfreie Funktionsweise des Geräts erforderlich und verhindert Stromschläge bei Berührung.**

### <span id="page-29-1"></span>**5.1 Kontrolle**

- Prüfen Sie, ob das Gerät unbeschädigt ist und ob Sie die richtige Ausführung erhalten haben.
- Prüfen Sie, ob die Angaben auf dem Packzettel mit denen des erhaltenen Produkts übereinstimmen.
- Prüfen Sie, ob ein Anschlusskabel mit 5-poligem M12-Steckverbinder (Buchse) vorhanden ist. Ein Standard-Anschlusskabel erhalten Sie von Simco-Ion Netherlands oder von einem Vertreter in Ihrer Region.

Siehe Ersatzteilliste.

Wenn das Anschlusskabel durch eine Energiekette geführt wird, benutzen Sie bitte das spezielle flexible Anschlusskabel von Simco-Ion oder einen ähnlich geeigneten Kabeltyp. *Wenden Sie sich bei Problemen und/oder Unklarheiten an Simco-Ion Netherlands oder an den für Sie zuständigen Vertreter.*

### <span id="page-29-2"></span>**5.2 CMM (IQ) Easy anbringen**

Der CMM (IQ) Easy ist so anzubringen, dass sich die Anschlusskabel der Aufladeelektrode in Reichweite des Elektrodenkopfes befinden, und zwar vorzugsweise so, dass sich der Elektrodenkopf entfernen lässt, ohne dafür den gesamten Generator abbauen zu müssen.

- Befestigen Sie den Generator an einem stabilen Maschinenteil oder am Ende eines IML-Roboterarms. Nutzen Sie dazu die vier Montageöffnungen (Durchmesser 6 mm) in der Montageplatte.

### <span id="page-29-3"></span>**5.3 CMM (IQ) Easy anschließen**

- Verbinden Sie das Erdungskabel mit einem garantierten Erdungspunkt an der Maschine.
- Schließen Sie den M12-Stecker des Anschlusskabels an den Generator an.
- Führen Sie das Anschlusskabel zur 24-V-Stromversorgung und zur Steuereinheit oder zur Simco-Ion IQ-Plattform (nur CMM IQ Easy mit IQ-Funktion). Achten Sie dabei auf eine sichere Verlegung des Kabels.
- Schließen Sie das Kabel gemäß dem Schema in Abbildung 4 (Standard) oder Abbildung 5 (mit IQ-Plattform) an.
- Verlegen Sie die Hochspannungsleitung zu den Elektroden. Kürzen Sie die Leitung, wo dies möglich ist.
- Achten Sie darauf, dass direkt angeschlossene Aufladeelektroden (ohne seriellen Widerstand) geerdete Objekte nicht berühren und diesen nicht zu nahe kommen.
- Schließen Sie die Hochspannungsleitungen an die Elektroden an, und vergessen Sie dabei nicht, dass Spannungen bis zu 20 kV anliegen können.
- Drehen Sie die Arretierschraube ganz in das Gehäuse des CMM (IQ) Easy hinein.
- Setzen Sie den Elektrodenkopf auf den Generator.
- Drehen Sie die Arretierschraube heraus, bis sie handfest am Elektrodenkopf anliegt.

**D**

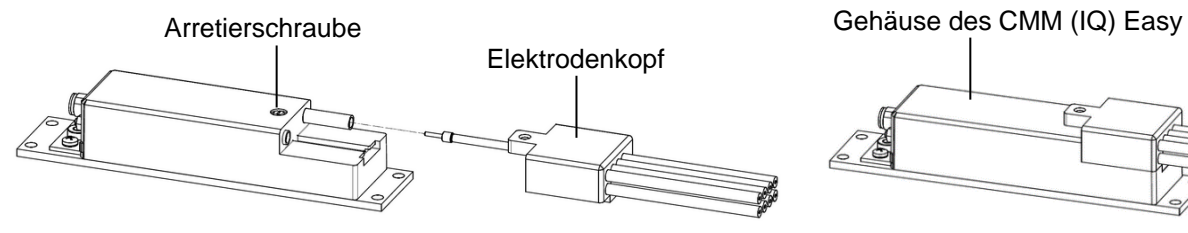

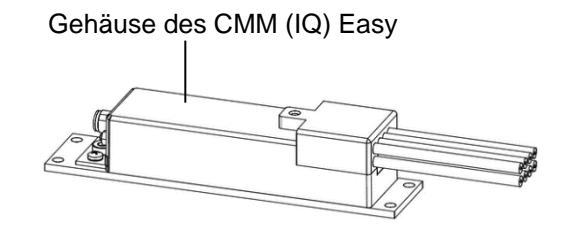

Abbildung 3: Der Elektrodenkopf am CMM Easy

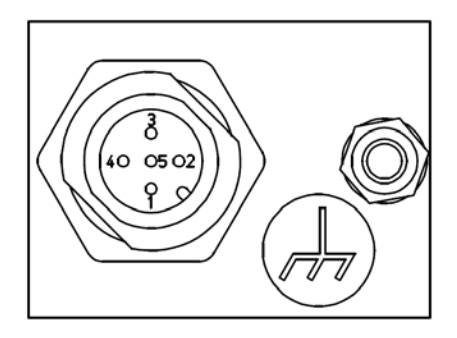

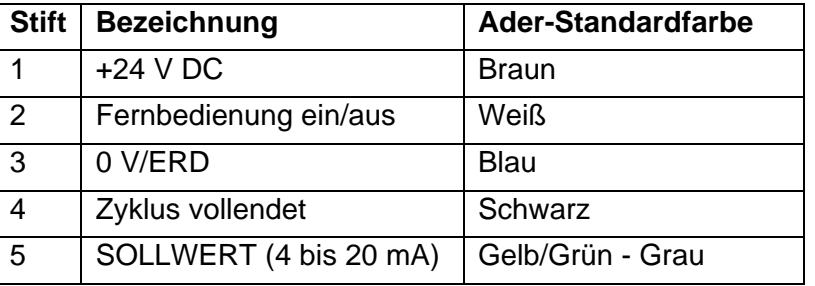

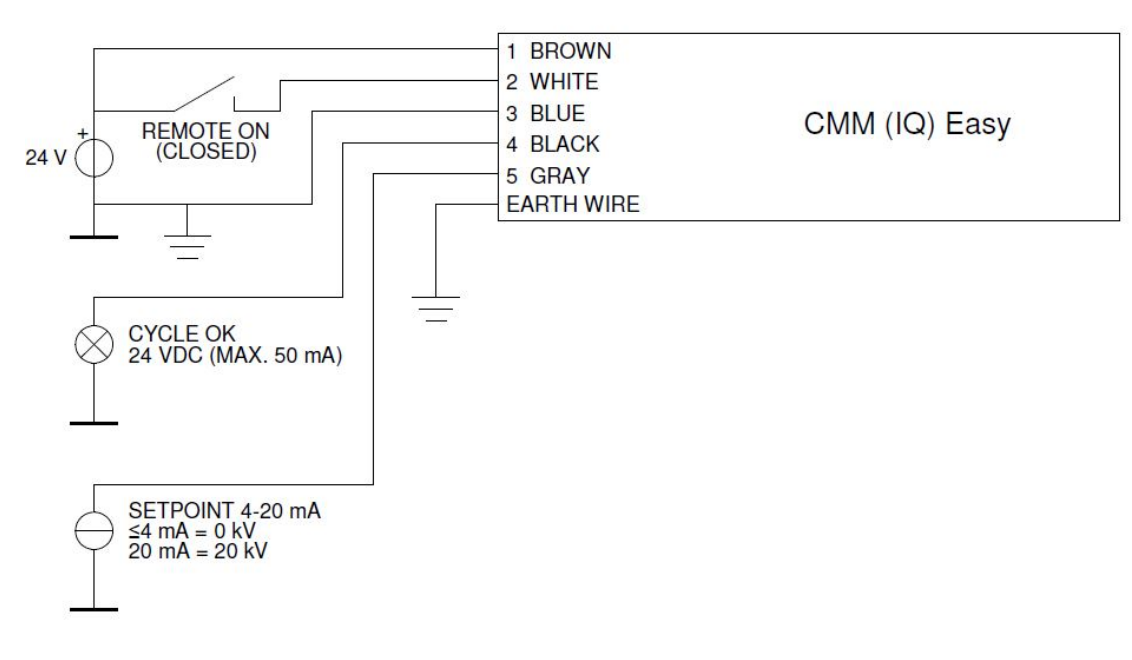

Abbildung 4: Anschlüsse des CMM (IQ) Easy (analoge Standard-Steuerung)

#### $\mathbb{R}$ **Achtung:**

**Für eine ordnungsgemäße und sichere Funktionsweise müssen die blaue Ader (0 V/ERD) des Netzteilkabels und der Erdleiter** *beide* **mit der Erdung verbunden sein.**

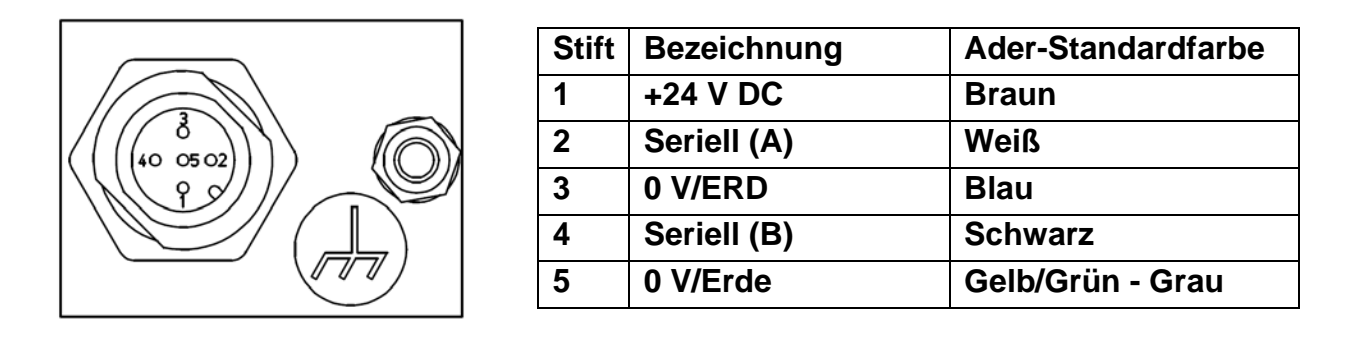

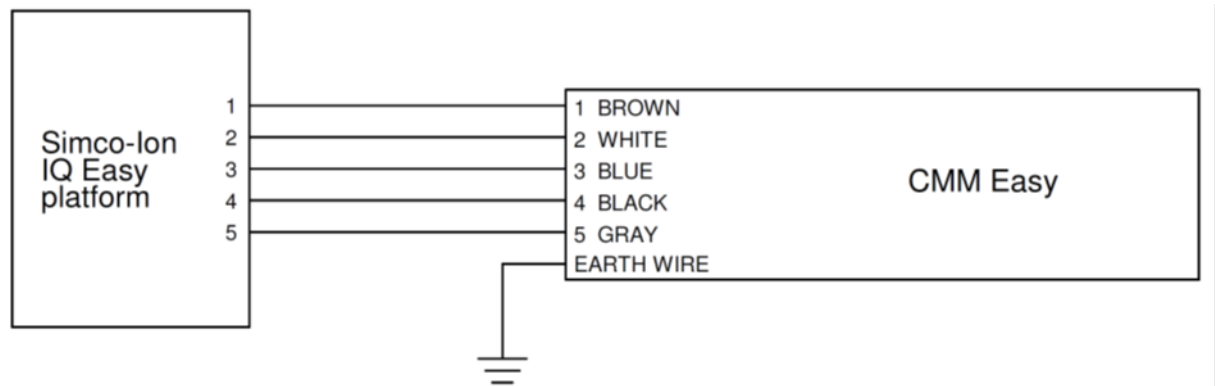

Abbildung 5, Anschlüsse CMM IQ Easy (mit Simco-Ion IQ Easy-Plattform)

### <span id="page-31-0"></span>**6 Inbetriebnahme und Bedienung**

#### <span id="page-31-1"></span>**6.1 Funktionen des CMM (IQ) Easy kontrollieren**

- Es wird empfohlen, den Sollwert für die Ausgangsspannung zunächst auf 0 einzustellen und dann nach und nach zu erhöhen.
- Schalten Sie die Betriebsspannung (24 V DC) ein. Beim Hochfahren sind die LED-Anzeigen am Generator grün und blinken schnell. Ein CMM **IQ** Easy überprüft während des Startvorgangs, ob die Simco-Ion IQ-Plattform oder eine analoge Steuerung verwendet werden kann.
- Anschließend blinken sie langsam, solange noch kein Sollwert für die Hochspannung eingestellt ist. Der Ausgang "Zyklus vollendet" ist nicht aktiv.
- Legen Sie 24 V DC an den Eingang "Fernbedienung ein/aus" an oder schalten Sie die "Fernbedienung ein/aus" über die Simco-Ion IQ-Plattform ein. Erhöhen Sie den Sollwert, damit die LED-Anzeigen orange leuchten. Die Hochspannung ist jetzt aktiv, und der Ausgang "Zyklus vollendet" wird aktiviert, sobald kein Ladestrom zu den Elektroden mehr registriert wird. Wird der CMM gemäß Abbildung 4 angeschlossen (Standard-Analogsteuerung), kann der Sollwert durch Anlegen von beispielsweise 7,5 mA (=4 kV) am Sollwert-Eingang erhöht werden. Kapitel 6.5 beschreibt, wie der Sollwert eines CMM IQ Easy erhöht wird, das mit der Simco-Ion IQ-Plattform verbunden ist.

### <span id="page-32-0"></span>**6.2 CMM (IQ) Easy justieren**

### **Achtung:**

- Je nach Anwendung und Anzahl der Elektroden müssen die Hochspannungswerte und die Zyklusdauer so eingestellt werden, dass eine optimale Aufladung gewährleistet ist. Die passenden Einstellwerte müssen durch Erprobung ermittelt werden.
- Wenn sich bei aktivierter Hochspannung kein material zwischen der Aufladeelektrode und der Erdung befindet, kommt es je nach Elektrodenkonfiguration möglicherweise zu einer Überlastung des CMM (IQ) Easy. In dem Fall leuchtet die rote LED-Anzeige auf.
- Legen Sie den Sollwert für die Ausgangsspannung auf etwa 10 % oberhalb des Optimalwerts fest, um Prozessschwankungen auszugleichen. Legen Sie keine unnötig hohen Werte fest, um Verschleiß und Lichtbogenbildung zwischen den Elektroden zu vermeiden.

### <span id="page-32-1"></span>6.3 IML-Ladezyklus mit Feedback über den Ausgang "Zyklus vollendet"

Wenn die Steuereinheit der Maschine auf das Feedback-Signal vom Ausgang "Zyklus vollendet" zurückgreifen kann, lassen sich optimale Prozesszeiten erzielen.

- Stellen Sie sicher, dass das Netzteil (24 V DC) angeschlossen ist.
- Stellen Sie den unter 6.2 ermittelten optimalen Sollwert ein. Der entsprechende Steuerstrom von 4 bis 20 mA muss ununterbrochen anliegen, wenn der CMM (IQ) Easy ohne IQ-Plattform verwendet wird.
- Legen Sie die Elektroden und Etiketten in die Spritzgussform, wobei die Etiketten an der Formwand anliegen müssen.
- Aktivieren Sie die Hochspannung, indem Sie den Eingang "Fernbedienung ein/aus" aktivieren.
- Der CMM (IQ) Easy lädt die Etiketten elektrostatisch auf (die LED-Anzeigen leuchten orange). Sobald der CMM (IQ) Easy erkennt, dass die Etiketten aufgeladen sind, wird das Signal .. Zyklus vollendet" aktiviert.
- Schalten Sie den Generator aus, indem Sie den Eingang "Fernbedienung ein/aus" deaktivieren.
- Warten Sie, bis der CMM (IQ) Easy ermittelt hat, dass sich die Ladung der Elektrode ausreichend abgebaut hat und das Signal "Zyklus vollendet" nicht mehr aktiv ist.
- Anschließend können die Elektroden aus der Spritzgussform geholt werden, und die Einspritzung kann beginnen.

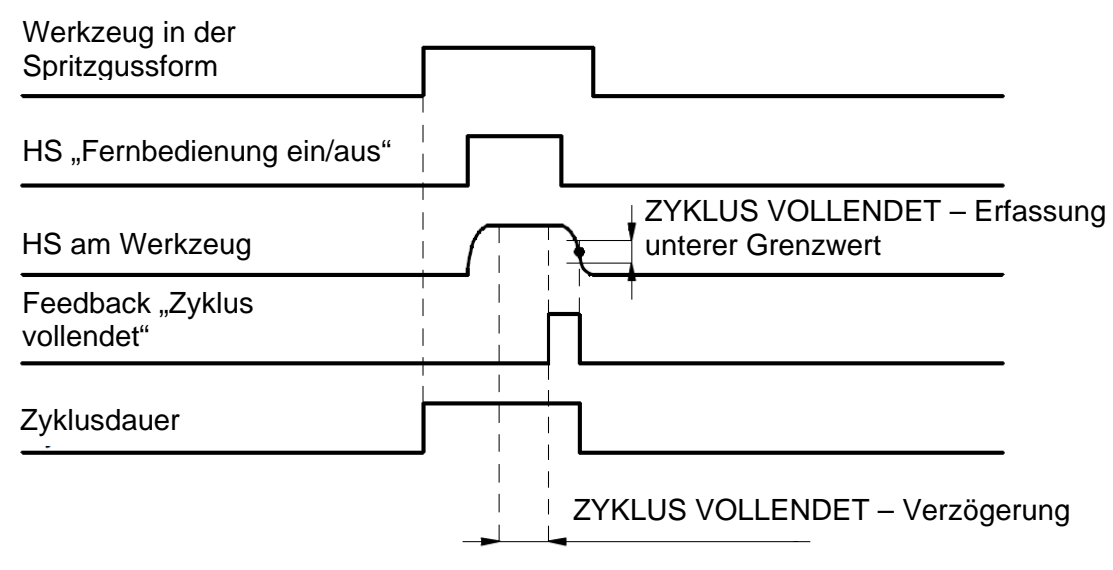

Abbildung 6: Aufladezyklus mit Feedback "Zyklus vollendet"

#### 畻 **Achtung:**

### **Die folgenden Parameter können nur bei Verwendung des CMM IQ Easy mit IQ-Funktionalität über die Simco-Ion IQ-Plattform eingerichtet werden.**

- "Zyklus vollendet" Verzögerung: Zwischen dem Zeitpunkt, an dem der CMM IQ Easy die Aufladung der Etiketten registriert und der Aktivierung des Signals "Zyklus vollendet" kann zwecks zusätzlicher Prozessstabilität eine zusätzliche Verzögerung festgelegt werden.
- "Zyklus vollendet" Erfassung unterer Grenzwert: Zwecks weiterer Prozessoptimierung kann der Wert, bei dem der CMM IQ Easy registriert, dass sich die Ladung der Elektrode ausreichend abgebaut hat, geändert werden.

### <span id="page-33-0"></span>6.4 IML-Ladezyklus ohne Feedback über den Ausgang "Zyklus vollendet"

Die Steuereinheit kann das Feedback-Signal vom Ausgang "Zyklus vollendet" auch ignorieren und dennoch das in 6.3 beschriebene Verfahren durchlaufen. In dem Fall muss das Signal am Eingang "Fernbedienung ein/aus" für eine längere, vorab festgelegte Zeit aktiv bleiben, damit genügend Zeit zur Ladung des Etiketts zur Verfügung steht. Nachdem der Generator ausgeschaltet wurde, muss eine vorab festgelegte Wartezeit eingehalten werden, bevor die Elektrode aus der Spritzgussform geholt werden darf. Auf diese Weise verlängert sich die Zyklusdauer.

### <span id="page-33-1"></span>**6.5 IQ-Funktionen (nur CMM IQ Easy)**

Die in diesem Kapitel beschriebenen IQ-Funktionen sind nur auf dem CMM IQ Easy in Verbindung mit einem Manager IQ Easy verfügbar. Sobald das CMM IQ Easy mit dem Manager IQ Easy verbunden wird, erscheint der Generator im (Haupt-) Bildschirm des Managers (Abbildungen 7 und 8). Die Farbe im Hauptbildschirm des Managers zeigt den Status des CMM IQ Easy an:

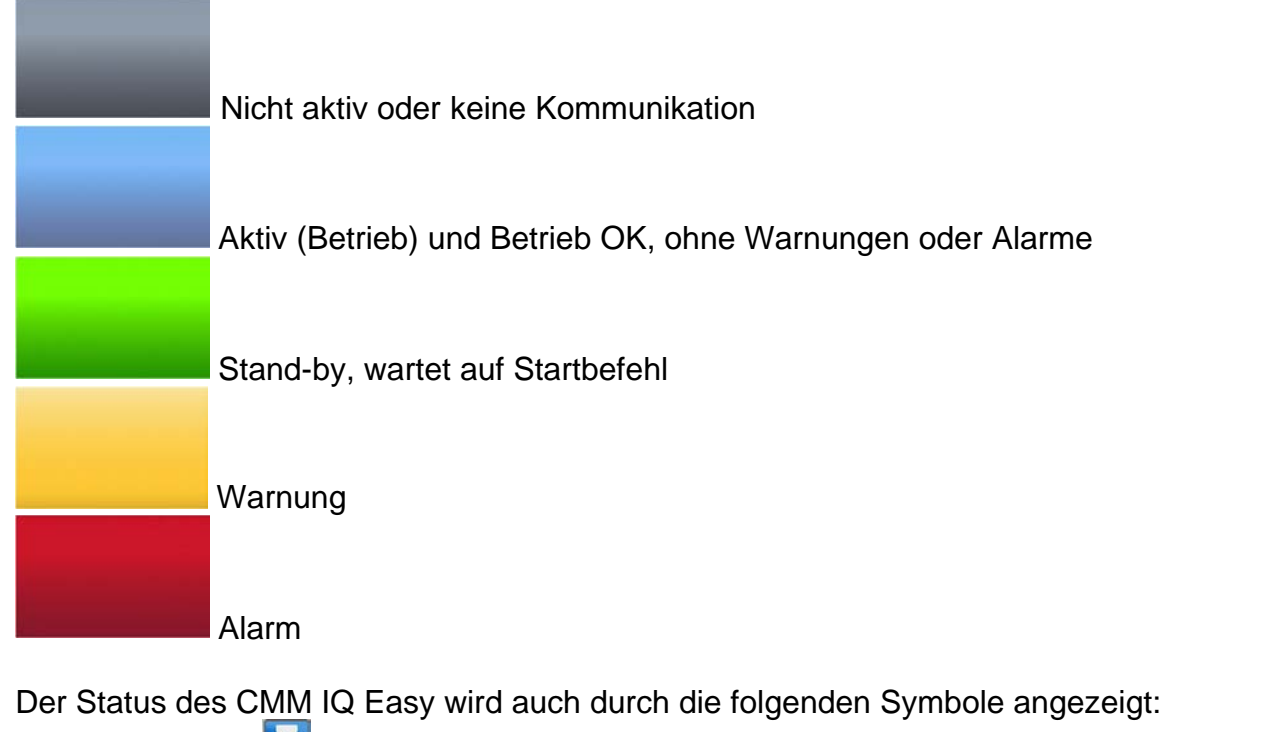

- Sanduhr  $\triangle$  = CMM IQ Easy startet
- Pause  $\begin{bmatrix} 1 \\ 2 \end{bmatrix}$  = CMM IQ Easy befindet sich im Standby
- Abspielen  $\blacktriangle$  = CMM IQ Easy ist aktiv (Betrieb)

**D**

Die Anzahl sichtbarer Parameter hängt von der am Manager IQ Easy ausgewählten Benutzerebene ab. Diese Anleitung nutzt die Benutzerebene "Experte". Die Benutzerebene kann wie folgt ausgewählt werden: öffnen Sie den Hauptbildschirm des Managers, wählen Sie

zuerst **und anschließend Coll**, Nun kann die Benutzerebene "Experte" ausgewählt werden.

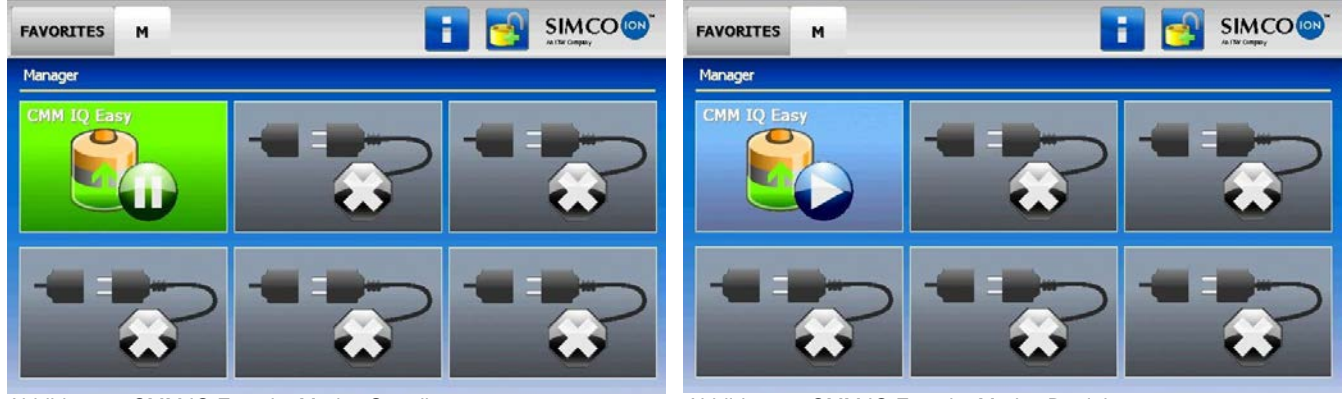

Abbildung 7, CMM IQ Easy im Modus Standby Abbildung 8, CMM IQ Easy im Modus Betrieb

Klicken Sie im Hauptbildschirm des Manager IQ Easy auf das Symbol CMM IQ Easy,um die eingehenden Generatorparameter zu prüfen. Drücken Sie **1994**, um zur vorherigen/nächsten Registerkarte zu gelangen (Abbildungen 9 und 10). Klicken Sie zunächst auf **Kall** und anschließend auf **Zum ihnter dem gewünschten Parameter**, um ihn zu ändern.

Erscheint im Manager in den Informationsbildschirmen des CMM IQ Easy die Meldung 唑 "Undefined param", muss auf dem Manager die neueste Software installiert werden. Laden Sie sich unter<http://www.simco-ion.de/software> die neueste Softwareversion herunter.

Die Parameter "Gerätename" und "Maschinenposition/-name" können nach eigenem Ermessen geändert werden. Dies kann nützlich sein, um nachzuverfolgen, ob mehrere CMM IQ Easy mit einer Maschine verbunden sind.

| Graphics<br>Information<br>ActionLog | 音<br>DataLog<br>Maintenance | Settings<br>Graphics<br>ActionLog | 合<br>Maintenance<br>DataLog             |  |
|--------------------------------------|-----------------------------|-----------------------------------|-----------------------------------------|--|
| CMM IQ Easy                          | 1/5<br>π                    | CMM IQ Easy                       |                                         |  |
| Device name                          | CMM IQ Easy                 | Output current limit              | $\mathcal{L}$<br>$-0.40$ mA             |  |
| Machine position/name                |                             | Output voltage                    | $-0.0$ kV                               |  |
| Device type                          | <b>CMM IQ Easy</b>          | <b>Output current</b>             | $-0.00$ mA                              |  |
| Device type version                  | <b>Standard Neg</b>         | Output voltage peak               | $-0.0$ kV                               |  |
| Operation mode                       | VC-Mode                     | Output current peak               | $-0,00$ mA                              |  |
| Setpoint voltage                     | $-20,0$ kV                  | Autorun                           | $\mathscr{S}_{\mathbb{R}}$<br><b>No</b> |  |

Abbildung 9: Parameter des CMM IQ Easy ändern **Abbildung 10** Abbildung 10

Um den Hochspannungsausgang am CMM IQ Easy aktivieren zu können, müssen die folgenden Bedingungen erfüllt sein:

- Der Generator muss sich im Modus "Betrieb" befinden (6.5.1 Standby, Betrieb und Automatik)
- Ein "Sollwert" muss eingestellt sein (6.5.2 Steuerungsmodus)
- Das Signal "Remote" muss aktiv sein oder der Generator muss sich im Modus "Kontinuierlich" befinden (6.5.3. Modus Kontinuierlich und Remote).

Die aktuellen Werte der Ausgangsspannung und der Stromstärke können über die Parameter "Ausgangsspannung" und "Ausgangsstromstärke" abgelesen werden (Abbildung 10). Die maximalen Spitzenwerte der Ausgangsspannung und der Stromstärke können über die Parameter "Ausgangsspannungsspitze" und "Ausgangsstromspitze" abgelesen werden (Abbildung 10). Diese Spitzenwerte werden nach jedem Prozesszyklus aktualisiert (Hochspannungsausgang aktiv  $\rightarrow$  Hochspannungsausgang inaktive).

### <span id="page-35-0"></span>**6.5.1 Standby, Betrieb und Automatikbetrieb**

Drücken Sie auf dem Hauptbildschirm des Manager IQ Easy das Symbol "CMM IQ Easy".

Drücken Sie auf **D**, um den Generator in den Betriebsmodus zu versetzen. Auf dem

Hauptbildschirm wird nun der Generator abgebildet, wie in Abbildung 8 gezeigt. Drücken

Sie auf **UD**, um den Generator wieder zurück in den Standby-Modus zu versetzen. Wenn der Parameter "Automatikbetrieb" (Abbildung 10) "Ja" anzeigt, wird der Generator nach dem Start automatisch in den Modus "Betrieb" gesetzt.

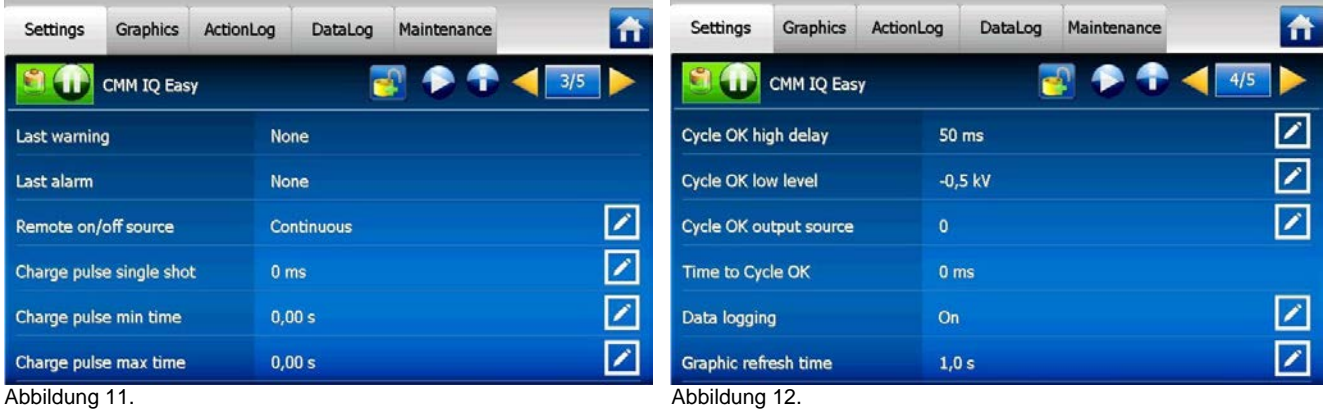

#### <span id="page-35-1"></span>**6.5.2 Steuerungsmodus**

Ein CMM IQ Easy arbeitet immer im Modus "VC" (Spannungssteuerung, Abbildung 9). Die gewünschte Ausgangsspannung muss unter Verwendung des Parameters "Sollwertspannung" eingestellt werden. Der Generator wird nun die eingestellte Ausgangsspannung beibehalten und sie gegebenenfalls mit mehr oder weniger Stromstärke anpassen – je nach der Last. Der Ladestrom hängt vom Generator und möglichem Schmutz auf der Ladeschiene/Elektrode ab. Der maximale Ausgangsstrom kann mit dem Parameter "Ausgangsstrombegrenzung" eingestellt werden. Der Ausgangsstrom fällt nur, wenn der Wert des Parameters "Ausgangsstrombegrenzung" erreicht ist.

### <span id="page-35-2"></span>**6.5.3 Modus Kontinuierlich und Remote**

Die Vorgabeeinstellung für den CMM IQ Easy ist der Modus Kontinuierlich (Abbildung 11). Wenn sich der Generator im Modus "Kontinuierlich" befindet, wird die Hochspannung am Ausgang aktiv, wenn die folgenden Bedingungen erfüllt sind:

- Der Generator muss sich im Modus "Betrieb" befinden
- Ein Sollwert muss eingestellt sein.

Wenn sich der CMM IQ Easy im Modus "Remote" befindet, müssen die folgenden Bedingungen erfüllt sein, um die Hochspannung am Ausgang des Generators zu aktivieren:

- Der Generator muss sich im Modus "Betrieb" befinden
- Ein Sollwert muss eingestellt sein
- Am Maschinenanschluss des Manager IQ Easy muss ein Signal "Remote Ein" angezeigt werden.

**D**
Weitere Informationen über das Signal "Remote Ein/Aus" finden Sie in der Bedienungsanleitung des Manager IQ Easy.

#### **6.5.4 Ladeimpuls-Einzelmessung (nur im Remote-Modus)**

Der Parameter "Ladeimpuls-Einzelmessung (Abbildung 11) stellt sicher, dass die Hochspannung am Generatorausgang für einen bestimmten (einstellbaren) Zeitraum aktiv ist, nachdem das Signal "Remote Ein" empfangen wurde. Die Vorgabeeinstellung für "Ladeimpuls-Einzelmessung" ist 0 ms (=inaktiv).

#### **6.5.5 Ladeimpuls-Mindest-/Höchstzeit (nur im Remote-Modus)**

Der Parameter "Ladeimpuls-Mindest-/Höchstzeit" (Abbildung 11) stellt sicher, dass die Hochspannung am Generatorausgang für einen (einstellbaren) Mindestzeitraum aktiv ist, nachdem das Signal "Remote Ein" empfangen wurde. Wenn das Signal "Remote Ein" länger andauert als der eingestellte Zeitraum für "Mindestzeit – Ladeimpuls", hat das Signal "Remote Ein" Vorrang. Die Hochspannung wird dann dem Signal "Remote Ein" folgen. Die Vorgabeeinstellung für "Mindestzeit – Ladeimpuls" beträgt 0,00 Sekunden (=inaktiv).

Der Parameter "Höchstzeit – Ladeimpuls" ist eine Warneinstellung. Wenn die Hochspannung am Generatorausgang länger aktiv ist als der Wert "Höchstzeit – Ladeimpuls" erscheint auf dem Bildschirm des Manager IQ Easy eine Warnung. Die Vorgabeeinstellung für "Höchstzeit – Ladeimpuls" ist 0,00 Sekunden (=inaktiv).

#### **6.5.6 Parameter Zyklus OK**

Zyklus OK große Verzögerung (Abbildung 12). Zwischen dem Moment, in dem das CMM IQ Easy erkennt, dass das/die Kabel geladen wurden und der Aktivierung des "Zyklus OK"-Signals kann eine zusätzliche Verzögerung eingestellt werden, um die Prozessstabilität zu erhöhen. Zyklus OK untere Ebene. Die Ebene, auf der das CMM IQ Easy erkennt, dass die Ladung der Elektrode ausreichend abgenommen hat, kann für zusätzliche Prozessoptimierung eingestellt werden.

#### **6.5.7 Sollwertwarnung/Alarm min./max. Ausgangsstromspitze**

Die Parameter "Sollw.-Warn. min Ausg.-Stromspitze", "Sollw.-Warn. max Ausg.-Stromspitze", "Sollw.-Alarm min Ausg.-Stromspitze" und "Sollw.-Alarm max Ausg.-Stromspitze" (Abbildung 13) können Warnungen und Alarme zur Überwachung der Mindest- und Höchst-Ausgangsstromspitzen eingestellt werden . Die Vorgabeeinstellung für diese Parameter ist 0,00 mA (=inaktiv).

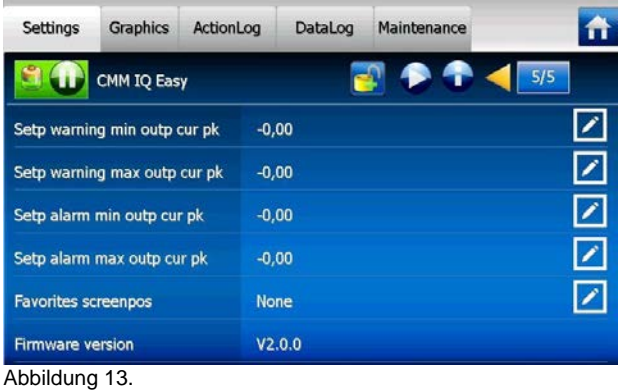

# **7 Funktionsprüfung**

#### **7.1 Funktionsprüfung durch die LEDs**

Das System arbeitet einwandfrei, wenn die LED-Anzeigen am CMM (IQ) Easy grün blinken (Standby) oder orange leuchten (Hochspannung aktiv). Jede andere LED-Anzeige weist auf einen Prozessfehler hin. Während des normalen Betriebs wird der Ausgang Zyklus OK aktiv, nachdem die LEDs orange leuchten.

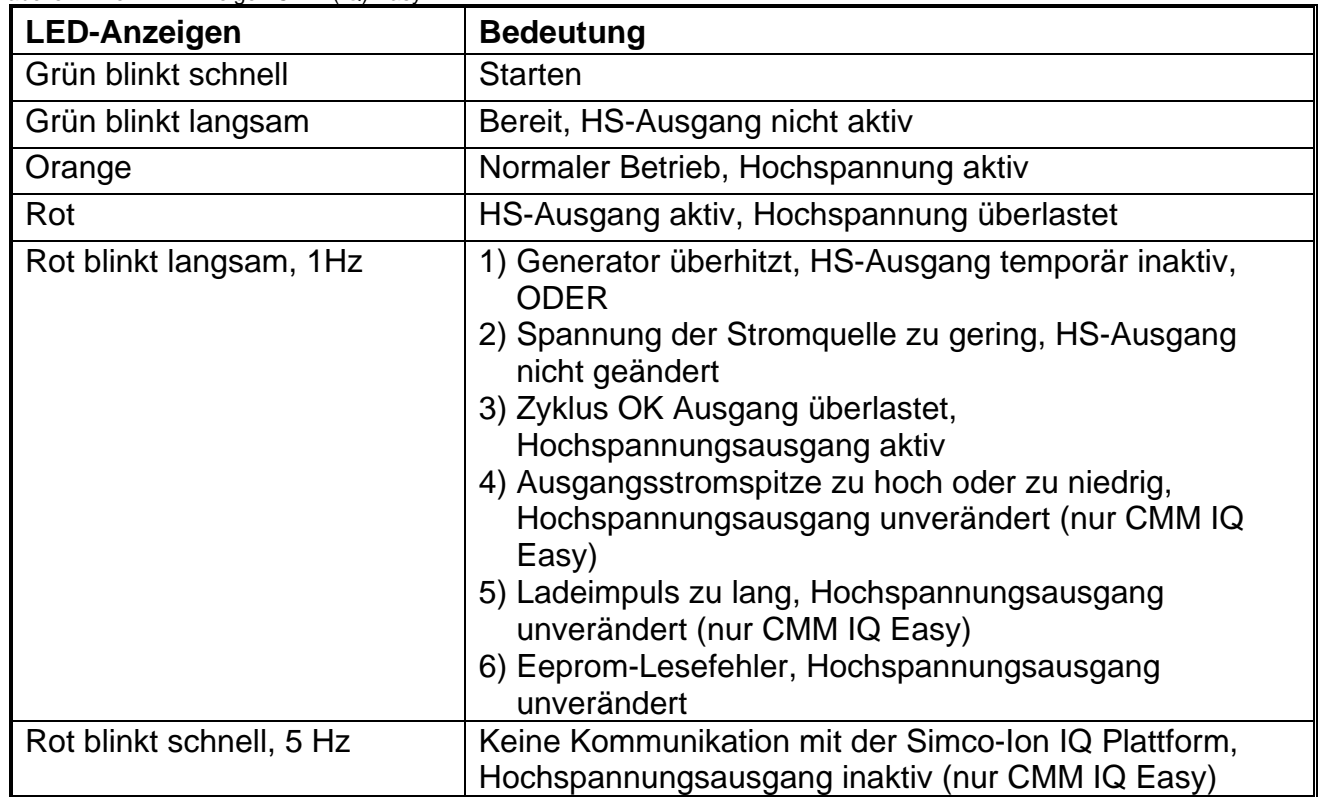

Tabelle 1: Die LED-Anzeigen CMM (IQ) Easy

Angaben zur Problemlösung finden Sie in Kapitel 9 ("Störungen").

#### **7.2 Funktionsprüfung durch Manager IQ Easy**

Das Display des Manager IQ Easy zeigt Informationen über den Status des CMM IQ Easy an. Der Status des CMM IQ Easy wird immer sowohl auf dem Hauptbildschirm als auch auf den Nebenbildschirmen durch die Hintergrundfarbe angezeigt (weitere Informationen über Farben und Symbole entnehmen Sie bitte Kapitel 6.5).

Detaillierte Informationen finden Sie unter den Registerkarten Informationen/Einstellungen, Grafik, ActionLog und DataLog.

| Settings<br>Graphics                                                                  | ActionLog                     | DataLog          | Maintenance       |        |                     | <b>Information Graphics</b> |             | ActionLog                                                                                                    | DataLog | Maintenance | 合 |
|---------------------------------------------------------------------------------------|-------------------------------|------------------|-------------------|--------|---------------------|-----------------------------|-------------|----------------------------------------------------------------------------------------------------|---------|-------------|---|
| MM IQ Easy                                                                            |                               |                  |                   |        |                     |                             | CMM IQ Easy |                                                                                                    |         | π           |   |
| 0.04mA<br>0.02mA<br>$1 - 0.02 m A$<br>$30 -$<br>30<br>2018<br>$-0.04mA$<br>- Volt.Max | 30<br>2019 2018<br>= Curr Max | $-30$<br>13 20 B | $30 -$<br>569 208 | 2018 - | <u>30</u><br>$-203$ |                             |             | 22-06-2017 15:11:36: MSG: HV OK, CYCLE OK ON<br>22-06-2017 15:05:49: MSG: Warnings cleared<br>22-06-2017 15:05:48: WRN: NEW DEVICE CONNECTED<br>22-06-2017 15:05:19: MSG: DEVICE FOUND (CMM_EASY)<br>22-06-2017 15:05:19: MSG: DEVICE FOUND |         |             |   |

Abbildung 14, Registerkarte Grafik Abbildung 15, Registerkarte ActionLog

# **7.2.1 Registerkarte Informationen/Einstellungen**

Sie können mit den Tasten **durch die unterschiedlichen Seiten scrollen**. Hier finden Sie die folgenden Betriebsinformationen:

- Ausgangsspannung (kV): zeigt die aktuell am Hochspannungsausgang anliegende Hochspannung an
- Ausgangsstromstärke (mA): zeigt den Wert der aktuell am Hochspannungsausgang anliegenden Stromstärke an
- Ausgangsspannungsspitze (kV): zeigt den Spitzenwert der am Ausgang anliegenden Hochspannung an. Diese Werte werden nach jedem Prozesszyklus aktualisiert (Hochspannungsausgang aktiv → Hochspannungsausgang inaktiv)
- Ausgangsstromspitze (mA): zeigt den Spitzenwert der am Ausgang anliegenden Stromstärke an. Diese Werte werden nach jedem Prozesszyklus aktualisiert (Hochspannungsausgang aktiv  $\rightarrow$  Hochspannungsausgang inaktiv)
- Letzte Warnung: Datum und Zeitpunkt der letzten angezeigten Warnung
- Letzter Alarm: Datum und Zeitpunkt des letzten angezeigten Alarms

# **7.2.2 Registerkarte Grafik**

Unter der Registerkarte Grafik (Abbildung 14) wird der Betrieb grafisch als Funktion über die Zeit angezeigt:

- Blau: die Ausgangsspannung am Hochspannungsausgang (kV).
- Gelb: die Ausgangsstromstärke am Hochspannungsausgang (mA).

Wenn Sie an beliebiger Stelle auf dem Bildschirm klicken, wird der Bildschirm eingefroren und die Meldung "In Wartestellung" angezeigt. Wenn Sie erneut klicken, wird wieder der aktuelle Wert angezeigt.

# **7.2.3 Registerkarte ActionLog**

Unter der Registerkarte ActionLog (Abbildung 15) wird Schritt für Schritt ein veränderter Status des CMM IQ Easy protokolliert. Dies wird durch Datum und Uhrzeit der Statusveränderung angezeigt. Die wichtigsten Benachrichtigungen sind:

- ZYKLUS OK: der Generator ist eingeschaltet und funktioniert OK
- ZYKLUS NICHT OK: der Generator ist ausgeschaltet oder die Hochspannung ist nicht OK
- REMOTE FIN:
- REMOTE AUS:

Die Registerkarte ActionLog kann unter der Registerkarte Wartung gelöscht werden (Abbildung 17).

#### **7.2.4 Registerkarte DataLog**

Sämtliche verfügbaren Messdaten des CMM IQ Easy werden zu festen Zeitpunkten unter der Registerkarte DataLog protokolliert (Abbildung 16). Die wichtigsten Messwerte sind:

- Umax (kV): Spitzenspannung am Hochspannungsausgang
- Imax (mA): Spitzenstromstärke am Hochspannungsausgang

Die Registerkarte DataLog kann unter der Registerkarte Wartung gelöscht werden (Abbildung 17).

Diese Protokollwerte werden auch in der Protokolldatei des Manager IQ Easy gespeichert, wenn der Parameter "Daten protokollieren" im Manager und der Parameter "Datenprotokollierung" im CMM IQ Easy (Abbildung 12) eingeschaltet sind. Das Protokollintervall wird über den Parameter "--Aktualisierungszeit der Protokolldatei" im Manager IQ Easy festgelegt. Weitere Informationen über die Protokolldatei entnehmen Sie bitte den Bedienungsanleitungen des Managers.

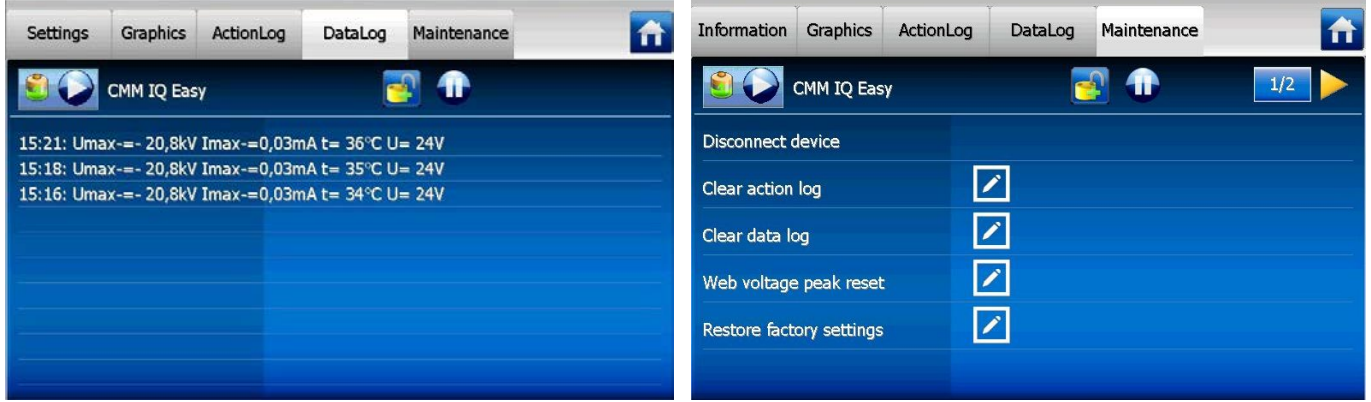

Abbildung 16, Registerkarte DataLog. **Abbildung 17, Registerkarte Wartung.** Abbildung 17, Registerkarte Wartung.

**D**

## **8 Wartung**

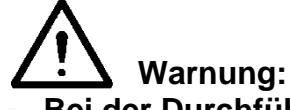

**- Bei der Durchführung von Arbeiten am Gerät muss das Gerät spannungslos sein.**

#### **8.1 CMM (IQ) Easy reinigen**

- Reinigen Sie den CMM (IQ) Easy mit einem weichen Tuch.
- Bei starker Verschmutzung: Reinigen Sie den CMM (IQ) Easy mit Isopropylalkohol oder mit dem Industriereiniger Veconova 10 (www.eco-nova.nl).

# **Achtung:**

Lassen Sie den CMM (IQ) Easy vollständig trocknen, bevor Sie ihn wieder in Betrieb nehmen.

#### **8.2 Elektrodenkopf austauschen**

Der Elektrodenkopf am CMM (IQ) Easy ist Teil der Aufladeelektrode. Wenn Sie die Aufladeelektrode austauschen, muss auch der Elektrodenkopf gewechselt werden. Siehe auch Abbildung 3.

- Drehen Sie die Arretierschraube für den Elektrodenkopf ganz in das Gehäuse des CMM (IQ) Easy hinein.

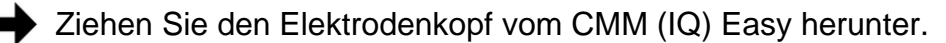

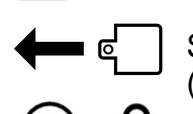

Setzen Sie den Elektrodenkopf der neuen Aufladeelektrode auf den CMM (IQ) Easy.

Drehen Sie die Arretierschraube heraus, bis sie handfest am Elektrodenkopf anliegt.

# **9 Störungen**

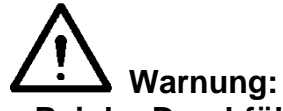

- **- Bei der Durchführung von Arbeiten am Gerät muss das Gerät spannungslos sein.**
- **- Arbeiten am Gerät dürfen nur von elektrotechnisch fachkundigem Personal durchgeführt werden.**

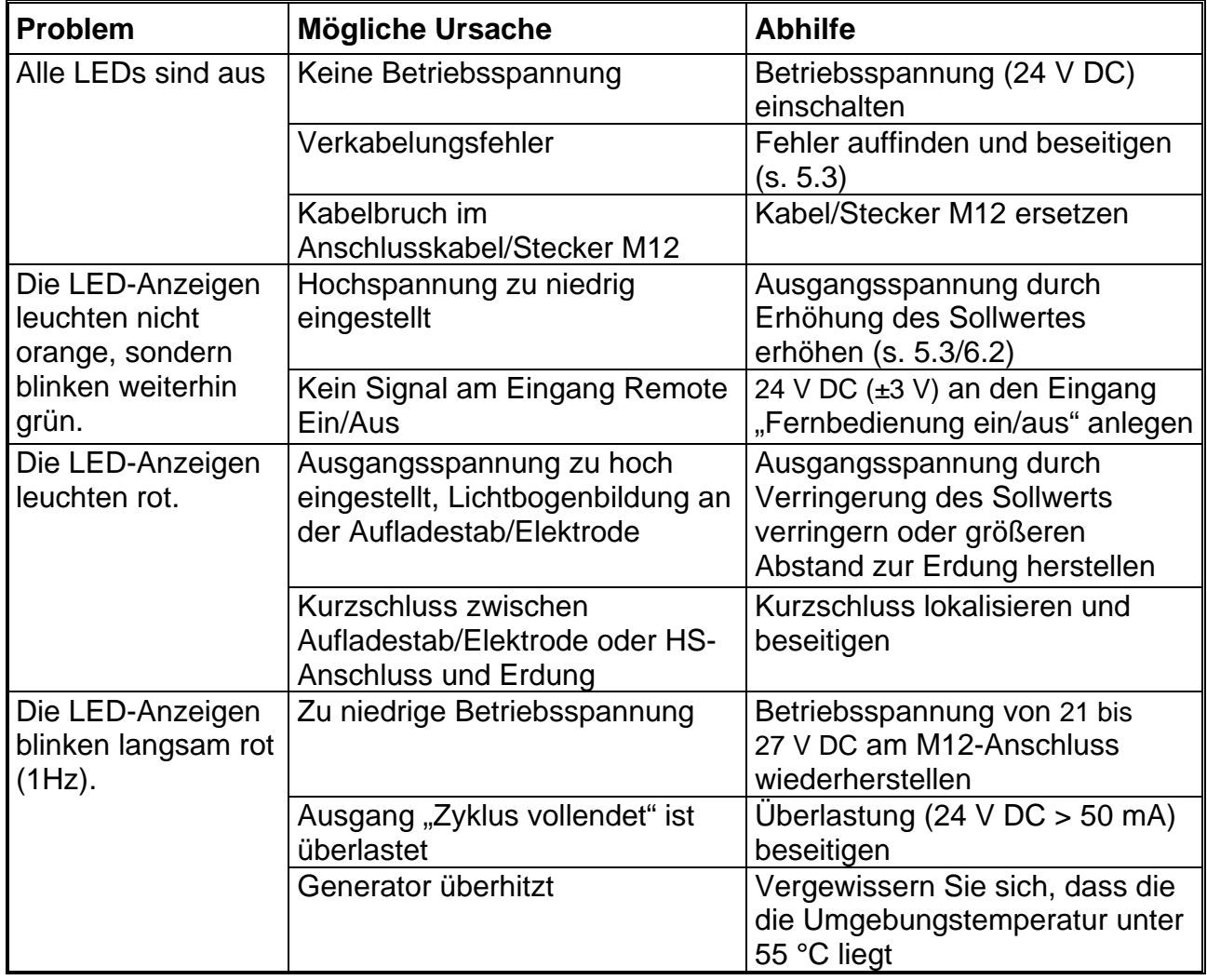

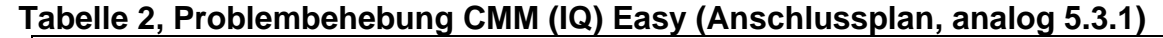

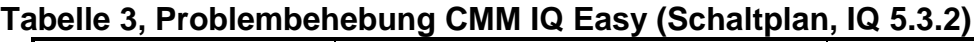

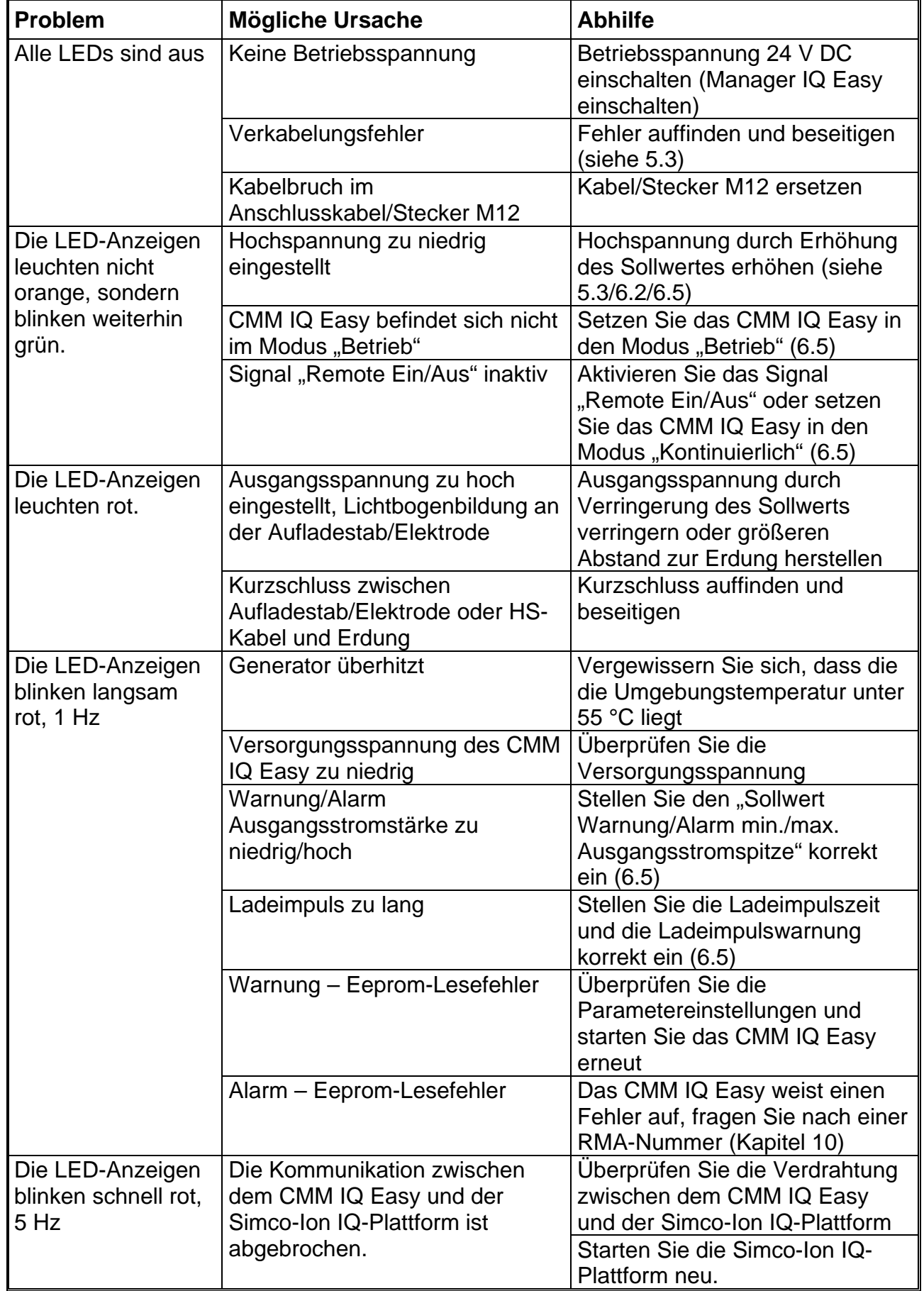

# **10 Reparaturarbeiten**

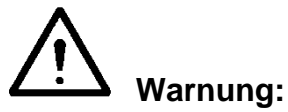

- **- Bei der Durchführung von Arbeiten am Gerät muss das Gerät spannungslos sein.**
- **- Reparaturen sind von elektrotechnisch fachkundigen Personen durchzuführen.**

Einzelteile des CMM (IQ) Easy können nicht repariert werden. Zur Bestellung von Einzelteilen verweisen wir Sie auf die Ersatzteilliste.

Für Rücksendungen fordern Sie bitte per E-Mail an service@simco-ion.nl ein entsprechendes Rücksendeformular (RMA) an.

Verpacken Sie das Gerät sorgfältig, und geben Sie den Rücksendegrund eindeutig an.

### **11 Entsorgung**

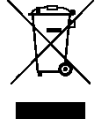

Entsorgen Sie das Gerät am Ende der Lebensdauer nicht im normalen Abfall, sondern geben Sie es bei einer offiziellen Sammelstelle ab.

Auf diese Weise tragen Sie zum Umweltschutz bei.

**D**

# **Ersatzteile**

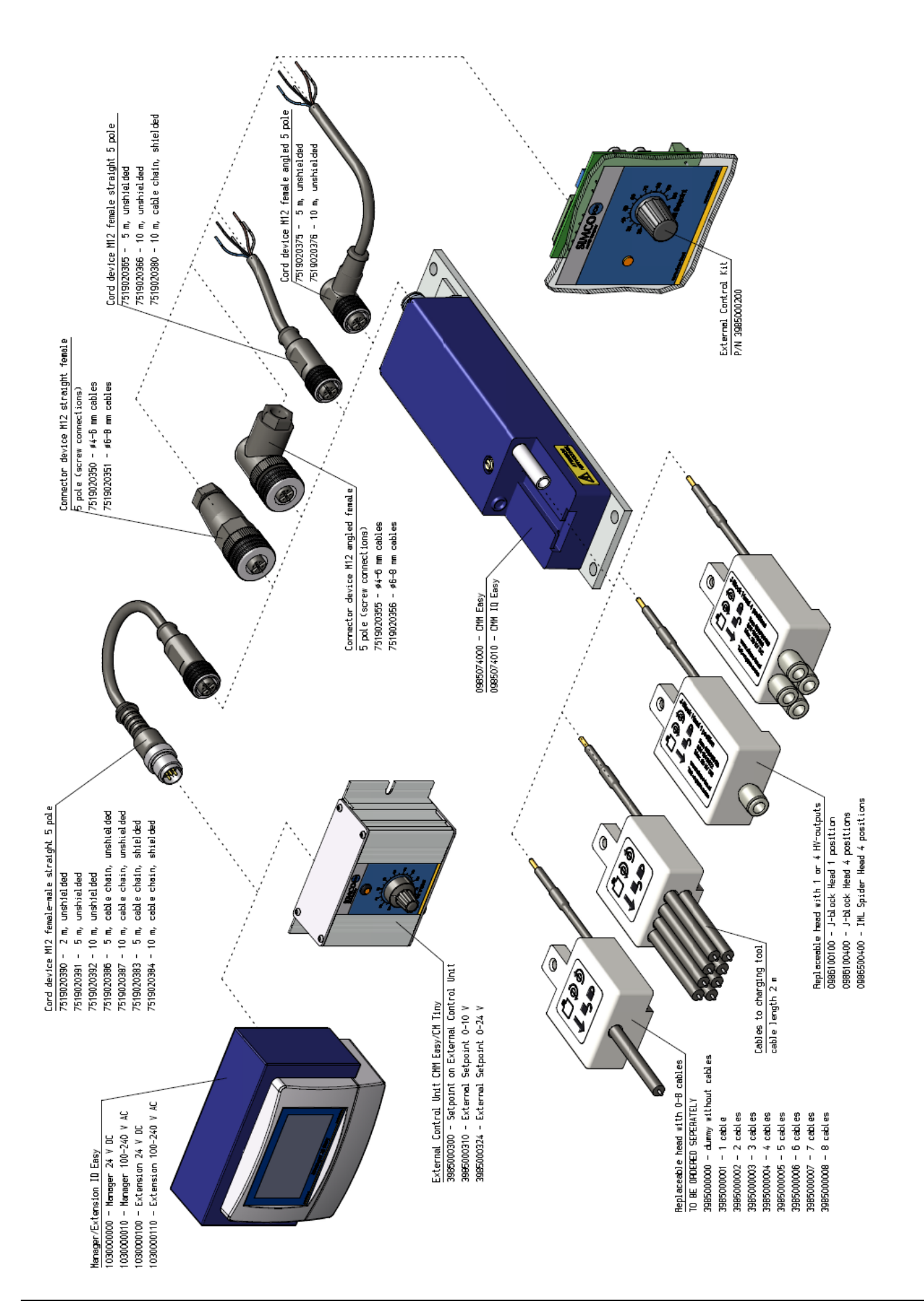

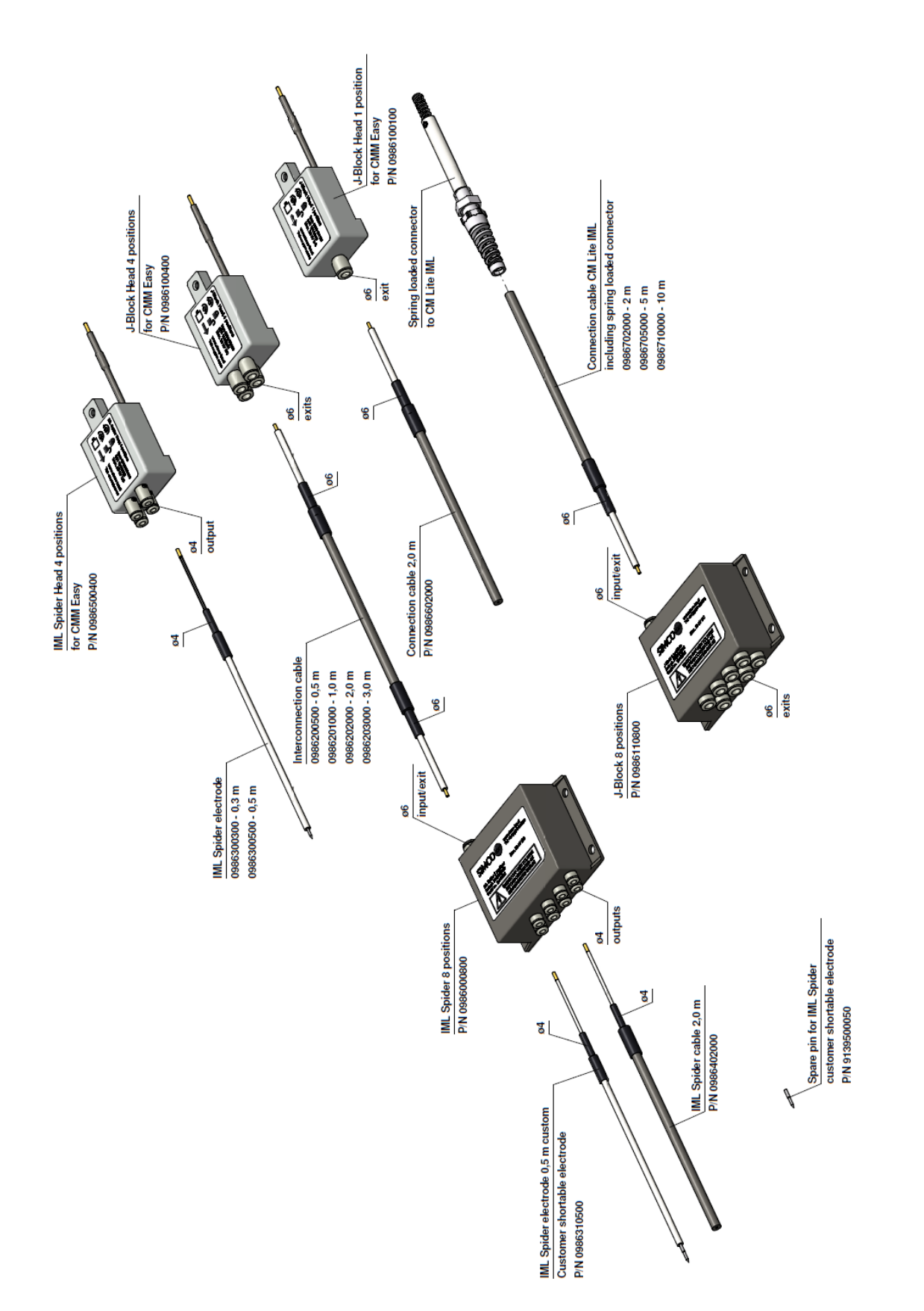

Ersatzteile erhalten Sie bei Ihrem Vertreter vor Ort oder direkt bei Simco-Ion Netherlands.

Simco-Ion Netherlands Postfach 71 NL-7240 AB Lochem Telefon +31 (0)573 288333 Telefax +31 (0)573 257319 E-Mail [general@simco-ion.nl](mailto:general@simco-ion.nl)<br>Internet http://www.simco-ion.r http://www.simco-ion.nl **D**

# **CONTENTS**

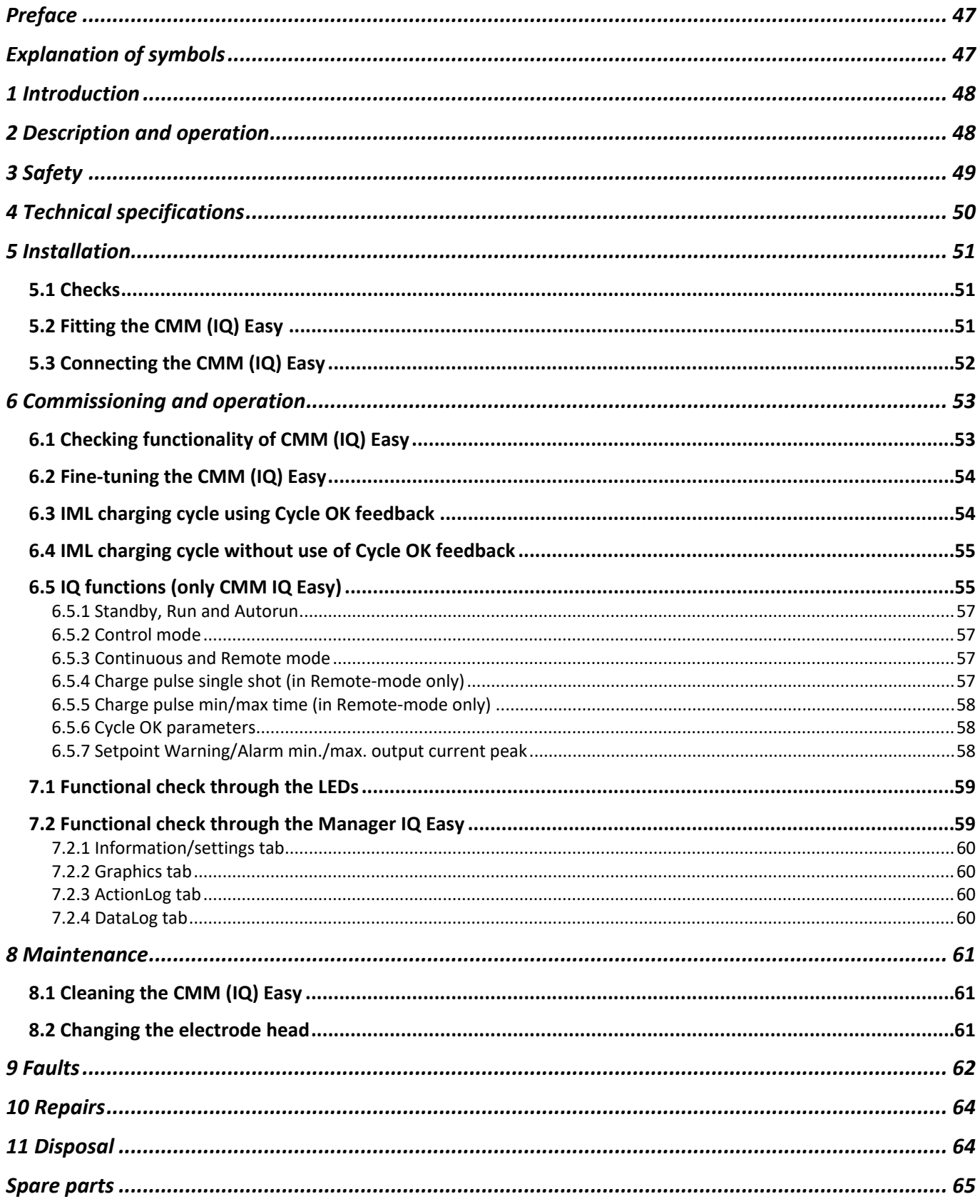

# <span id="page-47-0"></span>**Preface**

This manual describes how to install and use the CMM (IQ) Easy high-voltage generator, also referred to as generator in this manual.

This manual must be available at all times to staff operating the equipment.

Read through the entire manual before installing and commissioning the product.

Follow the instructions set out in this manual to ensure proper operation of the product and to retain your entitlement under the guarantee.

The guarantee terms are set out in the General Terms and Conditions of Sale of Simco-Ion Netherlands.

# <span id="page-47-1"></span>**Explanation of symbols**

The following symbols may appear in this manual or on the product.

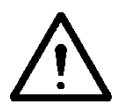

**Warning: Indicates special information to prevent injury or significant damage to the product or the environment.**

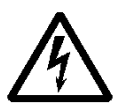

**Danger:**

**Indicates information for preventing electric shocks.**

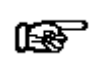

#### **Attention**

**Important information for making the most efficient use of the product and/or for preventing damage to the product or the environment.**

**GB**

# <span id="page-48-0"></span>**1 Introduction**

The CMM Easy is a high-voltage generator that supplies power to charging electrodes in IML applications. The CMM Easy is designed to generate short charge pulses. The output voltage is current-limited.

The small dimensions and low weight of the generator enable it to be placed close to the charging electrode. The generator can be used as an end-of-arm tool on IML robots. The replaceable head on the generator allows users to quickly change charging electrodes. The electrode head on the generator is part of the charging electrode and is not supplied as standard.

The CMM Easy is powered and controlled by an M12 connector.

The CMM Easy can be controlled directly via the M12 connector or by using the CMM external control kit. The external control kit is a separate module that can be placed elsewhere in the machine and offers a range of options for providing an analogue setpoint for the output voltage. See the CMM external control kit manual for more information.

The CMM **IQ** Easy with IQ function can be used as described above; in addition, it can also be connected to the Simco-Ion IQ Easy platform. If the CMM IQ Easy is connected to the Simco-Ion IQ Easy platform, it will be controlled by the IQ Easy Manager or IQ Com communication adapter using a serial protocol. Read the manual for the IQ Easy Manager or the IQ Com communication adapter for more information. During start-up the CMM IQ Easy will detect whether serial communication with the Simco-Ion IQ Easy platform is possible. If no serial communication is active during start-up, the CMM IQ Easy will perform like a CMM Easy with analogue controls.

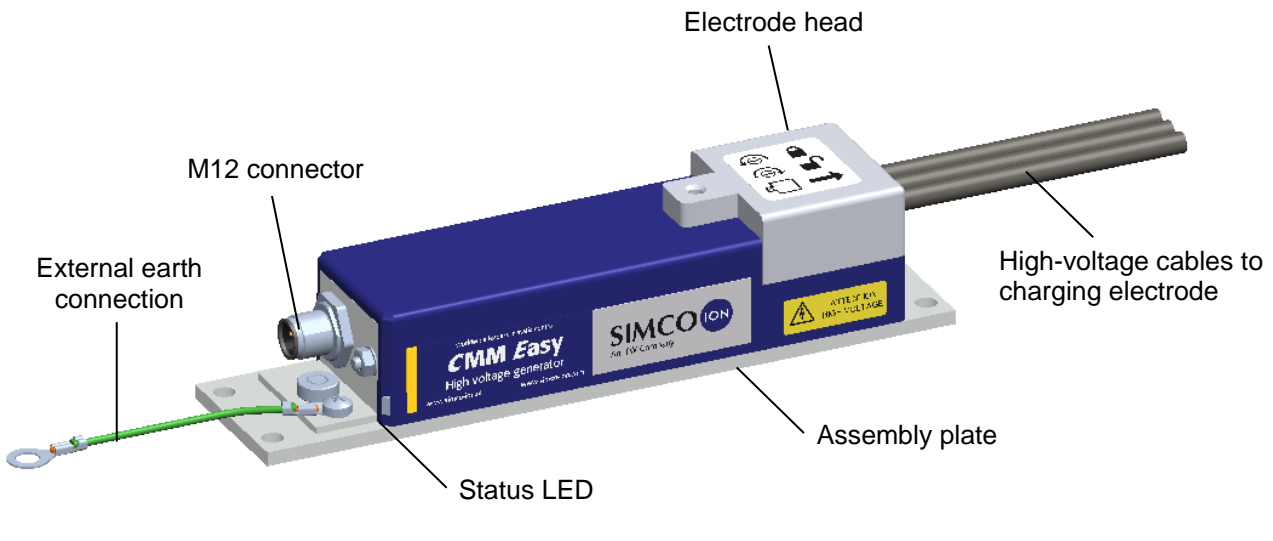

Figure 1, CMM Easy

# <span id="page-48-1"></span>**2 Description and operation**

The built-in electronic high-voltage power unit operates at 24 V DC and delivers a negative output voltage of between 0 and 20 kV DC. The output voltage is current-limited. If the high voltage output is overloaded, the output voltage will drop. The level of the output voltage is set with an external control current signal of between 4 and 20 mA (setpoint).

The high voltage becomes active when 24 V DC is applied to the "Remote On/Off" input. The unique "Cycle OK" output produces a 24 V signal when high voltage is present and the label in the mould is fully charged. When the "Remote On/Off" input is then switched off, the "Cycle OK" output will indicate when the charge of the electrode has been reduced to zero and the electrode can be removed from the mould.

If the CMM IQ Easy with IQ function is connected to the Simco-Ion IQ platform, the "Setpoint" and "Remote On/Off" will be configured on or through the Simco-Ion IQ platform. Communication between the CMM IQ Easy and the Simco-Ion IQ platform runs through a serial protocol. Sending the "Cycle OK" signal back to the Simco-Ion IQ platform is also done through this serial protocol. In addition, the CMM IQ Easy offers a number of adjustable parameters which can only be used if the generator is connected to the Simco-Ion IQ platform. Please see the manual of the IQ Easy Manager or the IQ Com communication adapter for more information.

Two LEDs on the generator (on the same side as the M12 connector) indicate the status of the CMM (IQ) Easy.

# <span id="page-49-0"></span>**3 Safety**

The following safety guidelines must be observed in order to prevent physical injury and damage to objects or to the CMM (IQ) Easy itself.

The output current of the CMM (IQ) Easy is limited to 0.4 mA.

If the combined capacity of the connected electrodes is lower than 2 nF, then the output of the generator is safe to touch.

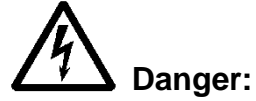

Make sure that the equipment is properly earthed. Earthing is necessary to ensure safe and proper operation and to prevent electric shocks upon contact.

- Touching parts being subjected to a high voltage will result in an electric shock.
- Exposure to high voltages can be dangerous for people with pacemakers.
- An electric shock can cause a shock reaction, even from high voltages that are safe to touch!

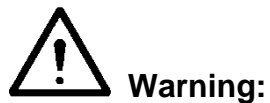

- Electrical installation and repairs must be carried out by a skilled electrical engineer with the relevant training and qualifications.
- Disconnect the power supply before carrying out work on the unit.
- The CMM (IQ) Easy must not be used in environments that pose a fire or explosion hazard.
- The CMM (IQ) Easy is designed solely for charging non-conductive materials in combination with a charging electrode with a special CMM (IQ) Easy head that fits on the generator. It is not advisable to use it for any other purpose.

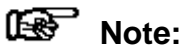

Making changes, adjustments etc. without prior written consent or carrying out repairs using non-original parts will invalidate the equipment's guarantee.

**GB**

# <span id="page-50-0"></span>**4 Technical specifications**

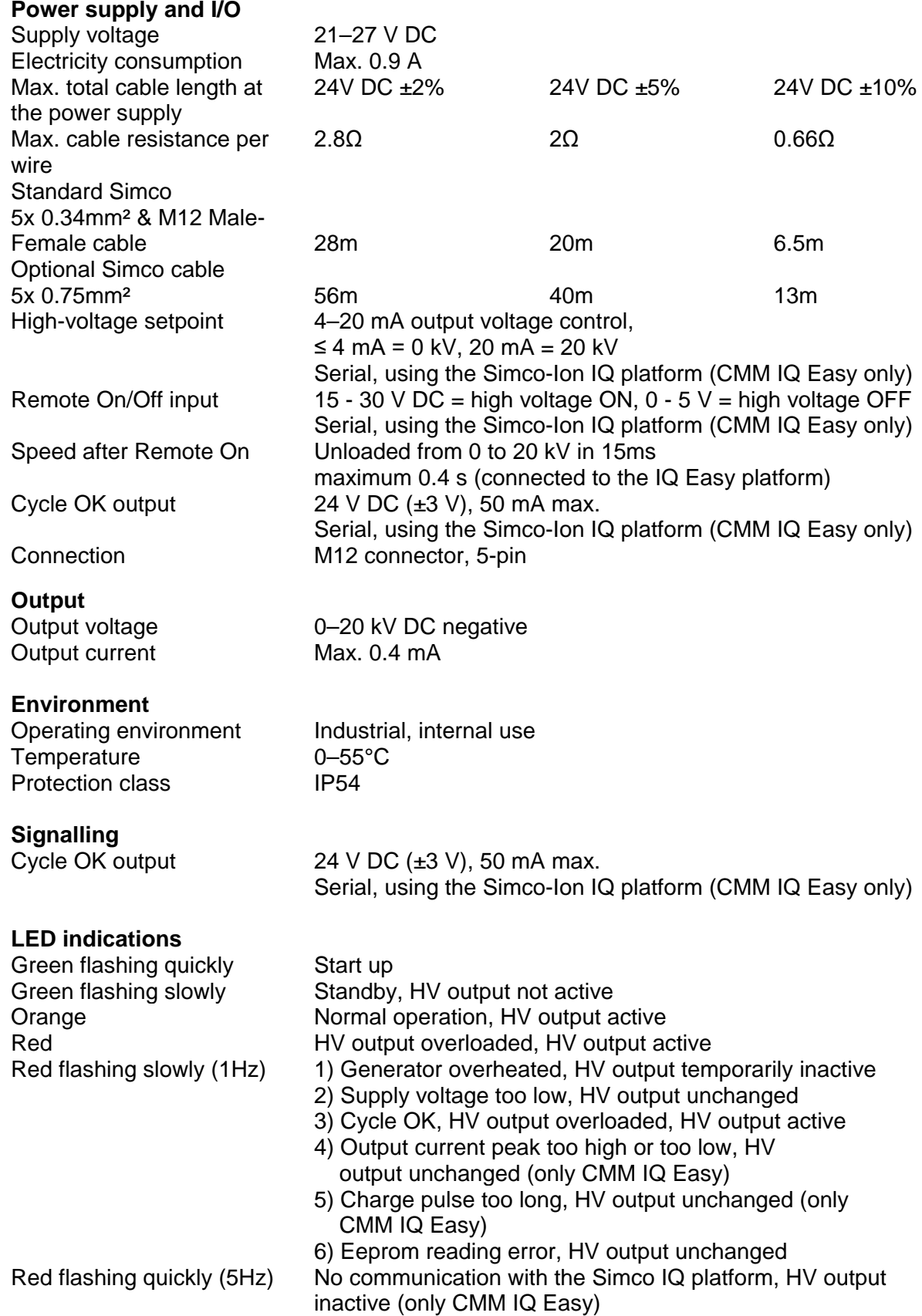

**Mechanical** Dimensions (lxwxh) 200 x 45 x 43 mm (including electrode head) Weight 0.48 kg (excluding high-voltage cables) Housing material Aluminium, ABS, PVC (electrode head)  $0000$  $\circledcirc\circledcirc$ Ω 45 200 Electrode head with 1–8 connection cables5-pin M12 connector ⊕ ெ P ை இ ⊜ Earth connection ¶⇒ ⇦ ⊕ 190 200

Figure 2, dimensions of the CMM (IQ) Easy

# <span id="page-51-0"></span>**5 Installation**

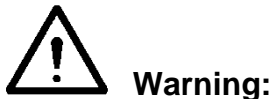

- **- The electrical installation must be carried out by an electrical engineer with the relevant training and qualifications.**
- **- Disconnect the power supply before carrying out work on the unit.**
- **- The CMM (IQ) Easy must be properly earthed. Earthing is needed to ensure proper operation of the equipment and to avoid electrical shocks upon contact.**

#### <span id="page-51-1"></span>**5.1 Checks**

- Check that the equipment is undamaged and that you have received the correct version.
- Check that the data on the packing slip corresponds to the data shown on the product received.
- Check that you have received a connection cable with a 5-pin M12 connector (female). A standard connection cable can be obtained from Simco-Ion Netherlands or from the agent in your region.

See the spare parts list.

If the connection cable is to be fitted through a cable carrier, please use the special flexible connection cable available from Simco-Ion or another type that is suitable for this purpose. *If you have any problems or are unsure, please contact Simco-Ion Netherlands or the agent in your region.*

# <span id="page-51-2"></span>**5.2 Fitting the CMM (IQ) Easy**

The CMM Easy must be fitted so that the connection cables of the charging electrode are within reach of the electrode head; preferably so that the electrode head can be removed without dismantling the entire generator.

**GB**

- Fasten the generator to a stable machine part or to the end of an IML robot arm using the four ø6 mm assembly holes in the assembly plate.

#### <span id="page-52-0"></span>**5.3 Connecting the CMM (IQ) Easy**

- Connect the earth wire to a guaranteed earthing point on the machine.
- Connect the M12 connector of the connection cable to the generator.
- Safely route the connection cable to the 24 V power supply and the control unit or to the Simco-Ion IQ platform (only for the CMM IQ Easy with IQ function).
- Connect the cable as shown in figure 4 (standard) or figure 5 (with IQ platform).
- Route the high-voltage cable to the electrodes and shorten it where possible.
- Make sure that directly connected charging electrodes (without series resistors) do not touch or come too close to earthed objects.
- Connect the high-voltage cable(s) to the electrode(s), bearing in mind that voltages of up to 20 kV can be generated.
- Turn the locking screw right into the housing of the CMM (IQ) Easy.
- Slide the electrode head onto the generator.
- Manually turn the locking screw upwards until it is securely fastened in the electrode head.

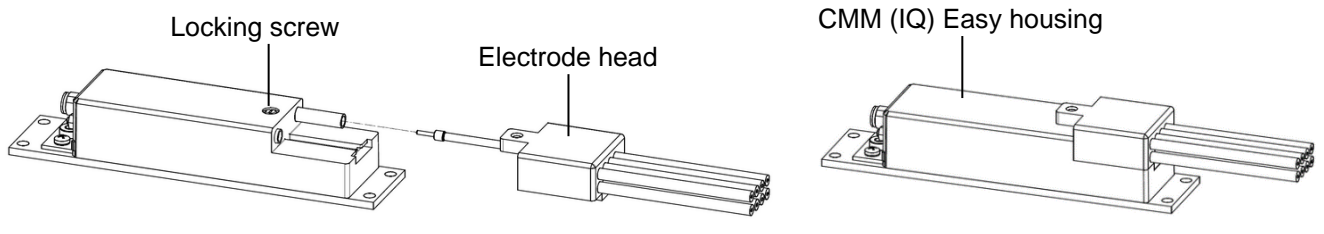

Figure 3, electrode head on the CMM Easy

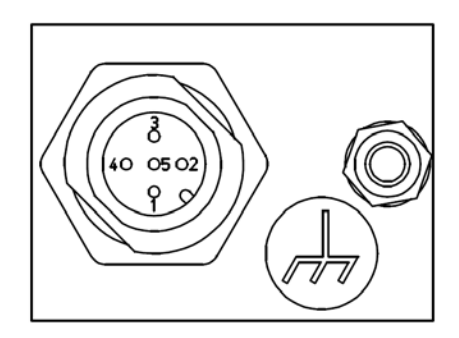

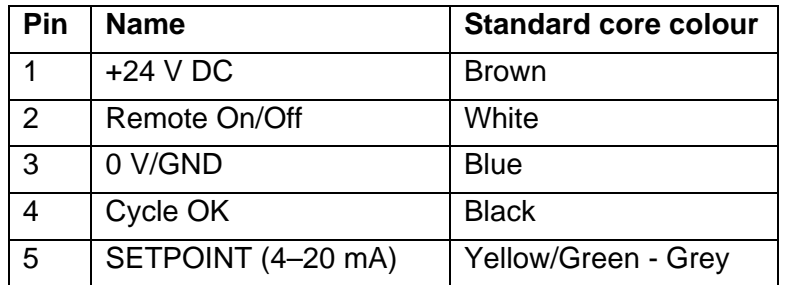

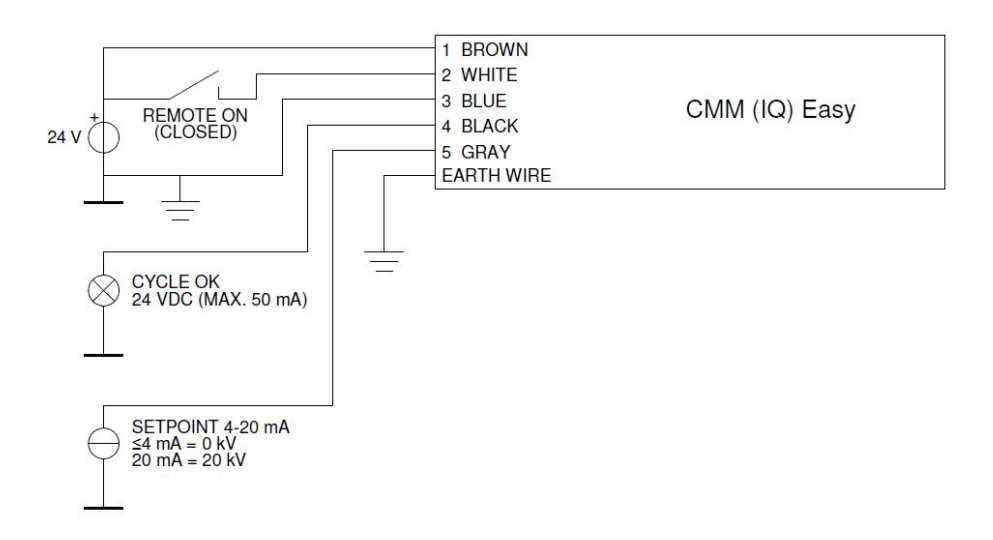

Figure 4, connections of the CMM (IQ) Easy (standard analogue control)

#### 鬯 **Note:**

**To ensure correct and safe operation, the blue core (0 V/GND) of the power cable and the earth wire must** *both* **be connected to earth.**

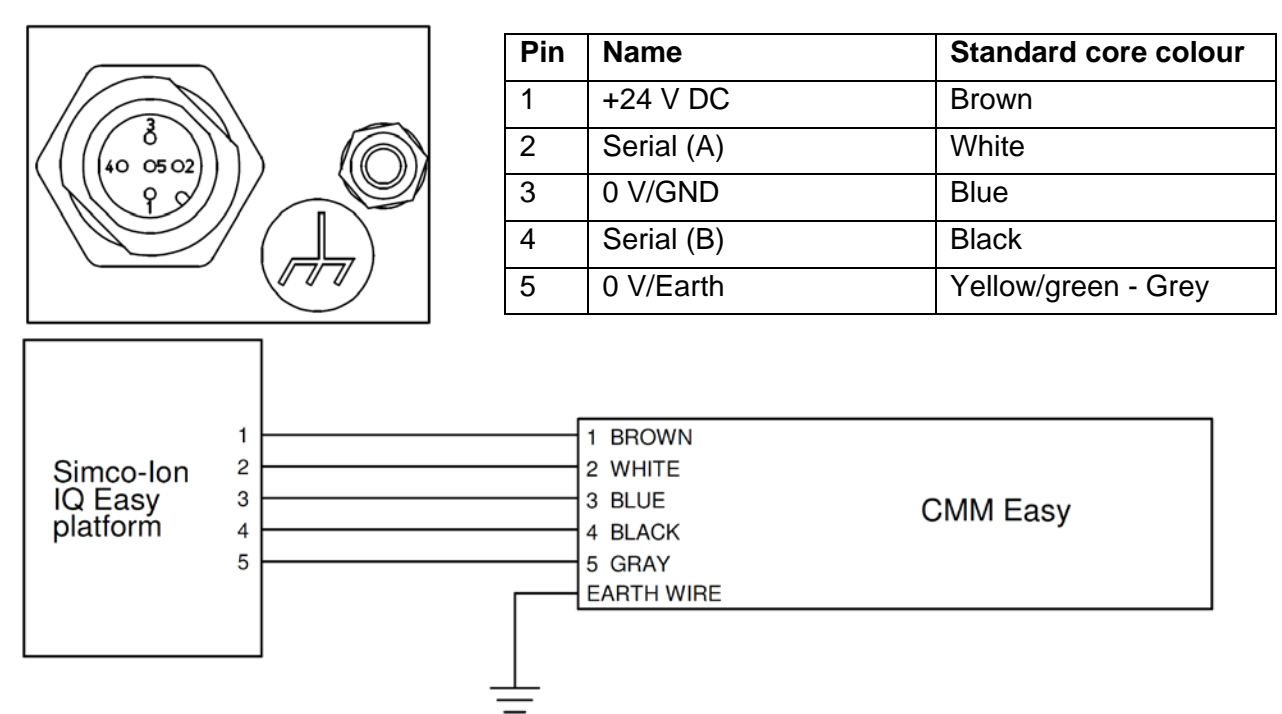

Fig 5, connections CMM IQ Easy (with Simco-Ion IQ Easy platform)

# <span id="page-53-0"></span>**6 Commissioning and operation**

### <span id="page-53-1"></span>**6.1 Checking functionality of CMM (IQ) Easy**

- It is recommended that the setpoint for the output voltage first be set to 0 and then subsequently increased.
- Switch on the supply voltage (24 V DC). The LEDs on the generator will quickly flash green during start-up. The CMM **IQ** Easy will check whether the Simco-Ion IQ platform or an analogue control is being used during startup. They will then flash slowly as long as no setpoint has been set for the high voltage. Cycle OK output is inactive.
- Connect 24 V DC to the "Remote On/Off" input or activate the "Remote On/Off" through the Simco-Ion IQ platform.

Increase the setpoint so that the LEDs light up orange. The high voltage is now active and Cycle OK will become active when it no longer detects a charging current to the electrodes. If the CMM is connected as seen in fig. 4 (standard analogue control), the setpoint can be increased by connecting e.g 7,5 mA (=4 kV) to the setpoint input. Chapter 6.5 describes how to increase the setpoint of an CMM IQ Easy which is connected to the Simco-Ion IQ platform.

**GB**

#### <span id="page-54-0"></span>**6.2 Fine-tuning the CMM (IQ) Easy**

### **Note:**

- The high voltage value and the cycle duration must be set for optimum charging to suit different applications and numbers of electrodes. The set values must be established by experimenting.
- If there is no material between the charging electrode and earth when the high voltage is switched on, the CMM (IQ) Easy may, depending on the electrode configuration, become overloaded, illuminating the red LED.
- Set the setpoint for the output voltage approx. 10% higher than the optimum value, in order to accommodate process fluctuations. Do not set unnecessarily high values as this may result in wear and arcing on the electrodes.

#### <span id="page-54-1"></span>**6.3 IML charging cycle using Cycle OK feedback**

Allowing the machine control unit to use the "Cycle OK" feedback signal makes it possible to obtain optimum process times.

- Make sure the 24 V DC power supply is connected.
- Set the optimum setpoint found in 6.2. This 4–20 mA control current must be supplied continuously if the CMM (IQ) Easy is used without the IQ platform.
- Insert the electrode(s) and label(s) in the mould with the label(s) placed against the mould wall.
- Now activate the high voltage by activating the "Remote On/Off" input.
- The CMM (IQ) Easy will now charge the label(s) electrostatically (orange LEDs). As soon as the CMM (IQ) Easy detects that the label or labels have been charged, the "Cycle OK" signal will become active.
- Now turn the generator off by switching off the "Remote On/Off" input.
- Wait until the CMM (IQ) Easy has detected that the charge on the electrode has reduced sufficiently and the "Cycle OK" signal is no longer active.
- The electrode or electrodes can now be removed from the mould and injection can take place.

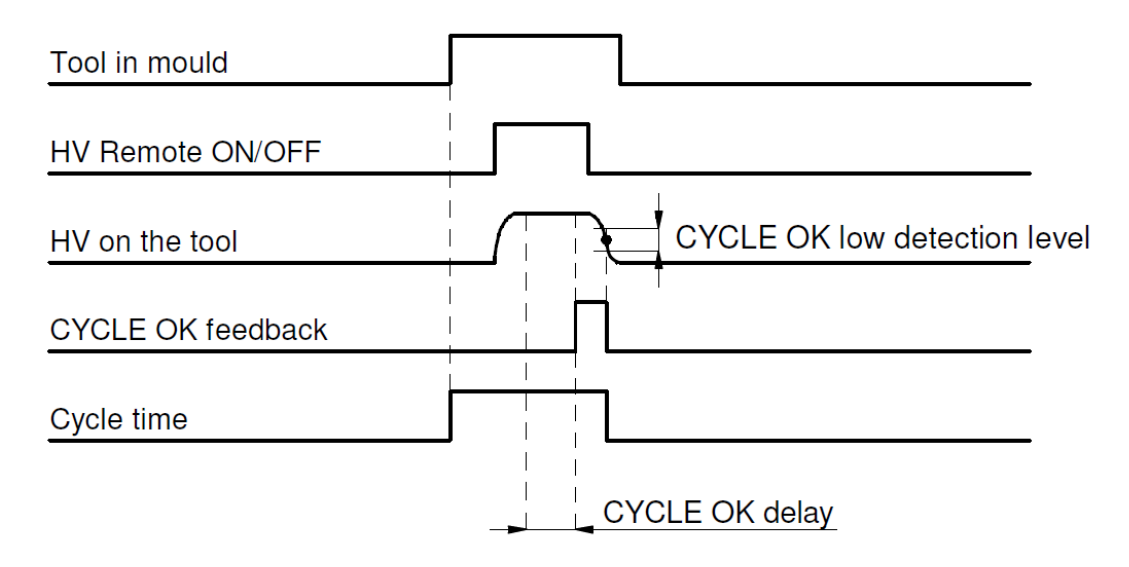

Figure 6, charging cycle with Cycle OK

# **Note:**

#### **The following parameters can be set through the Simco-Ion IQ platform only when using the CMM IQ Easy with IQ function:**

- Cycle OK delay, between the moment the CMM IQ Easy detects that the label(s) have been charged and activation of the "Cycle OK"-signal, an additional delay can be set in order to increase process stability.
- Cycle OK low detection, the level where the CMM IQ Easy detects that the charge of the electrode has decreased sufficiently can be adjusted for additional process optimisation.

#### <span id="page-55-0"></span>**6.4 IML charging cycle without use of Cycle OK feedback**

The control unit can ignore the Cycle OK feedback signal and follow the procedure described in 6.3. The Remote On/Off signal will need to remain active for a longer pre-determined period in order to ensure that the label has enough time to charge. After the generator has been switched off, you will need to wait a specific set time before the electrode can be removed from the mould. This will result in longer cycle times.

#### <span id="page-55-1"></span>**6.5 IQ functions (only CMM IQ Easy)**

The IQ functions described in this chapter are only available on the CMM IQ Easy in conjunction with a Manager IQ Easy. As soon as the CMM IQ Easy is connected to the Manager IQ Easy, the generator will appear in the manager's (main) screen (Figures 7 and 8). The colour in the manager's main screen indicates the status of the CMM IQ Easy:

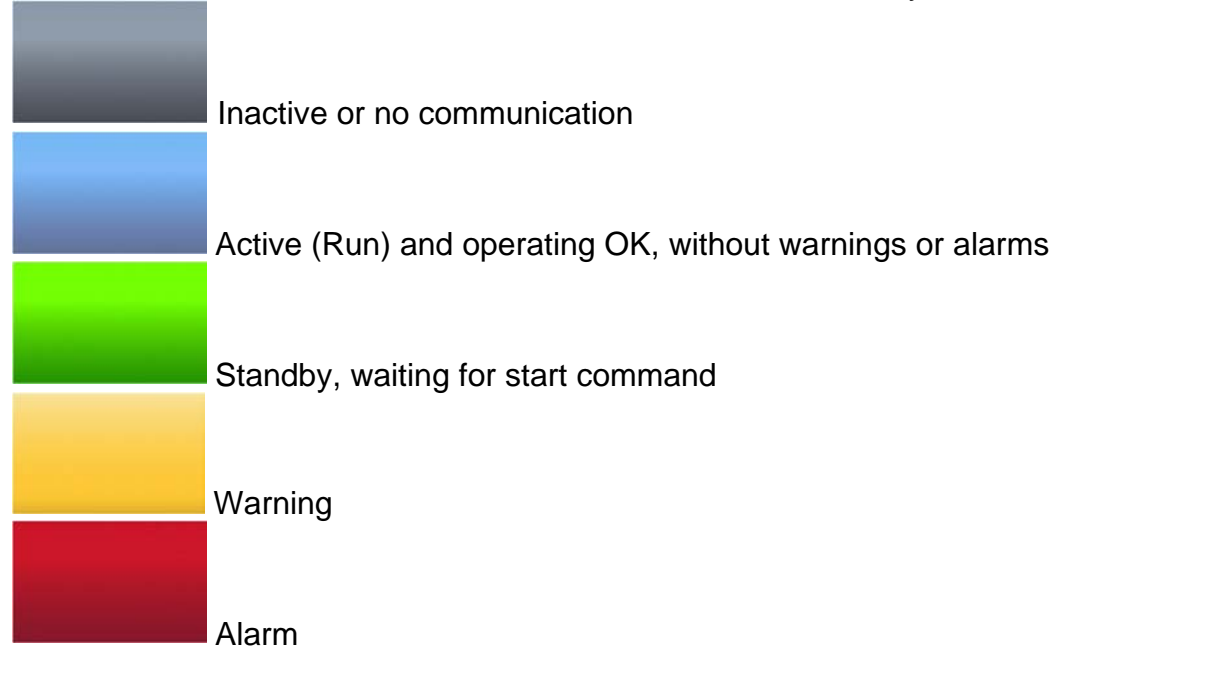

The status of the CMM IQ Easy is also indicated by the following symbols:

- Hourglass  $\triangle$  = CMM IQ Easy is starting up
- Pause  $\mathbf{H} = CMM$  IQ Easy is on Standby
- Play  $\blacksquare = \blacksquare$  = CMM IQ Easy is active (Run)

The number of visible parameters depends on the user level selected on the Manager IQ Easy. This manual uses the "Expert" user level. The user level can be selected as follows: go to the

manager's main screen, first select  $\hat{\mathbf{n}}$  and then  $\hat{\mathbf{C}}$ . The "Expert" user level can now be selected.

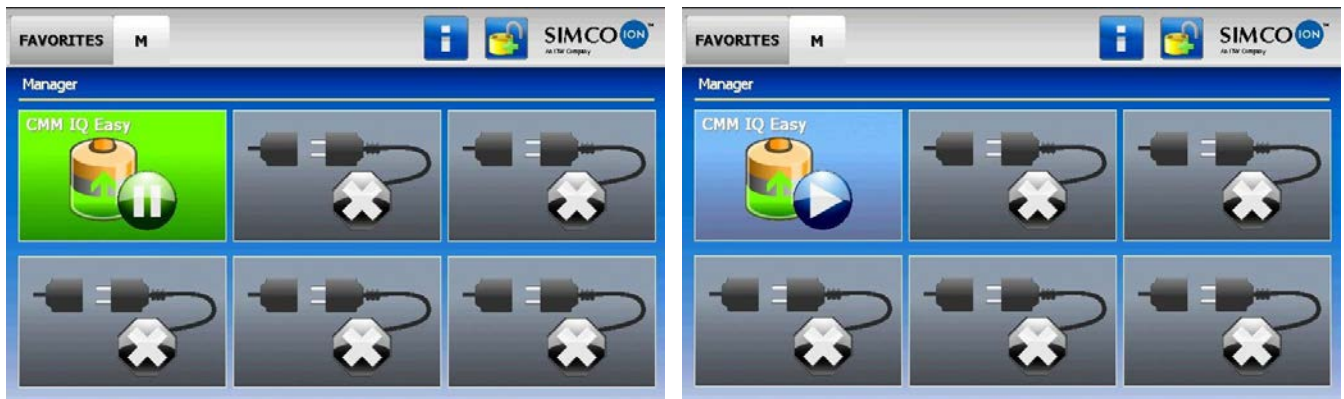

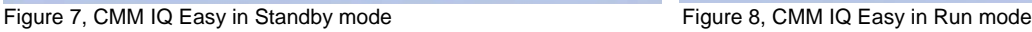

In the Manager IQ Easy's main screen, click the CMM IQ Easy symbol to check the inbound

generator parameters. Press to go to the previous/next tab (Figures 9 and 10). First click

and then  $\Box$  behind the desired parameter in order to change it.

If an "Undefined param" appears on the info screens of the CMM IQ Easy on the 唑 Manager, the manager must be updated with the latest software. Download the latest software version on [www.simco-ion.co.uk/software](http://www.simco-ion.co.uk/software) and follow the "Upgrade" instructions as described in the Manager manual.

The "Device name" and "Machine position/name" parameters can be changed at your own discretion. This could be useful to keep track if multiple CMM IQ Easys are connected to one machine.

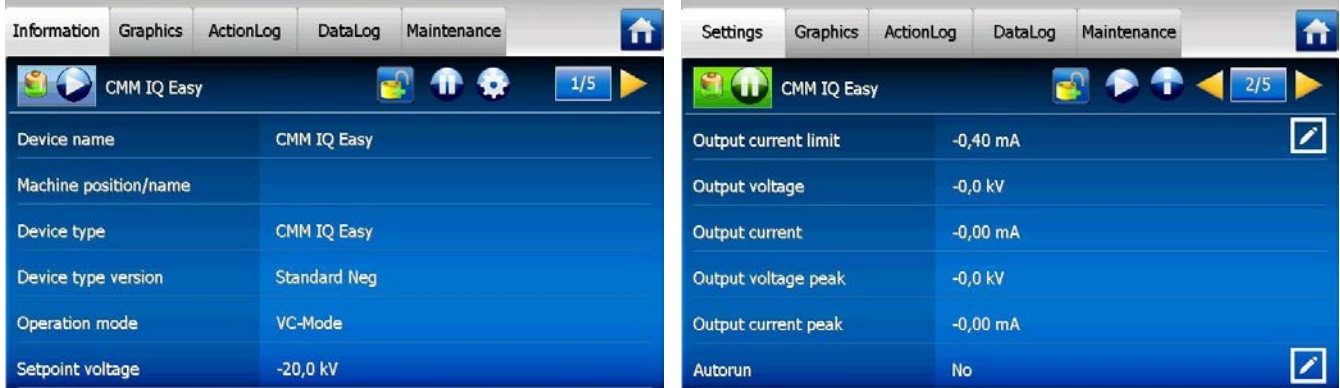

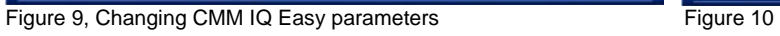

To activate the high voltage output of the CMM IQ Easy, the following conditions must be met:

- The generator must be in "Run" mode (6.5.1 Standby, Run and Autorun)
- A "Setpoint" must be set (6.5.2 Control mode)
- The "Remote" signal must be active or the generator must be in Continuous mode (6.5.3) Continuous and Remote mode)

The present output voltage and current can be read with the "Output voltage" and "Output current" parameters (Figure 10).

The maximum peak output voltage and output current can be read with the "Output voltage peak" and "Output current peak" parameters (Figure 10). These peak values are updated after each process cycle (HV output active  $\rightarrow$  HV output inactive).

### <span id="page-57-0"></span>**6.5.1 Standby, Run and Autorun**

On the Manager IQ Easy's main screen, press the "CMM IQ Easy" symbol. Press **the result of the** generator in Run mode. On the main screen  $\hat{\mathbf{u}}$ , the generator is now shown as in Figure 8. Press **th** to put the generator back in Standby mode. If the "Autorun" parameter (Figure 10) displays "Yes", the generator will automatically go to Run after starting up.

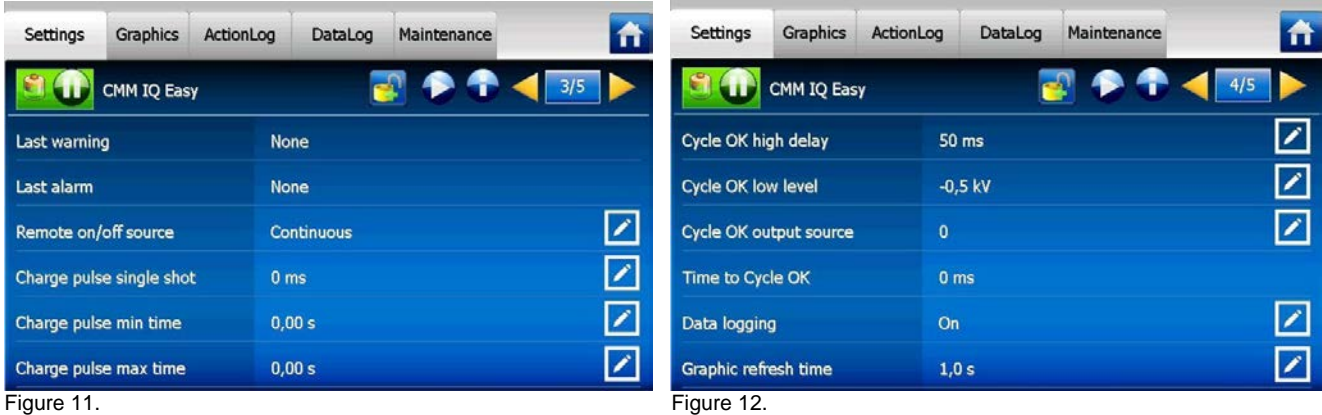

#### <span id="page-57-1"></span>**6.5.2 Control mode**

A CMM IQ Easy always operates in VC mode (Voltage Control, Figure 9). The desired output voltage must be set by using the "Setpoint voltage" parameter. The generator will now maintain the set output voltage and adjust it with more or less current if needed - depending on the load. The charging current depends on the generator and possible dirt on the charging bar/electrode. The maximum output current can be set by using the "Output current limit" parameter. The output current will only drop when the "Output current Limit" parameter value is reached.

#### <span id="page-57-2"></span>**6.5.3 Continuous and Remote mode**

The default setting for the CMM IQ Easy is Continuous mode (Figure 11). If the generator is in Continuous mode, the high voltage at the output becomes active when the following conditions are met:

- the generator must be in "Run" mode
- a setpoint must be set.

If the CMM IQ Easy is in Remote mode, the following conditions must be met to activate the high voltage at the generator's output:

- the generator must be in "Run" mode
- a setpoint must be set

- on the Manager IQ Easy's machine connector, a "Remote On" signal must be indicated.

For more information about the "Remote On/Off" signal, please read the Manager IQ Easy manual.

#### <span id="page-57-3"></span>**6.5.4 Charge pulse single shot (in Remote-mode only)**

The "Charge pulse single shot" parameter (Figure 11) ensures that the high voltage at the generator's output is active for a fixed period of time (which can be set) once the "Remote On" signal has been received. The default setting for the "Charge pulse single shot" is 0 ms (=inactive).

#### <span id="page-58-0"></span>**6.5.5 Charge pulse min/max time (in Remote-mode only)**

The "Charge pulse min time" parameter (Figure 11) ensures that the high voltage at the generator's output is active for a minimum period of time (which can be set) once the "Remote On" signal has been received. If the "Remote On" signal is longer than the set time for "Charge pulse min time", the "Remote On" signal takes precedence. The high voltage will then follow the "Remote On" signal. The default setting for the "Charge pulse min time" is 0.00 sec (=inactive).

The "Charge pulse max time" parameter is a "Warning" setting. If the high voltage at the generator's output is active longer than the "Charge pulse max time" value set, a warning will appear on the Manager IQ Easy's screen. The default setting for the "Charge pulse max time" is 0.00 sec (=inactive).

#### <span id="page-58-1"></span>**6.5.6 Cycle OK parameters**

Cycle OK high delay (Figure 12), between the moment the CMM IQ Easy detects that the cable(s) have been charged and activation of the "Cycle OK"-signal, an additional delay can be set in order to increase process stability.

Cycle OK low level, the level where the CMM IQ Easy detects that the charge of the electrode has decreased sufficiently can be adjusted for additional process optimisation.

#### <span id="page-58-2"></span>**6.5.7 Setpoint Warning/Alarm min./max. output current peak**

With the "Setp warning min outp cur pk", "Setp warning max outp cur pk", "Setp alarm min outp cur pk" and "Setp alarm max outp cur pk" parameters (Figure 13), warnings and alarms can be set to monitor the minimum and maximum output current peaks. The default setting for these parameters is 0,00 mA (=inactive)

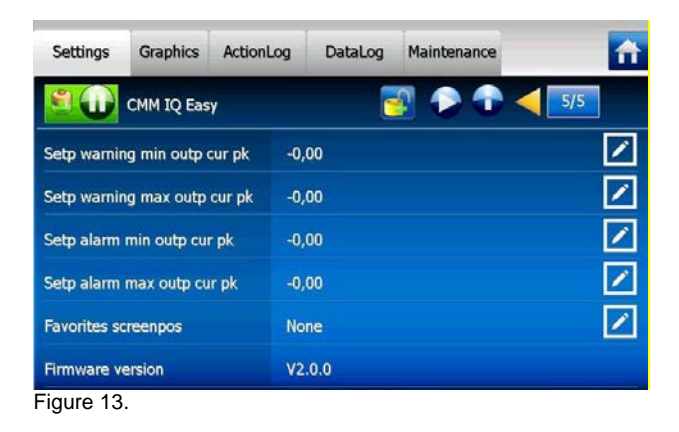

# **7 Functional check**

#### <span id="page-59-0"></span>**7.1 Functional check through the LEDs**

The system is functioning properly when the LEDs on the CMM (IQ) Easy flash green (standby) or light up orange (HV active). Any other LED indication signifies a process error or fault. During normal operation, the Cycle OK output will become active after the LEDs have turned orange.

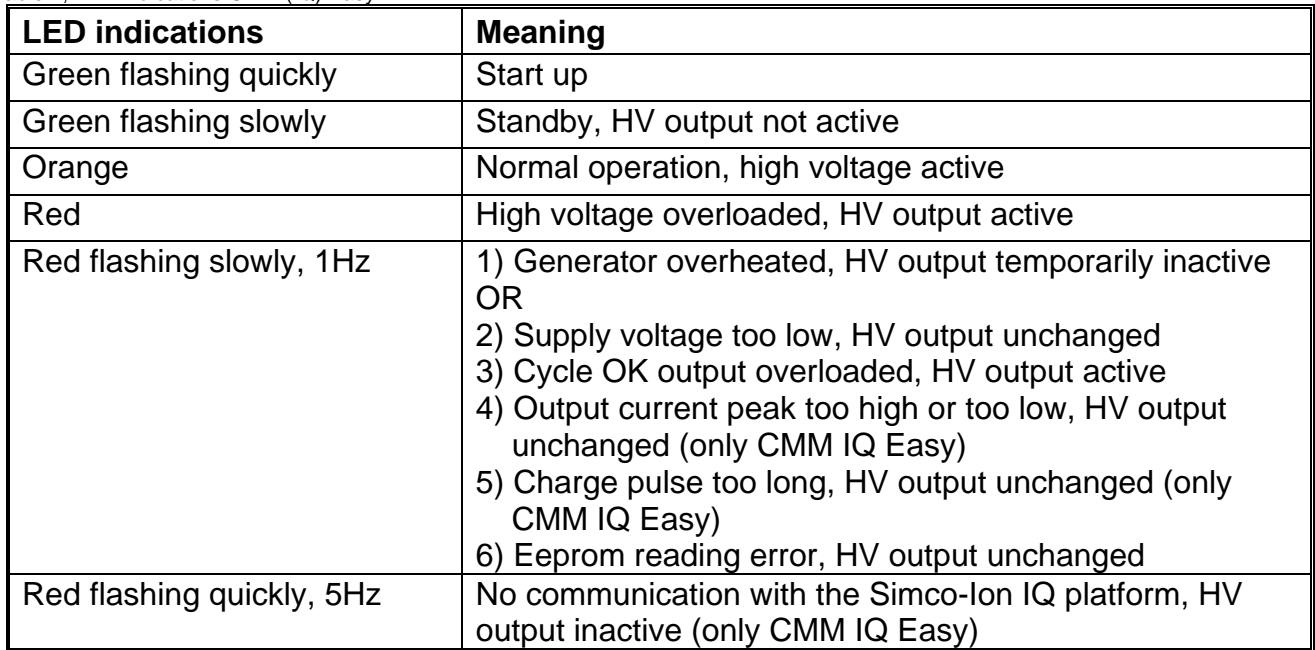

Table 1, LED indications CMM (IQ) Easy

See chapter 9 (Faults) to resolve problems.

#### <span id="page-59-1"></span>**7.2 Functional check through the Manager IQ Easy**

The Manager IQ Easy's display provides information about the status of the CMM IQ Easy. Both on the main screen and on the device screens, the status of the CMM IQ Easy is always indicated by the background colour (see chapter 6.5 for more information about colours and symbols).

Detailed information is provided in the tabs Information/Settings, Graphics, ActionLog and DataLog.

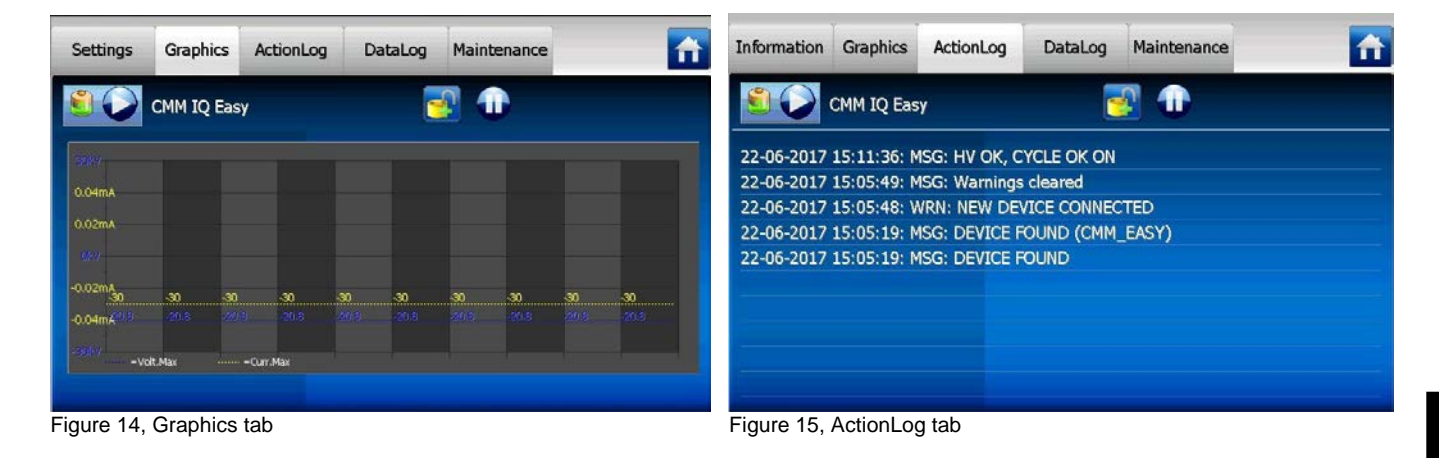

#### <span id="page-60-0"></span>**7.2.1 Information/settings tab**

You can scroll through the different pages by using the **buttons**. The following operational information can be found here:

- Output voltage (kV): indicates the present high voltage value at the HV output
- Output current (mA): indicates the present current value at the HV output
- Output voltage peak (kV): indicates the high voltage peak value at the HV output. These are updated after each process cycle (HV output active  $\rightarrow$  HV output inactive)
- Output current peak (mA): indicates the peak value of the current at the HV output. These are updated after each process cycle (HV output active  $\rightarrow$  HV output inactive)
- Last warning: date and time when the last warning occurred
- Last alarm: date and time when the last alarm occurred

#### <span id="page-60-1"></span>**7.2.2 Graphics tab**

In the Graphics tab (Figure 14), operation is graphically displayed as a function of time:

- Blue: the output voltage at the HV output (kV).
- Yellow: the output current at the HV output (mA).

If you click anywhere on the screen, the screen freezes and "On hold" will be displayed. By clicking again, the present value will be indicated again.

#### <span id="page-60-2"></span>**7.2.3 ActionLog tab**

In the ActionLog tab (Figure 15) tab wordt stap voor stap een veranderde status van de CMM IQ Easy gelogd. This is indicated with the date and time when the status change occurred. The most important notifications are:

- CYCLE OK: the generator is switched on and operates OK
- CYCLE NOT OK: the generator is switched off or the high voltage is not OK
- REMOTE ON:
- REMOTE OFF:

The ActionLog tab can be cleared in the Maintenance tab (Figure 17).

#### <span id="page-60-3"></span>**7.2.4 DataLog tab**

Any available measurement data of the CMM IQ Easy is logged at fixed times in the DataLog tab (Figure 16). The most important measurement values are:

- Umax (kV): peak voltage at the high voltage output
- Imax (mA): peak current at the high voltage output

The DataLog tab can be cleared in the Maintenance tab (Figure 17).

These log values are also saved in the Manager IQ Easy's log file when the "Data logging" parameter in the manager and the "Data logging" parameter in the CMM IQ Easy (Figure 12) are switched on. The log interval is determined by the "Logfile refresh time" parameter in the Manager IQ Easy. For information about the log file, please see the operating instructions of the manager.

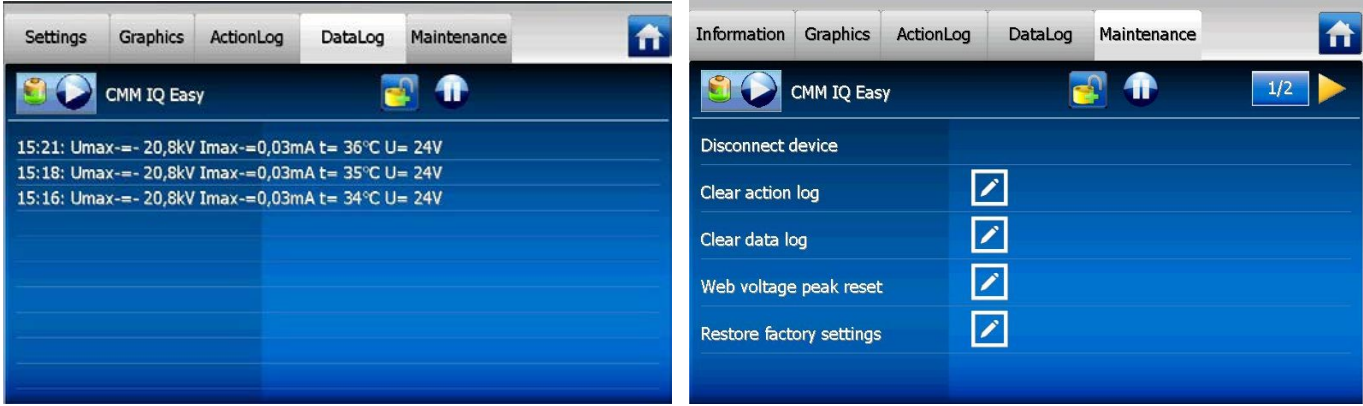

**Figure 16, DataLog tab. Figure 17, Maintenance tab.**

### <span id="page-61-0"></span>**8 Maintenance**

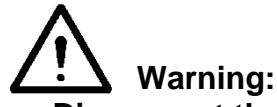

- **Disconnect the power supply before carrying out work on the unit.**

#### <span id="page-61-1"></span>**8.1 Cleaning the CMM (IQ) Easy**

- Clean the CMM (IQ) Easy with a soft cloth.
- If very dirty: Clean the CMM (IQ) Easy with isopropyl alcohol or with Veconova 10 industrial cleaner (www.eco-nova.nl).

### **Note:**

Allow the CMM (IQ) Easy to dry completely before operating it again.

#### <span id="page-61-2"></span>**8.2 Changing the electrode head**

The electrode head on the CMM Easy is part of the charging electrode. When changing a charging electrode, the electrode head must also be changed. See also figure 3.

Turn the locking screw for the electrode head right into the housing of the CMM (IQ) Easy.

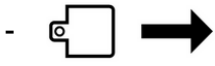

Pull the electrode head off the CMM (IQ) Easy.

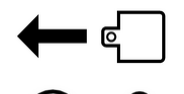

Slide the electrode head of the second charging electrode onto the CMM (IQ) Easy.

Manually turn the locking screw upwards until it is securely fastened in the electrode head.

**GB**

# <span id="page-62-0"></span>**9 Faults**

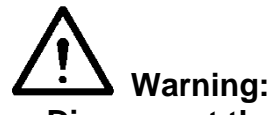

- **Disconnect the power supply before carrying out work on the unit.**<br>- Work must only be carried out on the equipment by an electrical en
- **Work must only be carried out on the equipment by an electrical engineer with the relevant training and qualifications.**

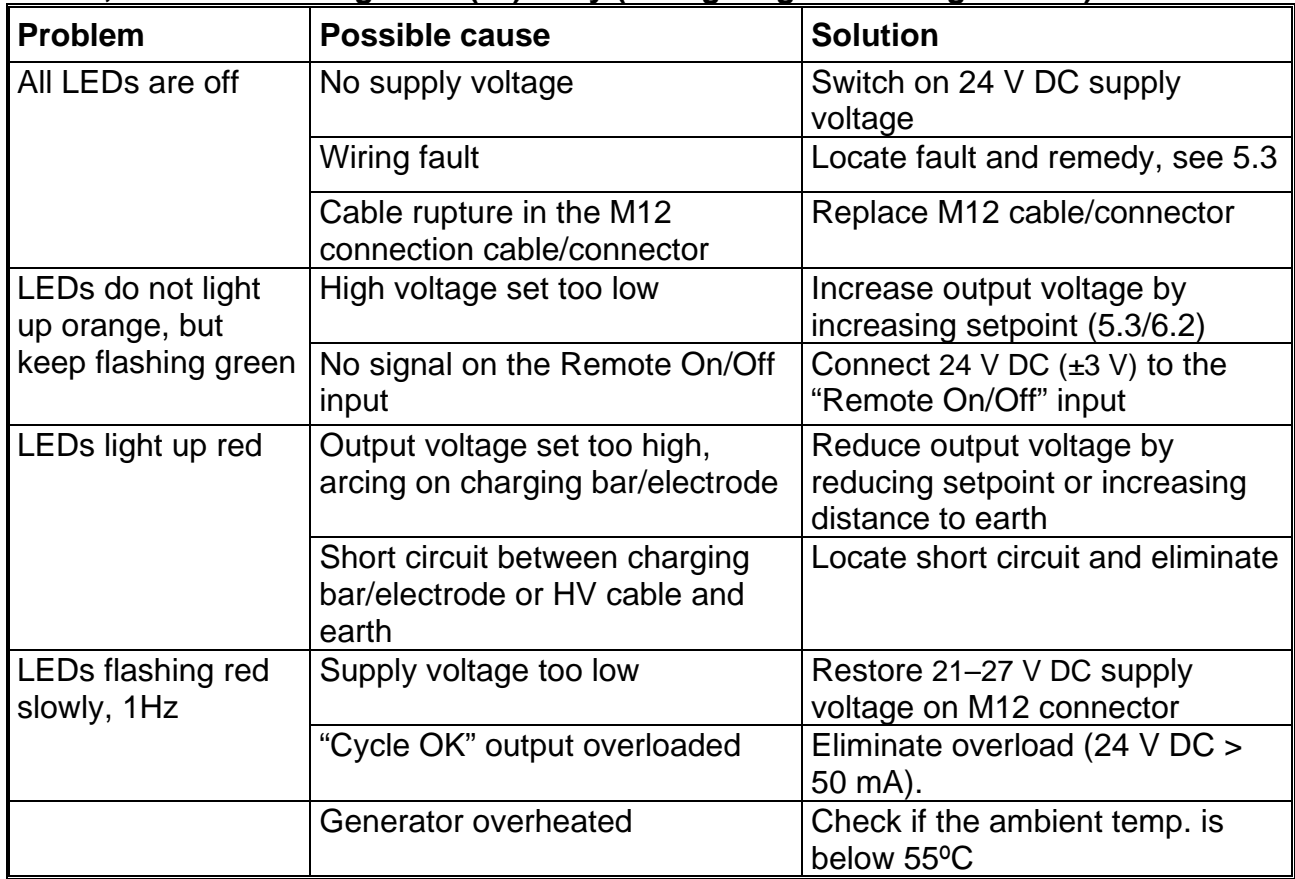

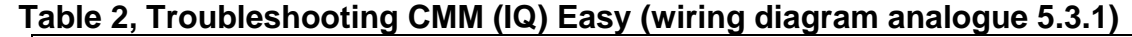

| <b>Problem</b>                      | able $\sigma$ , in oubleshooting Onlin 19 Easy (withig ulagram 19 July)<br><b>Possible cause</b> | <b>Solution</b>                                                                             |  |  |  |
|-------------------------------------|--------------------------------------------------------------------------------------------------|---------------------------------------------------------------------------------------------|--|--|--|
| All LEDs are off                    | No supply voltage                                                                                | Switch on 24 V DC supply<br>voltage (switch on Manager IQ<br>Easy)                          |  |  |  |
|                                     | <b>Faulty wiring</b>                                                                             | Locate fault and remedy, see 5.3                                                            |  |  |  |
|                                     | Cable rupture in the M12<br>connection cable/connector                                           | Replace M12 cable/connector                                                                 |  |  |  |
| LEDs do not light<br>up orange, but | High voltage set too low                                                                         | Increase output voltage by<br>increasing setpoint (5.3/6.2/6.5)                             |  |  |  |
| keep flashing green                 | CMM IQ Easy is not in "Run"<br>mode                                                              | Put the CMM IQ Easy in "Run"<br>mode (6.5)                                                  |  |  |  |
|                                     | "Remote On/Off" signal inactive                                                                  | Activate the "Remote On/Off"<br>signal or put the CMM IQ Easy in<br>"Continuous" mode (6.5) |  |  |  |
| LEDs light up red                   | Output voltage set too high,<br>arcing at charging bar/electrode                                 | Reduce output voltage by<br>reducing setpoint or increasing<br>distance to earth            |  |  |  |
|                                     | Short circuit between charging<br>bar/electrode or HV cable and<br>earth                         | Locate short circuit and eliminate                                                          |  |  |  |
| LEDs flashing red<br>slowly, 1Hz    | Generator overheated                                                                             | Check if the ambient temp. is<br>below 55°C                                                 |  |  |  |
|                                     | CMM IQ Easy supply voltage too<br>low                                                            | Check the supply voltage                                                                    |  |  |  |
|                                     | Warning/Alarm output current too<br>low/high                                                     | Set the "Setpoint Warning/Alarm<br>min./max. output current peak"<br>correctly (6.5)        |  |  |  |
|                                     | Charge pulse too long                                                                            | Set the charge pulse time and<br>the charge pulse warning<br>correctly (6.5)                |  |  |  |
|                                     | Eeprom reading error warning                                                                     | Check the parameter settings<br>and restart the CMM IQ Easy                                 |  |  |  |
|                                     | Eeprom reading error alarm                                                                       | The CMM IQ Easy is faulty,<br>request an RMA number<br>(Chapter 10)                         |  |  |  |
| LEDs flashing red<br>quickly, 5Hz   | No communication between the<br>CMM IQ Easy and the Simco-Ion<br>IQ platform                     | Check the wiring between the<br>CMM IQ Easy and the Simco-Ion<br>IQ platform                |  |  |  |
|                                     |                                                                                                  | Restart the Simco-Ion IQ<br>platform.                                                       |  |  |  |

**Table 3, Troubleshooting CMM IQ Easy (wiring diagram IQ 5.3.2)**

# <span id="page-64-0"></span>**10 Repairs**

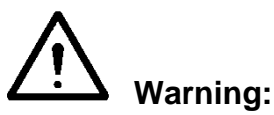

- **- Disconnect the power supply before carrying out work on the unit.**
- **- Repairs must be carried out by an electrical engineer with the relevant training and qualifications.**

CMM (IQ) Easy parts cannot be repaired. To order parts, see the spares list. Request an RMA form for any returns by sending an email to service@simco-ion.nl. Pack the equipment properly and clearly state the reason for return.

# <span id="page-64-1"></span>**11 Disposal**

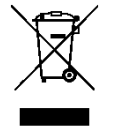

At the end of its service life, do not throw the device away with the normal waste but hand it in at an official collection point.

By doing so, you will help to protect the environment.

# <span id="page-65-0"></span>**Spare parts**

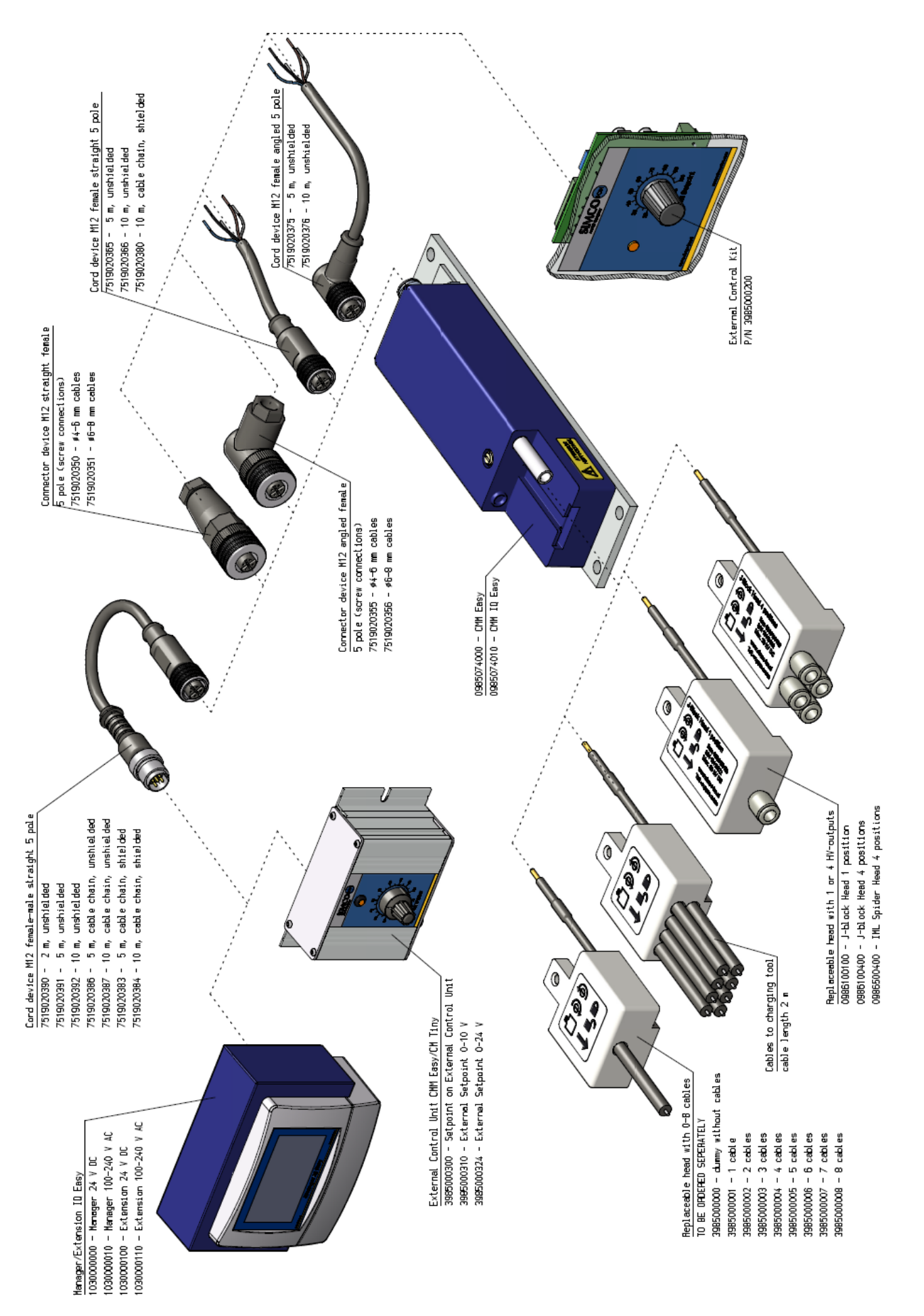

**GB**

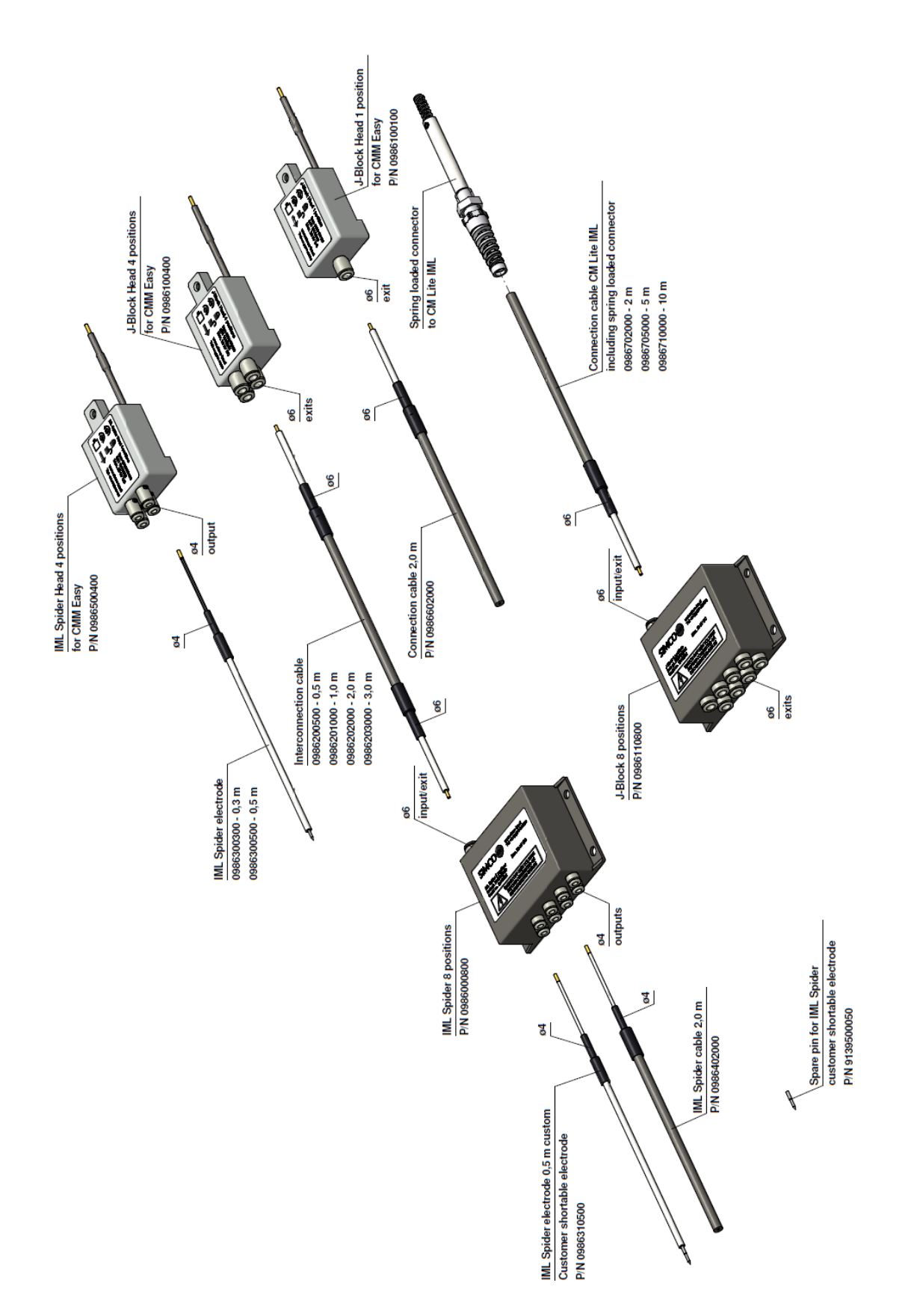

Spare parts can be obtained from the agent in your region or from Simco-Ion Netherlands.

Simco-Ion Netherlands Postbus 71 NL7240 AB Lochem Telephone +31(0)573288333 Fax +31(0)573257319 Email general@simco-ion.nl Internet [http://www.simco-ion.nl](http://www.simco-ion.nl/)

# **TABLE DES MATIÈRES**

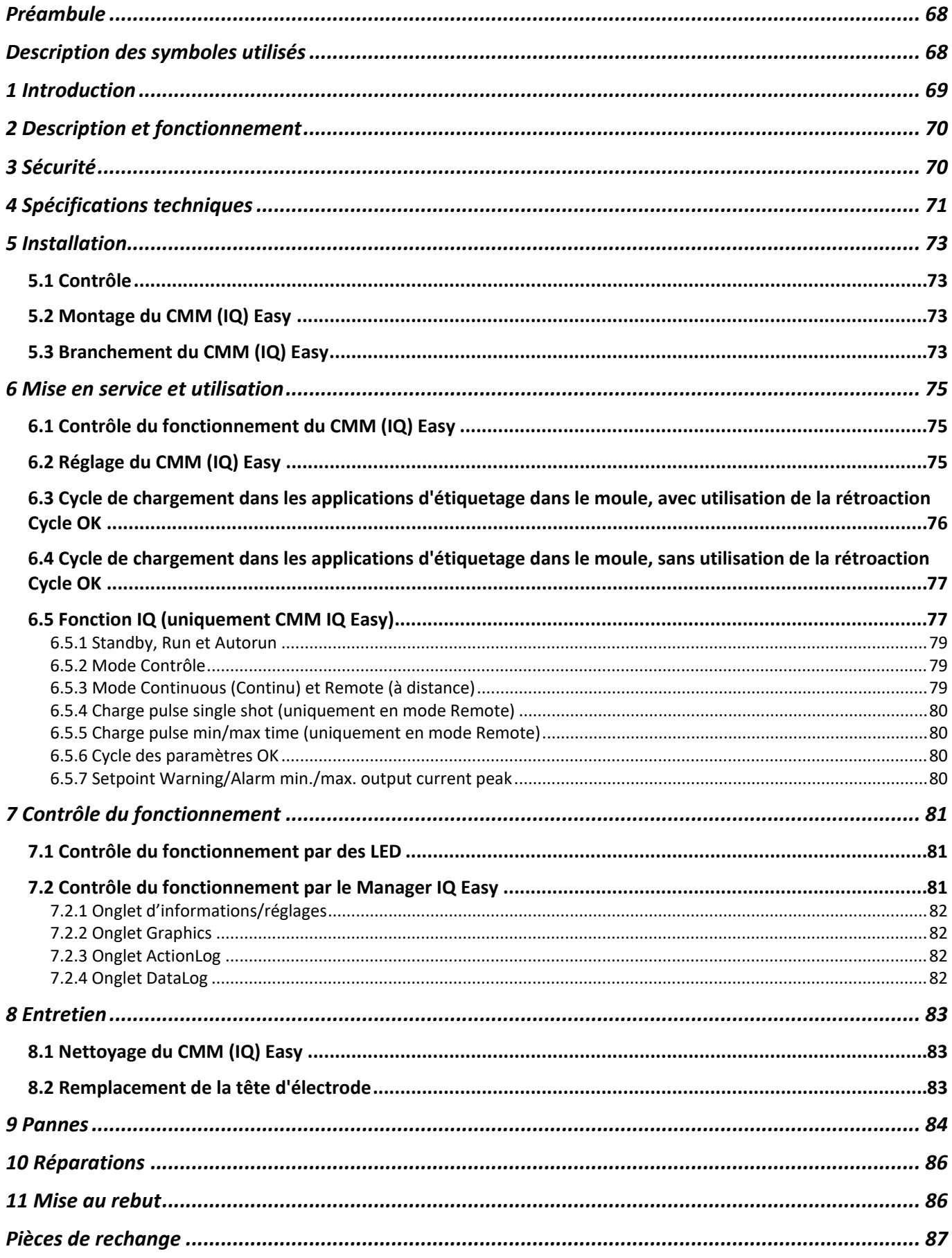

F.

# <span id="page-68-0"></span>**Préambule**

Cette notice concerne l'installation et l'utilisation du générateur haute tension de type CMM (IQ) Easy (désigné dans cette notice par le terme « générateur »).

Cette notice doit toujours être accessible au personnel de service.

Lire cette notice en entier avant l'installation et l'utilisation de l'équipement.

Les instructions de cette notice d'utilisation doivent être observées pour assurer le bon fonctionnement de l'équipement et donner droit à sa garantie.

Les stipulations de garantie sont décrites dans les conditions générales de vente de Simco-Ion Netherlands.

# <span id="page-68-1"></span>**Description des symboles utilisés**

Les symboles suivants peuvent figurer dans la présente notice ou sur l'équipement.

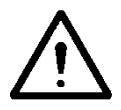

**Avertissement Renvoie à des informations spécifiques destinées à éviter les blessures ou les dommages importants de l'équipement ou de l'environnement.**

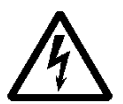

#### **Danger**

**Renvoie à des informations destinées à éviter les décharges électriques.**

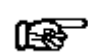

#### **Attention**

**Informations importantes concernant l'utilisation la plus efficace de l'équipement et/ou destinées à éviter les conséquences néfastes au niveau de l'équipement ou de l'environnement**

# <span id="page-69-0"></span>**1 Introduction**

Le générateur haute tension CMM Easy constitue la source d'électricité des électrodes chargeantes, dans les applications d'étiquetage dans le moule (IML). Le CMM Easy a été conçu afin de générer de courtes impulsions de chargement. La tension de sortie est contrôlée. Grâce à son encombrement réduit et à son poids léger, ce générateur peut être placé à proximité de l'électrode chargeante. Dans les applications d'étiquetage dans le moule, le générateur peut être monté à l'extrémité d'un bras robotisé. La tête interchangeable du générateur permet de remplacer rapidement l'électrode chargeante. La tête d'électrode située sur le générateur fait corps avec l'électrode chargeante ; par conséquent, elle n'est pas fournie avec le générateur.

Le CMM Easy est alimenté et commandé au moyen d'un connecteur M12.

La commande du CMM Easy peut s'effectuer directement au moyen du connecteur M12 ou bien au moyen du module externe de commande du CMM. Ce module externe de commande, qui peut être installé à un autre emplacement de la machine, est doté de fonctions étendues de définition d'un point de consigne analogique de la tension de sortie. Pour obtenir des renseignements complémentaires, consultez la notice du module externe de commande du CMM.

Le CMM IQ Easy avec fonctionnalité IQ peut être utilisé comme décrit ci-dessus, d'autre part, il peut également être raccordé à la plate-forme Simco-Ion IQ Easy. Si le CMM IQ Easy est raccordé à la plateforme Simco-Ion IQ Easy, il est commandé par un protocole en série par l'IQ Easy Manager ou l'adaptateur de communication d'IQ Com. Pour plus d'information, voyez également le manuel d' l'IQ Easy Manager ou de l'adaptateur de communication IQ Com. Le CMM IQ Easy détecte même pendant le démarrage si une communication en série est possible avec la plateforme IQ Easy. Si aucune communication en série n'est active pendant le démarrage, le CMM IQ Easy fonctionne comme un CMM Easy standard avec commande analogique.

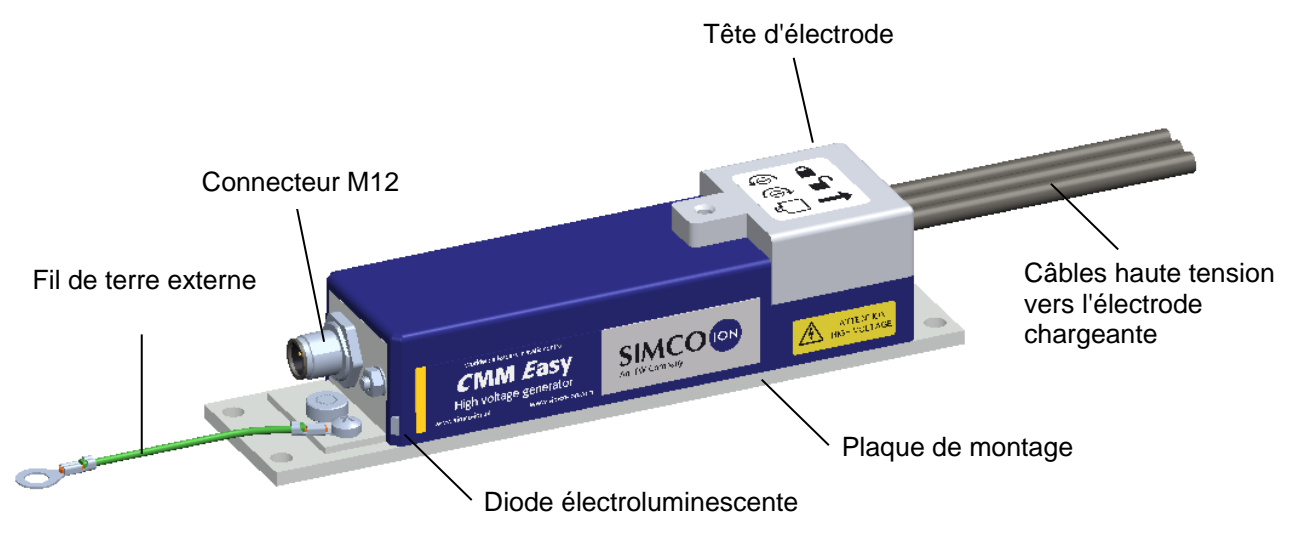

Illustration 1 : CMM Easy

**F**

# <span id="page-70-0"></span>**2 Description et fonctionnement**

Le transformateur de haute tension intégré fonctionne à 24 V CC et fournit une tension de sortie négative comprise entre 0 en 20 kV CC. La tension de sortie est limitée. Quand la sortie haute tension est surchargée, la tension de sortie va diminuer. La tension de sortie se règle au moyen d'un signal électrique de commande externe compris entre 4 et 20 mA (point de consigne). Le système génère une haute tension lorsqu'une tension de 24 V CC est appliquée à l'entrée « Remote On/Off » (Commande à distance). La sortie unique « Cycle OK » émet un signal de 24 V si la haute tension est activée et si l'étiquette placée dans le moule est intégralement chargée. Ensuite, si l'entrée « Remote On/Off » (Commande à distance) est désactivée, la sortie « Cycle OK » émet un signal dès que le chargement de l'électrode est terminé et que l'électrode peut être enlevée du moule.

Quand le CMM IQ Easy avec fonctionnalité IQ est raccordé à la plateforme Simco-Ion IQ, le « point de consigne » et le « Remote On/Off » (Commande à distance) sont paramétrés ou via la plateforme Simco-Ion. La communication entre le CMM IQ Easy et la plateforme Simco-Ion se déroule par un protocole en série. Le retour d'information du «Cycle OK» vers la plateforme Simco-Ion IQ se déroule également par ce protocole en série. Le CMM IQ Easy dispose d'autre part d'une série de paramètres à régler en plus qui doivent uniquement être utilisés quand le générateur est raccordé à la plateforme Simco-Ion IQ. Pour plus d'information, voir également le manuel de l'IQ Easy Manger ou de l'adaptateur de communication IQ Com.

Deux voyants placés sur le côté du générateur où se trouve le connecteur M12 indiquent l'état du CMM (IQ) Easy.

# <span id="page-70-1"></span>**3 Sécurité**

Suivez les consignes de sécurité mentionnées ci-après afin d'éviter les blessures et les dommages matériels sur le CMM (IQ) Easy ou les objets environnants.

Le courant de sortie du CMM (IQ) Easy est limité à 0,4 mA.

Si les électrodes connectées ont, conjointement, une capacité inférieure à 2 nF, la sortie du générateur ne présente pas de danger de contact.

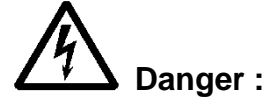

- Assurez une bonne mise à la terre de l'équipement. La mise à la terre est nécessaire pour assurer un fonctionnement sûr et prévenir tout choc électrique en cas de contact.
- Tout contact avec des pièces sous haute tension entraîne un choc électrique.
- La haute tension peut présenter un danger pour les personnes portant un stimulateur cardiaque.
- Un choc électrique peut déclencher une réaction de peur, y compris si les hautes tensions ne présentent pas de danger de contact.

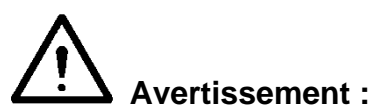

- L'installation électrique et les réparations doivent être réalisées par un électrotechnicien professionnel qualifié.
- En cas d'intervention sur l'appareil, le mettre hors tension.
- Le CMM (IQ) Easy ne peut pas être utilisé dans un environnement présentant des risques d'incendie ou d'explosion.

- Le CMM (IQ) Easy est exclusivement destiné au chargement de matériaux non conducteurs, en association avec une électrode chargeante connectée au générateur au moyen d'une tête prévue à cet effet. Toute autre utilisation est déconseillée.

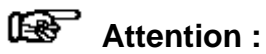

- La garantie de l'équipement est rendue nulle si l'équipement est modifié, adapté, etc. ou réparé à l'aide de pièces qui ne sont pas d'origine sans accord préalable écrit.

# <span id="page-71-0"></span>**4 Spécifications techniques**

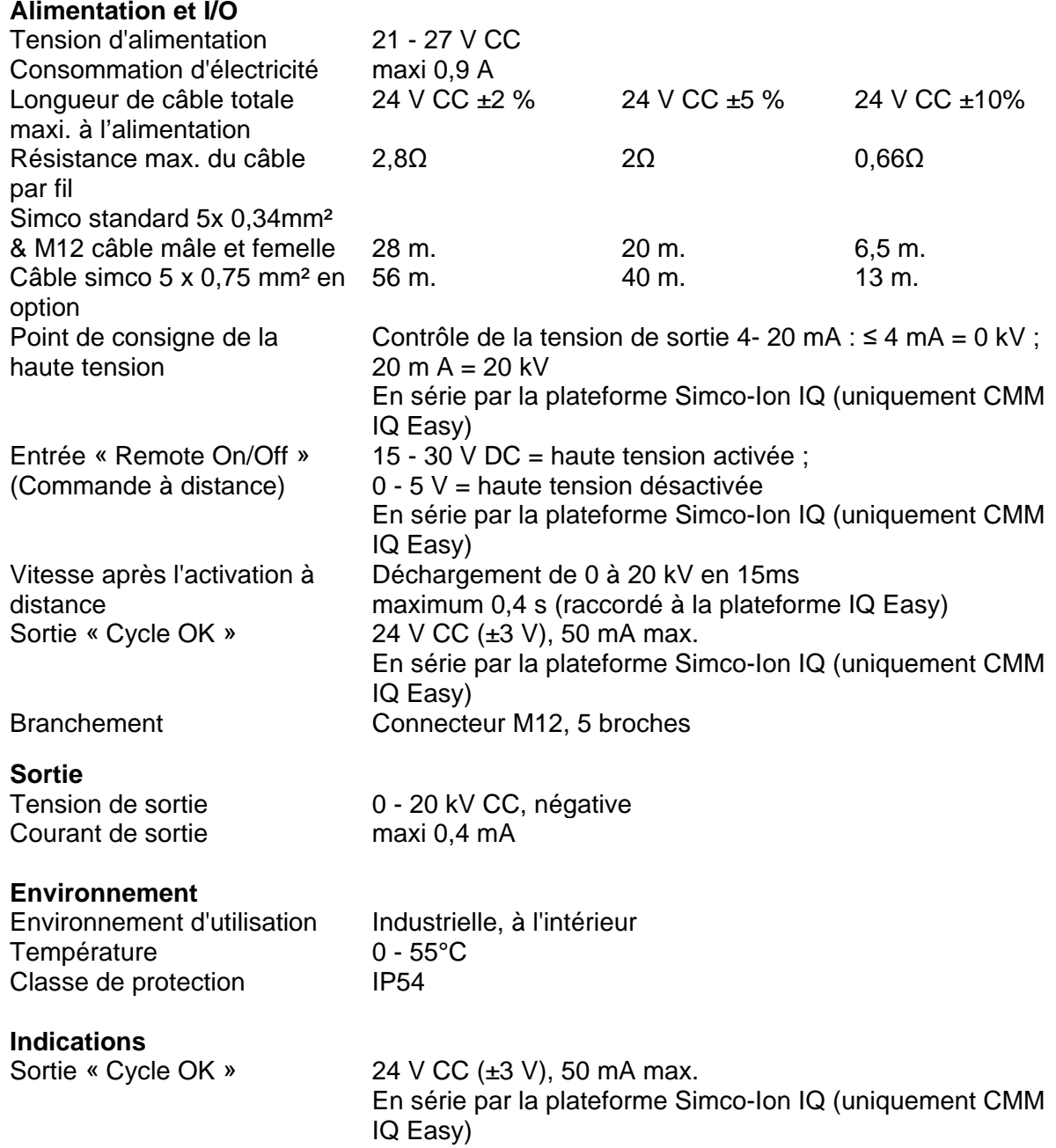

**F**
#### **Indications des voyants**

Clignotement vert rapide Démarrage

Clignotement rouge lent (1Hz)

Clignotement vert lent Veille, sortie haute tension inactive Orange Fonctionnement normal, sortie haute tension active Rouge Sortie haute tension surchargée, sortie haute tension active

- 1) Surchauffe du générateur, sortie HT temporairement inactive
- 2) Tension d'alimentation trop basse, sortie HT non modifiée
- 3) Cycle-OK sortie surchargée, sortie-HT actie
- 4) Crête de courant de sortie trop élevée ou trop faible, sortie HT non modifiée (uniquement pour CMM IQ Easy)
- 5) Impulsion de charge trop longue, sortie HT non modifiée (uniquement CMM IQ Easy)

6) Erreur de lecture Eeprom, sortie HT non modifiée Perte de la communication avec la plate-forme Simco IQ, sortie HT inactive (uniquement CMM IQ Easy)

Clignotement rouge rapide (5Hz)

# **Partie mécanique**

 $200 \times 45 \times 43$  mm (tête d'électrode comprise) Poids<br>
Matériau du boîtier<br>
Matériau du boîtier<br>
Aluminium, ABS, PVC (tête d'électrode) Aluminium, ABS, PVC (tête d'électrode)

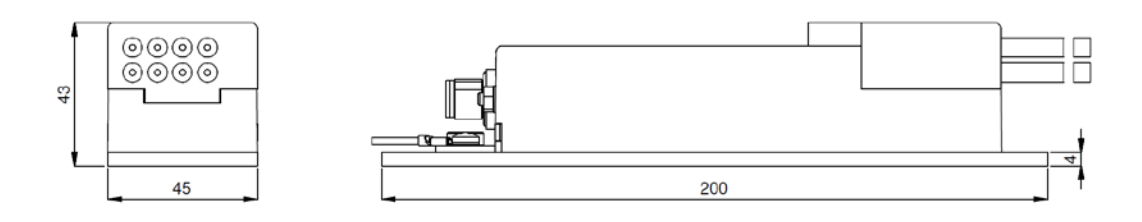

#### Tête d'électrode avec 1-8 câbles de connexion

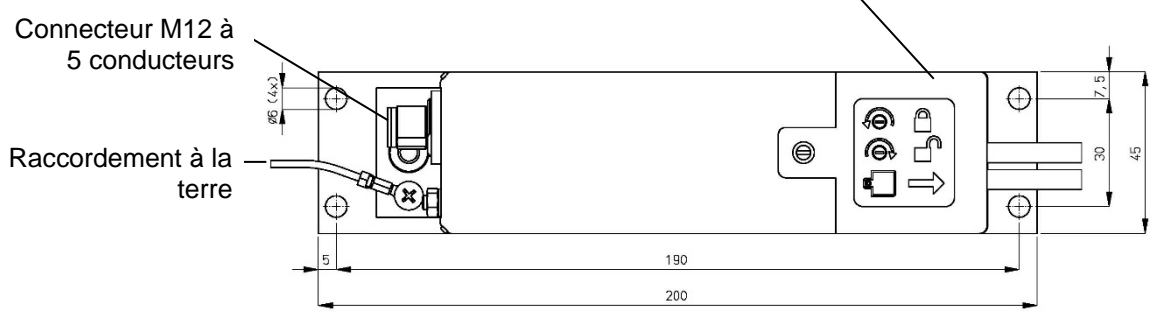

Illustration 2 : dimensions du CMM (IQ) Easy

# **5 Installation**

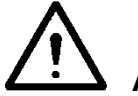

**Avertissement :**

- **- L'installation électrique doit être réalisée par un électrotechnicien professionnel qualifié.**
- **- En cas d'intervention sur l'appareil, le mettre hors tension.**
- **- Le CMM (IQ) Easy doit être mis à la terre. La mise à la terre est nécessaire pour assurer le bon fonctionnement de l'appareil et prévenir tout choc électrique en cas de contact.**

### **5.1 Contrôle**

- A la livraison, contrôlez si l'équipement n'a pas été endommagé dans le transport et si sa version est bien celle commandée.
- Vérifiez que les données de la fiche de colisage correspondent aux caractéristiques du produit livré.
- Vérifiez qu'un câble de raccordement muni d'un connecteur M12 (femelle) à 5 broches est bien présent.

Le câble de raccordement standard est disponible auprès de Simco-Ion Netherlands ou bien de votre représentant local.

Consultez la liste des pièces de rechange.

Si le câble de raccordement est posé au moyen d'une chenille passe-câble, utilisez le câble de raccordement flexible spécifique de Simco-Ion ou bien un équipement adapté.

*En cas de problème ou de doute, contactez Simco-Ion Netherlands ou votre représentant local.*

# **5.2 Montage du CMM (IQ) Easy**

Le CMM (IQ) Easy doit être installé à proximité de la tête d'électrode et les câbles de raccordement de l'électrode chargeante doivent de préférence être placés de telle façon que la tête d'électrode puisse être enlevée sans avoir à déposer le générateur complet.

Installez le générateur sur une partie stable de la machine ou bien à l'extrémité d'un bras robotisé d'étiquetage dans le moule, au moyen des quatre trous de ø6 mm situés dans la plaque de montage.

# **5.3 Branchement du CMM (IQ) Easy**

- Reliez le fil de terre à une borne de terre dûment testée de la machine.
- Branchez le connecteur M12 du câble de raccordement au générateur.
- Acheminez le câble de raccordement vers l'alimentation 24 V et l'unité de commande ou vers la plateforme IQ de Simco-Ion (uniquement CMM IQ Easy avec fonctionnalité IQ) d'une façon qui garantisse la sécurité.
- Branchez le câble comme indiqué en figure 4 (de série) ou en figure 5 (avec plate-forme IQ)
- Déplacez le câble haute tension vers les électrodes, puis raccourcissez-le si besoin.
- Veillez à ce que les électrodes chargeantes directement raccordées (sans résistance en série) ne soient pas en contact avec les objets mis à la terre, ou bien trop près de ceux-ci.
- Reliez les câbles haute tension aux électrodes, en gardant à l'esprit que des tensions allant jusqu'à 20 kV peuvent y être présentes.
- Serrez à fond la vis de verrouillage dans le boîtier du CMM (IQ) Easy.
- Faites glisser la tête d'électrode sur le générateur.
- Faites remonter la vis de verrouillage jusqu'à ce qu'elle soit bloquée dans la tête d'électrode.

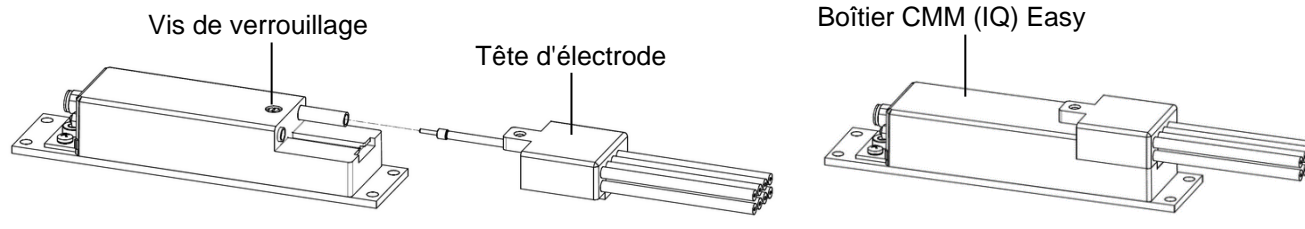

Illustration 3 : tête d'électrode installée sur le CMM Easy

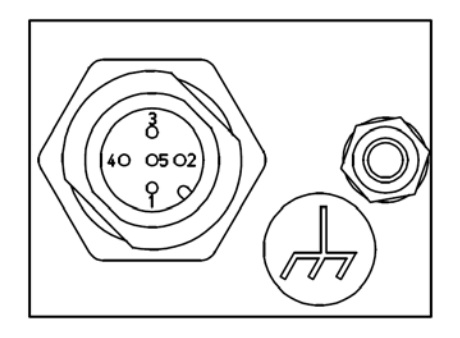

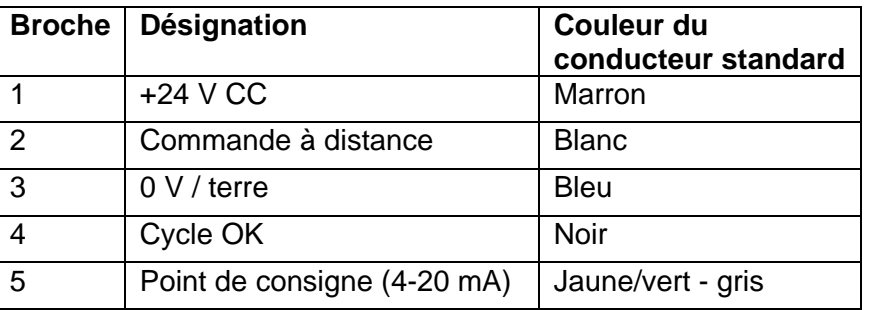

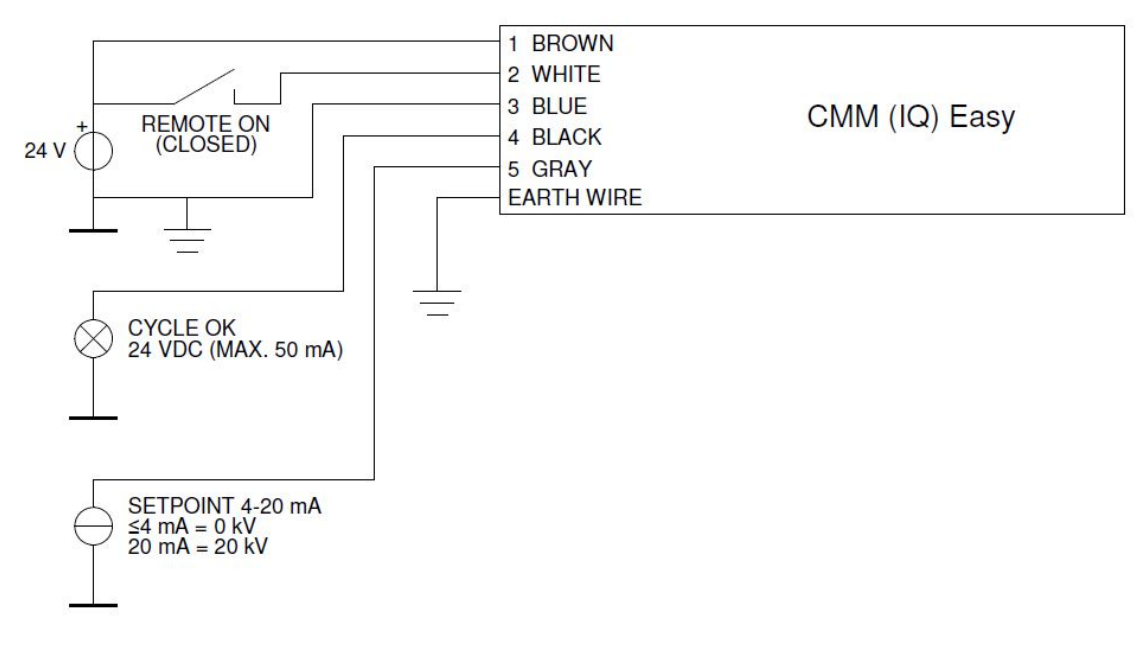

Illustration 4 : raccordements au CMM (IQ) Easy (Commande analogique standard)

#### $\mathbb{R}$ **Attention :**

**Pour un fonctionnement correct et sûr, le conducteur bleu (0 V / terre) du câble d'alimentation et le fil de terre doivent** *tous les deux* **être reliés à la terre.**

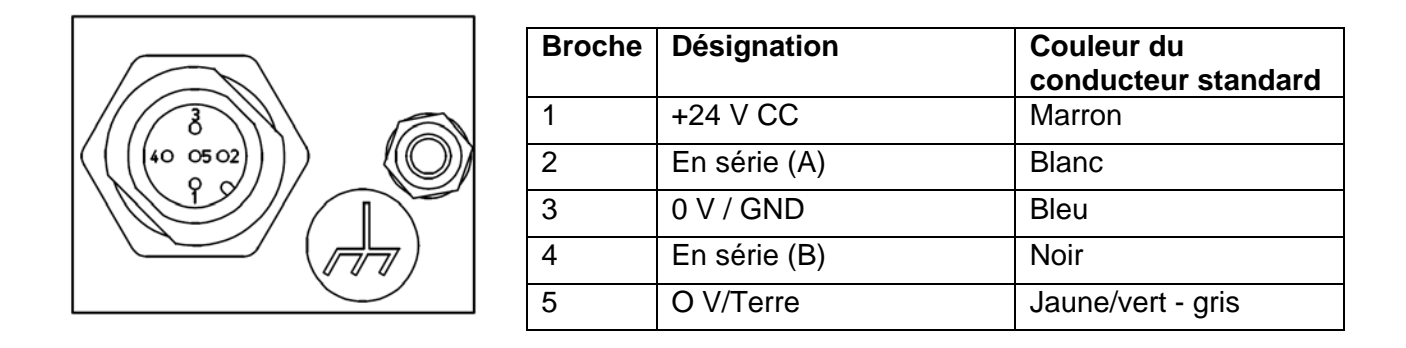

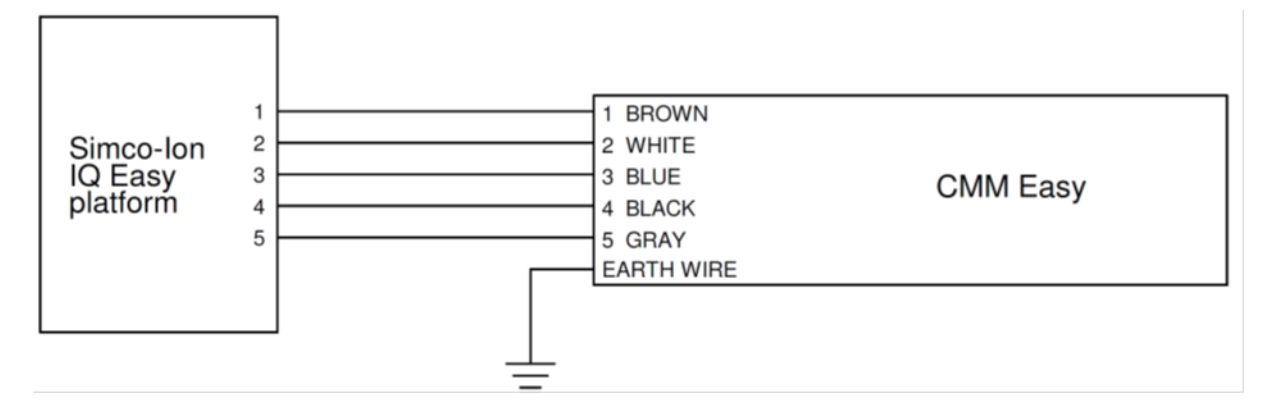

Illustration 5, raccordements CMM IQ Easy (avec plateforme IQ Easy de Simco-Ion)

# **6 Mise en service et utilisation**

#### **6.1 Contrôle du fonctionnement du CMM (IQ) Easy**

- Il est recommandé de régler le point de consigne sur 0 dans un premier temps, puis de l'augmenter ultérieurement.
- Activez la tension d'alimentation (24 V CC). Les voyants situés sur le générateur émettent un clignotement vert rapide pendant le démarrage. Un CMM IQ Easy contrôle pendant le démarrage si on utilise la plateforme IQ Simco-Ion ou si une commande analogique est utilisée.
- Ensuite, ils clignotent lentement tant qu'aucun point de consigne n'a été défini pour la haute tension. La sortie « Cycle OK » est inactive.
- Appliquez une tension de 24 V CC à l'entrée « Remote On/Off » (Commande à distance) ou enclenchez le "Remote On/Off" par la plateforme IQ Simco-Ion.
- Augmentez le point de consigne. Les voyants émettent alors une lumière orange. La haute tension est alors active. La sortie « Cycle OK » est active si aucun courant de charge vers les électrodes n'est détecté. Quand le CMM est raccordé selon l'illustration 4 (commande standard analogique), le point de consigne peut être relevé en proposant par ex. 7,5 mA (=4 kV) à l'entrée du point de consigne. La hausse du point de consigne d'un CMM IQ Easy raccordé à la plate-forme Simco-Ion IQ est décrite au chapitre 6.5.

#### **6.2 Réglage du CMM (IQ) Easy**

#### 吧。 **Attention :**

Selon l'application et le nombre d'électrodes, la valeur de la haute tension et la durée du cycle doivent être réglées afin d'obtenir un chargement optimal. Les valeurs de réglage doivent être fixées de façon empirique.

- Si aucune matière ne se trouve entre l'électrode chargeante et la terre alors que la haute tension est activée, selon la construction de l'électrode, il se peut que CMM (IQ) Easy soit en surcharge, auquel cas le voyant rouge s'allume.
- Réglez le point de consigne de la tension de sortie à un niveau supérieur d'environ 10 % à la valeur optimale, pour compenser les fluctuations du processus. Ne définissez pas des valeurs inutilement élevées, afin d'éviter toute usure des électrodes ou toute décharge disruptive.

#### **6.3 Cycle de chargement dans les applications d'étiquetage dans le moule, avec utilisation de la rétroaction Cycle OK**

La commande de la machine, fondée sur l'utilisation du signal de rétroaction « Cycle OK », permet d'optimiser les durées de processus.

- Veillez à ce que l'alimentation 24 V CC soit raccordée.
- Définissez le point de consigne optimal, conformément au chapitre 6.2. Le courant de commande 4-20 mA peut (doit) être émis de façon continue quand le CMM (IQ) Easy est utilisé sans la plateforme IQ.
- Placez les électrodes et les étiquettes dans le moule, en veillant à ce que les étiquettes soient plaquées contre la paroi du moule.
- Activez la haute tension en activant l'entrée « Remote On/Off » (Commande à distance).
- Le CMM (IQ) Easy charge alors en électricité statique les étiquettes (voyants orange). Dès que le CMM (IQ) Easy détecte que les étiquettes sont chargées, le signal « Cycle OK » est actif.
- Mettez le générateur hors tension, en désactivant l'entrée « Remote On/Off » (Commande à distance).
- Patientez jusqu'à ce que le CMM (IQ) Easy ait détecté que le chargement de l'électrode est suffisant. Le signal « Cycle Ok » est alors désactivé.
- Les électrodes peuvent alors être enlevées du moule et le moulage par injection peut être exécuté.

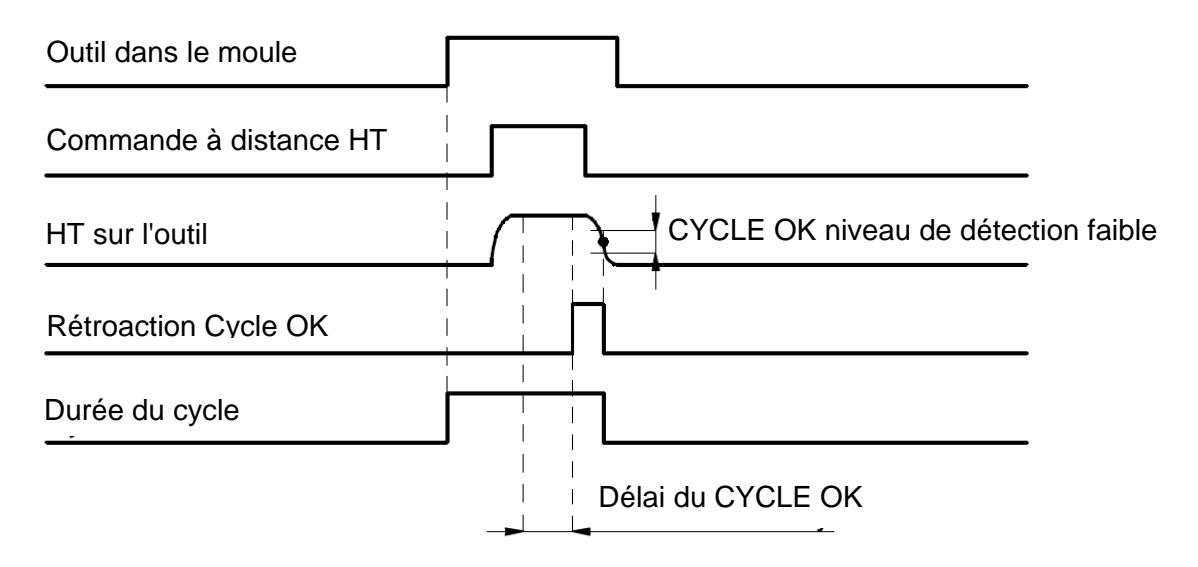

Illustration 6 : cycle de chargement avec Cycle OK

# **Attention :**

**Ce n'est qu'avec le CMM IQ Easy avec fonctionnalité IQ qu'il est possible de régler les paramètres suivant par l'intermédiaire de la plateforme IQ de Simco-Ion.**

- Délai du cycle OK, entre le moment où le CMM IQ Easy détecte que l'étiquette (les étiquettes) est (sont) chargée(s) et l'activation du signal du "Cycle Ok", un délai supplémentaire peut-être réglé en faceur du processus supplémentaire de stabilité.
- Faible detection du cycle OK, le niveau auquel le CMM IQ Easy détecte que le chargement de l'électrode est suffisant peut être adapté pour optimaliser la suite du processus.

#### **6.4 Cycle de chargement dans les applications d'étiquetage dans le moule, sans utilisation de la rétroaction Cycle OK**

Une autre procédure, inspirée du chapitre 6.3, consiste à ignorer le signal de rétroaction « Cycle OK ». Dans ce cas, le signal « Remote On/Off » (Commande à distance) doit rester actif pendant une durée prédéfinie plus longue afin d'assurer un temps de chargement de l'étiquette suffisant. Une fois le générateur mis hors tension, un délai prédéfini doit également être observé avant de pouvoir enlever l'électrode du moule. Cette méthode se traduit par un cycle plus long.

# **6.5 Fonction IQ (uniquement CMM IQ Easy)**

Les fonctions IQ décrites dans ce chapitre sont uniquement disponibles sur le CMM IQ Easy en combinaison avec un Manager IQ Easy. Quand le CMM IQ Easy est raccordé au Manager IQ Easy, le générateur apparaît dans l'écran (principal) du manager (illustrations 7 et 8). La couleur dans l'écran principal du manager indique le statut de CMM IQ Easy :

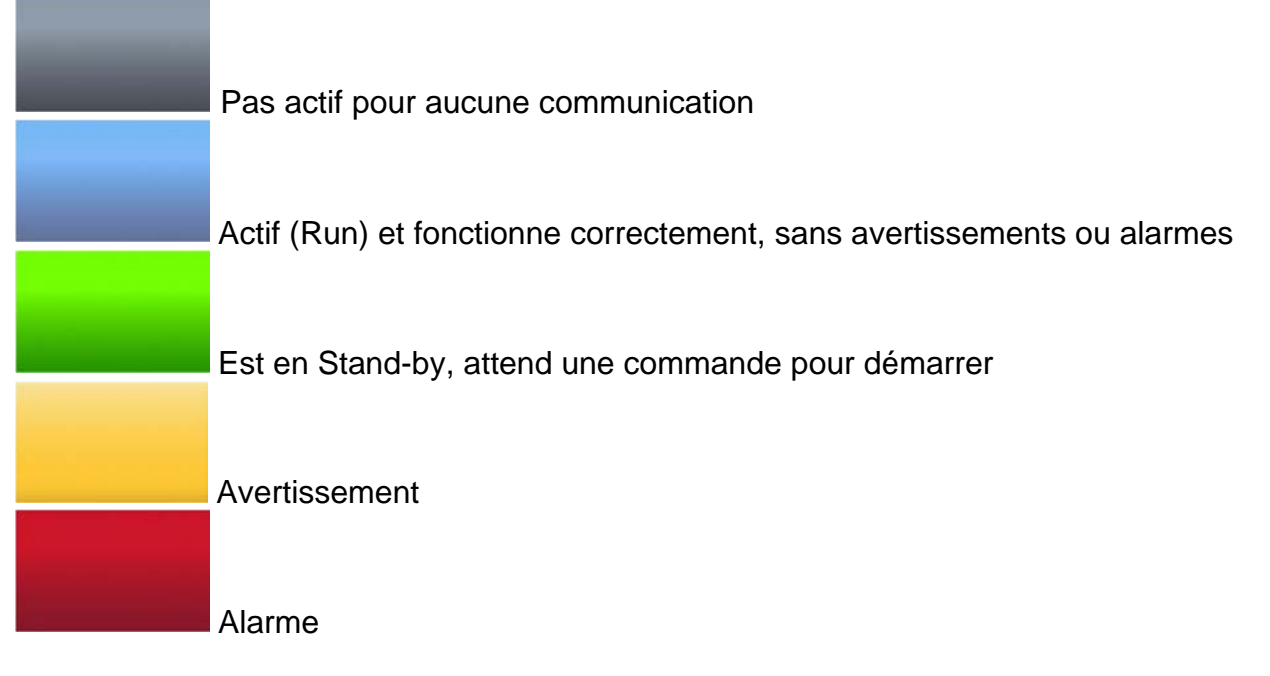

Le statut de CMM IQ Easy est également affiché par les symboles suivants :

- Sablier  $\triangle$  = CMM IQ Easy est prêt à démarrer
- Pause  $\mathbf{\hat{I}}$  = CMM IQ Easy est en Standby
- Play  $\boxed{\phantom{a}}$  = CMM IQ Easy est actif (Run)

Le nombre de paramètres visibles dépendt du niveau utilisateur (userlevel) choisi sur le Manager IQ Easy. Dans ce manuel, il est fait usage du niveau utilisateur « Expert ». Le choix du

niveau d'utilisateur se fait en allant dans l'écran principal du manager et  $\hat{\mathbf{n}}$  en sélectionnant ensuite  $\Box$ , vous pouvez maintenant sélectionner le niveau d'utilisateur « Expert ».

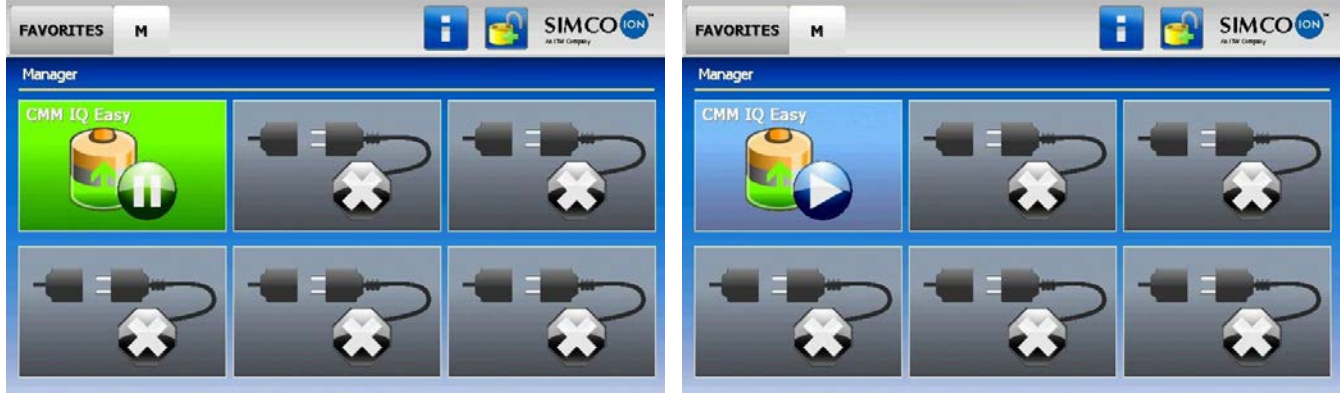

Illustration 7 CMM IQ Easy en mode Standby **Illustration 8, CMM IQ Easy en mode Run.** 

Cliquez dans l'écran principal du Manager IQ Easy sur le symbole CMM IQ Easy pour contrôler les paramètres du générateur. Appuyez sur pour aller vers l'onglet précédent/suivant (Illustrations 9 et 10). Cliquez sur  $\frac{1}{100}$  et ensuite sur  $\frac{1}{100}$  à côté du paramètre souhaité pour le modifier.

Si "Undefined param" [paramètre indéfini] apparaît dans les écrans d'information du 吧 CMM IQ Easy sur le Manager, le manager doit être mis à jour avec le logiciel le plus récent. Télécharger la version la plus récente sur : [www.simco-ion.fr/software](http://www.simco-ion.fr/software) et suivre les instructions « Upgrade » (Mise à jour) qui figurent dans le manuel du Manager.

Les paramètres « Device name » et « Machine position/name » peuvent être modifiés selon votre souhait. Cela peut être pratique pour conserver un aperçu quand plusieurs CMM IQ Easy sont montés sur une machine.

| Graphics<br>Information<br>ActionLog | fil<br>Maintenance<br>DataLog | Graphics<br>Settings<br>ActionLog | 合<br><b>Maintenance</b><br>DataLog      |  |  |  |
|--------------------------------------|-------------------------------|-----------------------------------|-----------------------------------------|--|--|--|
| CMM IQ Easy                          | $1/5$<br>Ш                    | <b>TT</b> CMM IQ Easy             |                                         |  |  |  |
| Device name                          | CMM IQ Easy                   | Output current limit              | $\mathcal{L}$<br>$-0.40$ mA             |  |  |  |
| Machine position/name                |                               | Output voltage                    | $-0,0$ kV                               |  |  |  |
| Device type                          | CMM IQ Easy                   | <b>Output current</b>             | $-0.00$ mA                              |  |  |  |
| Device type version                  | <b>Standard Neg</b>           | Output voltage peak               | $-0,0$ kV                               |  |  |  |
| Operation mode                       | VC-Mode                       | Output current peak               | $-0,00$ mA                              |  |  |  |
| Setpoint voltage                     | $-20,0$ kV                    | Autorun                           | $\mathscr{S}_{\mathbb{R}}$<br><b>No</b> |  |  |  |

Illustration 9, Modifier les paramètres CMM IQ Easy **Illustration 10** 

Pour activer la sortie haute tension de CMM IQ Easy, il convient de satisfaire aux conditions suivantes :

- Le générateur doit être sur « Run » (6.5.1 Standby, Run et Autorun)
- Un « point de consigne » (setpoint) doit être donné (6.5.2 Mode contrôle)
- Le signal « à distance » doit être activé ou le générateur doit se trouver en mode continu (6.5.3 Mode Continu ou à Distance).

La tension et le courant actuels de sortie sont lus par l'intermédiaire des paramètres « Output voltage » et « Output current » (Illustration 10).

La crête maximale de la tension et du courant actuels de sortie sont lus par l'intermédiaire des paramètres « Output voltage peak » et « Output current peak» (Illustration 10). Ces valeurs de crête sont rafraîchies après chaque cycles de traitement (sortie HS activée  $\rightarrow$  Sortie HS inactivée).

# **6.5.1 Standby, Run et Autorun**

Cliquez dans l'écran principal du Manager IQ Easy sur le symbole « CMM IQ Easy ». Appuyez

sur **pour mettre le générateur en mode Run. Dans l'écran principal**  $\blacksquare$ , le générateur

s'affiche maintenant comme dans l'illustration 8. Appuyez sur **Ill** pour mettre le générateur en mode Run. Quand le paramètre « Autorun » (illustration 10) est positionné sur « Yes », le générateur va se mettre en mode Run après le démarrage automatique.

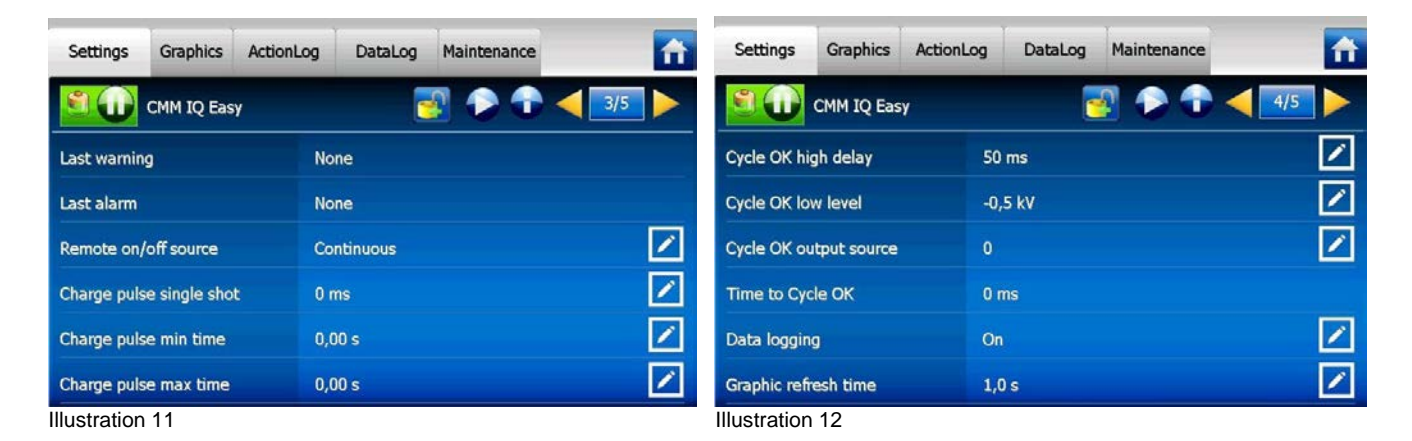

# **6.5.2 Mode Contrôle**

Un CMM IQ Easy fonctionne toujours en mode VC (Voltage Control, illustration 9)? La tension de sortie souhaitée doit être réglée avec le paramètre « Setpoint voltageé (point de consigne de la tension). Le générateur va maintenant conserver la tension de sortie réglée et va l'adapter avec un courant plus grand ou plus petit selon la charge. Le courant de charge dépend de la charge du générateur et de la pollution éventuelle de la tige/électrode de chargement. Le courant de sortie maximal peut être réglé avec le paramètre « Output current limit ». Ce n'est que quand le courant de sortie atteint la valeur du paramètre « Output current Limit » que la tension de sortie va descendre.

# **6.5.3 Mode Continuous (Continu) et Remote (à distance)**

Le CMM IQ Easy est d'office en mode continu (illustration 11). Quand le générateure est en mode continu, la haute tension sur la sortie est active si les conditions suivantes sont satisfaites :

- Le générateur doit se trouver sur « Run ».
- Il faut qu'un « point de consigne » (setpoint) soit donné.

Quand le CMM IQ Easy est en mode Remote, il faut satisfaire aux conditions suivantes pour rendre la haute tension active sur la sortie du générateur :

- Le générateur doit se trouver sur « Run ».
- Il faut qu'un « point de consigne » (setpoint) soit donné.
- Il faut qu'un signal « Remote On » (distance actif) soit donné sur le connecteur machine du Manager IQ Easy..

Pour plus d'information sur le signal « Remote On/Off », lisez le manuel du Manager IQ Easy.

### **6.5.4 Charge pulse single shot (uniquement en mode Remote)**

Le paramètre « Charge pulse single shot » (illustration 11) veille à ce que la haute tension sur la sortie du générateur soit active pendant un temps fixe (à régler) après la réception du signal « Remote On ». Le « Charge pulse single shot » est d'usine réglé sur 0 ms (= inactif).

#### **6.5.5 Charge pulse min/max time (uniquement en mode Remote)**

Le paramètre « Charge pulse min time» (illustration 11) veille à ce que la haute tension sur la sortie du générateur soit active pendant un temps minimal (à régler) après la réception du signal « Remote On ». Quand le signal « Remote On » est plus long que le délai réglé pour « Charge pulse min time » alors le signal « Remote On » est directif, la haute tension suit alors le signal « Remote On ». Le « Charge pulse min time » est d'usine réglé sur 0,00 ms (= inactif).

Le paramètre « Charge pulse max time » est un réglage pour un « Avertissement ». Quand la haute tension sur la sortie du générateur est active plus longtemps que la valeur réglée de « Charge pulse max time », alors une Warning (avertissement) apparaît dans l'écran du Manager IQ Easy. Le « Charge pulse max time » est d'usine réglé sur 0,00 ms (= inactif).

#### **6.5.6 Cycle des paramètres OK**

Cycle OK high delay (illustration12), entre le moment ou le CMM IQ Easy détecte que l'(les) étiquette(s) sont chargées et l'activation du siganl « Cycle OK », il est possible de paramétrer un délai supplémentaire pour une stabilité supplémentaire du processus. Cycle OK low level, le niveau auquel le CMM IQ Easy détecte que la charge de l'électrode a suffisamment diminué, il peut être adapté pour une optimalisation plus forte du processus.

#### **6.5.7 Setpoint Warning/Alarm min./max. output current peak**

Avec les paramètres « Setp warning min outp cur pk », « Setp warning max outp cur pk », « Setp alarm min outp cur pk » et » « Setp alarm max outp cur pk » (illustration 13) des avertissements et des alarmes peuvent être paramétrés pour surveiller la crête maimale et minimale du courant de sortie. Ces paramètres sont d'usine réglés sur 0,00 mA (=inactif)

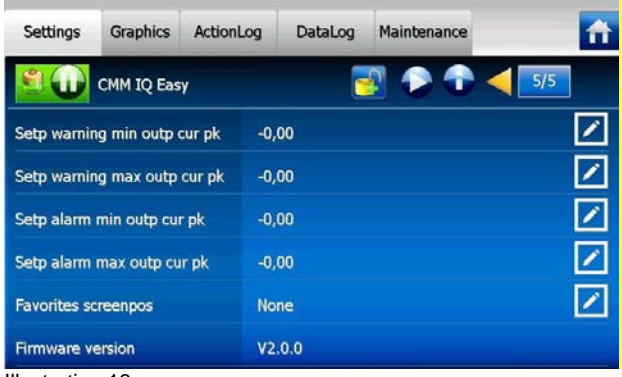

Illustration 13

# **7 Contrôle du fonctionnement**

### **7.1 Contrôle du fonctionnement par des LED**

Le système fonctionne bien quand les LED clignotent en vers sur le CMM IQ Easy (standby) ou s'allument orange (haute tension activée). Toute autre indication LED signale une erreur de processus ou une panne. Pendant le fonctionnement normal, la sortie « Cycle OK » sera activée une fois que les LED seront passées à l'orange.

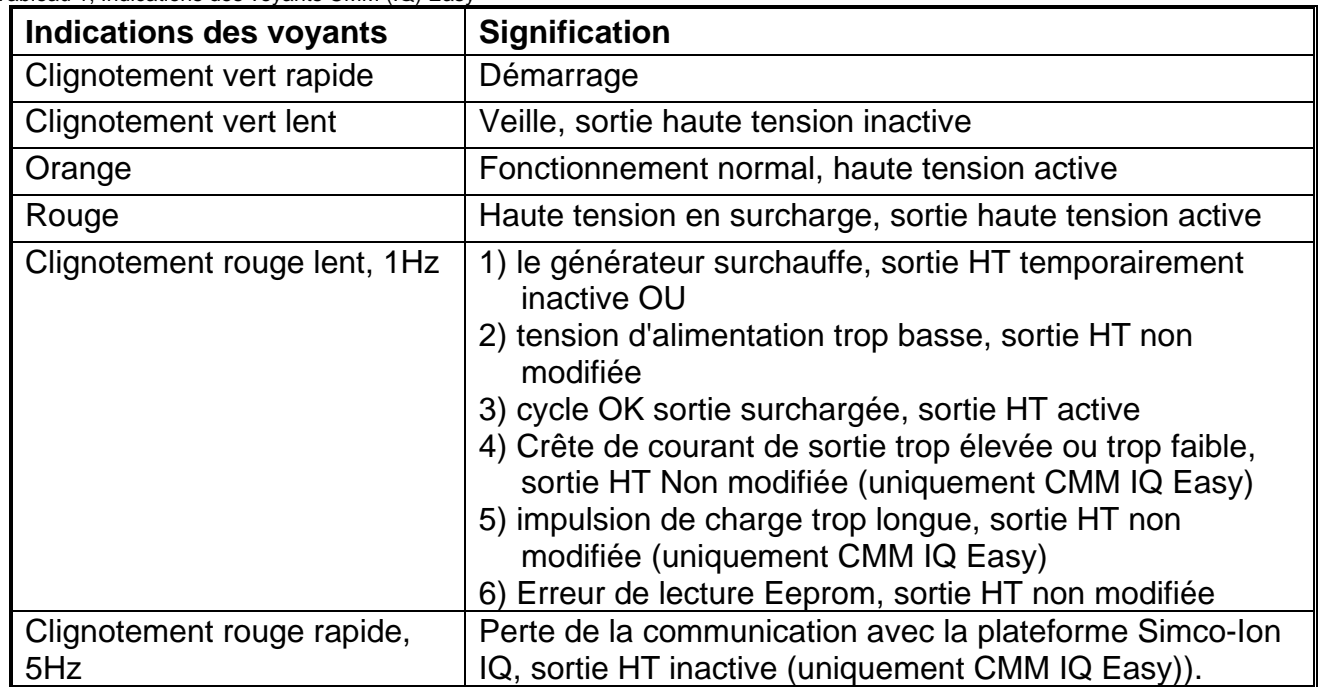

Tableau 1, Indications des voyants CMM (IQ) Easy

Consultez le chapitre 9 (Pannes) afin d'obtenir des renseignements sur la résolution des problèmes.

#### **7.2 Contrôle du fonctionnement par le Manager IQ Easy**

L'affichage du Manager IQ Easy informe sur le statut du CMM IQ Easy. Tant dans l'écran principal que dans les écrans du dispositif, on pourra toujours voir par la couleur d'arrière-plan le statut de CMM IQ Easy, voir le chapitre 6.5 pour plus d'informations sur les couleurs et les icônes.

Les informations détaillées se trouvent dans l'onglet Information/Réglages, Graphiques, Journal d'action et Journal de données.

| <b>Settings</b>                    | Graphics                 | ActionLog                   | DataLog | Maintenance    | 育          | <b>Information Graphics</b>              |             | ActionLog                                                                                                    | DataLog | Maintenance | 合 |
|------------------------------------|--------------------------|-----------------------------|---------|----------------|------------|------------------------------------------|-------------|----------------------------------------------------------------------------------------------------|---------|-------------|---|
|                                    | CMM IQ Easy              |                             |         |                |            |                                          | CMM IQ Easy |                                                                                                    |         |             |   |
| 0.04mA<br>0.02mA                   |                          |                             |         |                |            |                                          |             | 22-06-2017 15:11:36: MSG: HV OK, CYCLE OK ON<br>22-06-2017 15:05:49: MSG: Warnings cleared<br>22-06-2017 15:05:48: WRN: NEW DEVICE CONNECTED<br>22-06-2017 15:05:19: MSG: DEVICE FOUND (CMM_EASY) |         |             |   |
| 0.02mA<br>$-0.04mA$                | 30<br>20.8<br>- Volt.Max | U.<br>$-20.8$<br>= Сыт. Мак | $-20.5$ | 30<br>560 20 8 | 30<br>20.5 |                                          |             | 22-06-2017 15:05:19: MSG: DEVICE FOUND                                                                                                    |         |             |   |
| Illustration 14, onglet graphiques |                          |                             |         |                |            | Illustration 15, onglet Journal d'action |             |                                                                                                    |         |             |   |

CMMEasyCMMIQEasy\_UM\_9752098500\_NL\_D\_GB\_F\_V3\_1 81

# **7.2.1 Onglet d'informations/réglages**

Avec les boutons vous pouvez vous déplacer dans les différentes pages. Vous pourrez trouver les données suivantes sur le fonctionnement ici :

- Output voltage (kV): indique la valeur réelle de la haute tension sur la sortie HT.
- Output current (mA): indique la valeur réelle du courant sur la sortie HT.
- Output voltage peak (kV): indique la valeur de crête de la haute tension sur la sortie HT, elle est rafraîchie après chaque cycle de traitement (sortie HT active  $\rightarrow$  sortie HT inactive).
- Output current peak (mA) : indique la valeur de crête du courant sur la sortie HT, elle n'est pas rafraîchie lors de chaque cycle de processus (sortie HT active  $\rightarrow$  sortie HT inactive).
- Dernier avertissement : date et heure du dernier avertissement
- Dernière alarme : date et heure de la dernière Alarme

# **7.2.2 Onglet Graphics**

Dans l'onglet Graphics (illustration 14), le fonctionnement est affiché de manière graphique en fonction de l'heure.

- Bleu : la tension de sortie à la sortie HT (kV)
- Jaune : la tension de sortie à la sortie HT (mA)

Si on clique quelque part sur l'écran, l'écran va être « gelé » et afficher *On hold.* En cliquant encore une fois, on obtient la valeur réelle.

# **7.2.3 Onglet ActionLog**

Dans l'onglet Action log (illustration 15), un statut modifié du CMM IQ Easy est enregistré étape par étape. Il est signalé avec la date et l'heure auxquelles le changement de statut s'est produit. Notifications les plus importantes :

- CYCLE OK : le générateur est amorcé et fonctionne bien
- CYCLE NOT OK : le générateur n'est pas amorcé et la haute tension n'est donc pas OK.
- REMOTE ON :
- REMOTE OFF :

Dans l'onglet Maintenance (illustration 17) l'onglet ActionLog peut être vidé.

# **7.2.4 Onglet DataLog**

Dans l'onglet Data log (illustration 16), toutes les données de mesure disponibles du CMM IQ Easy sont enregistrées à des moments fixes. Valeurs de mesure les plus importantes :

- Umax (kV): la crête de tension sur la sortie haute tension
- Imax (mA: la crête de courant sur la sortie haute tension

Dans l'onglet Maintenance (illustration 17) l'onglet DataLog peut être vidé.

Ces valeurs de journal sont également stockées dans le fichier journal du Manager IQ Easy si le paramètre « Data logging » est activé dans le manager et que le paramètre « Data Logging » est activé dans le CMM IQ Easy (illustration 12). Les heures intermédiaires entre les enregistrements sont déterminées par le paramètre « Logfile refresh time » dans le Manager IQ Easy. Voir le monde d'emploi du Manager pour l'information concernant le fichier journal.

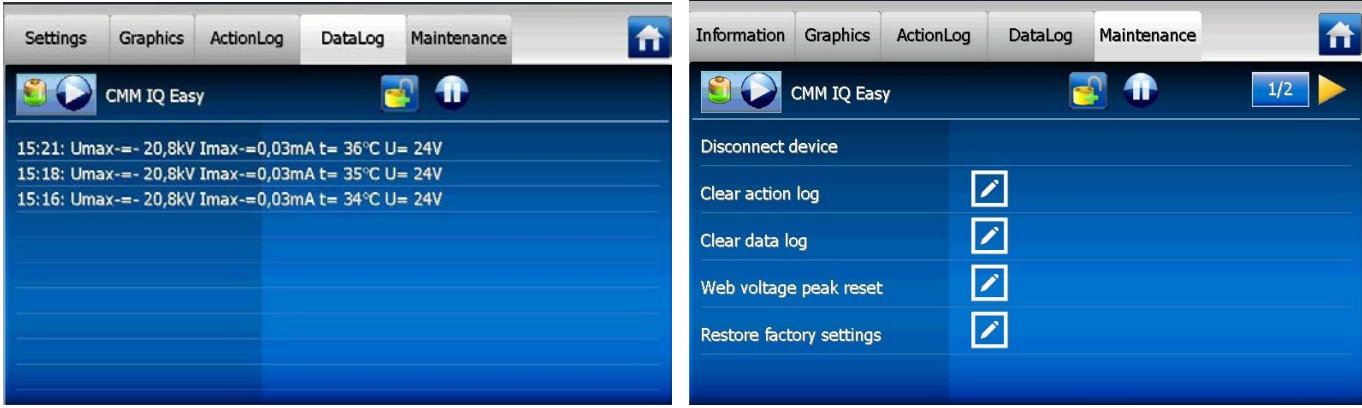

**Illustration 16, Onglet DataLog Illustration 17, Onglet Maintenance** 

# **8 Entretien**

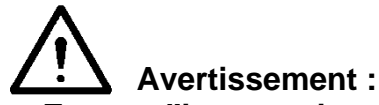

**- En cas d'intervention sur l'appareil, le mettre hors tension.**

# **8.1 Nettoyage du CMM (IQ) Easy**

- Nettoyez le CMM (IQ) Easy au moyen d'un chiffon doux.
- En cas d'encrassement important, nettoyez le CMM (IQ) Easy avec de l'alcool isopropylique ou à l'aide du produit nettoyant industriel Veconova 10 (www.eco-nova.nl).

# **Attention :**

Laissez bien sécher le CMM (IQ) Easy avant de l'utiliser à nouveau.

#### **8.2 Remplacement de la tête d'électrode**

La tête d'électrode du CMM (IQ) Easy fait corps avec l'électrode chargeante. Si vous remplacez l'électrode chargeante, vous devez également remplacer la tête d'électrode. Reportez-vous également à l'illustration 3.

Draai de vergrendelschroef voor de elektrodekop helemaal in de behuizing van de CMM (IQ) Easy.

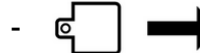

Déposez la tête d'électrode du CMM (IQ) Easy.

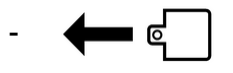

Faites glisser la tête d'électrode de la deuxième électrode chargeante sur le CMM (IQ) Easy.

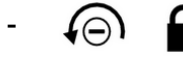

Faites remonter la vis de verrouillage jusqu'à ce qu'elle soit bloquée dans la tête d'électrode.

# **9 Pannes**

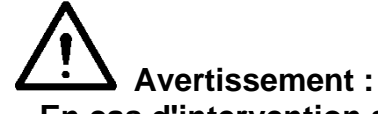

- **- En cas d'intervention sur l'appareil, le mettre hors tension.**
- **- Les interventions sur l'équipement ne doivent être réalisées que par un électrotechnicien professionnel qualifié.**

#### **Tableau 2, tableau des pannes CMM (IQ) Easy (schéma de raccordement anologique 5.3.1)**

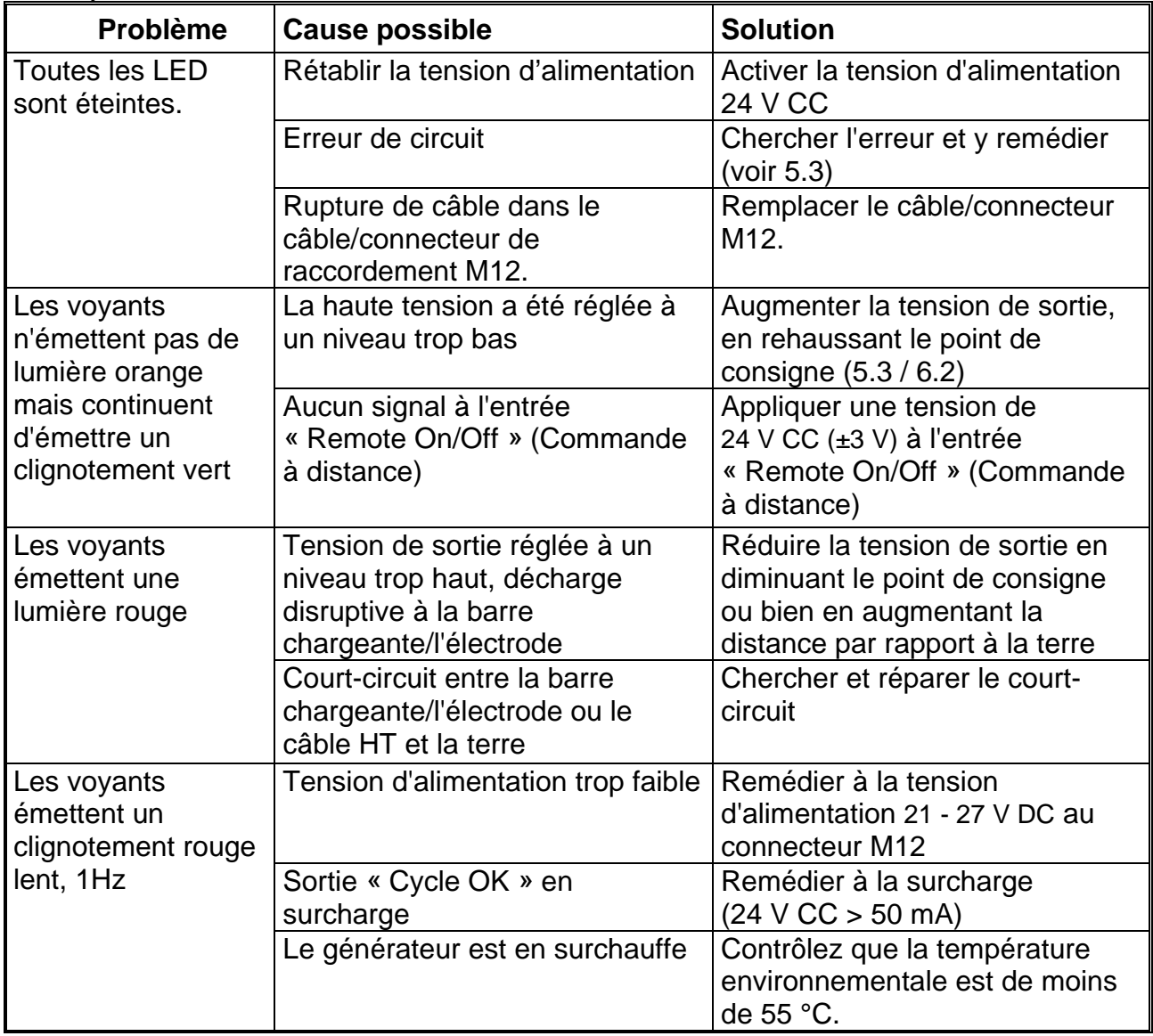

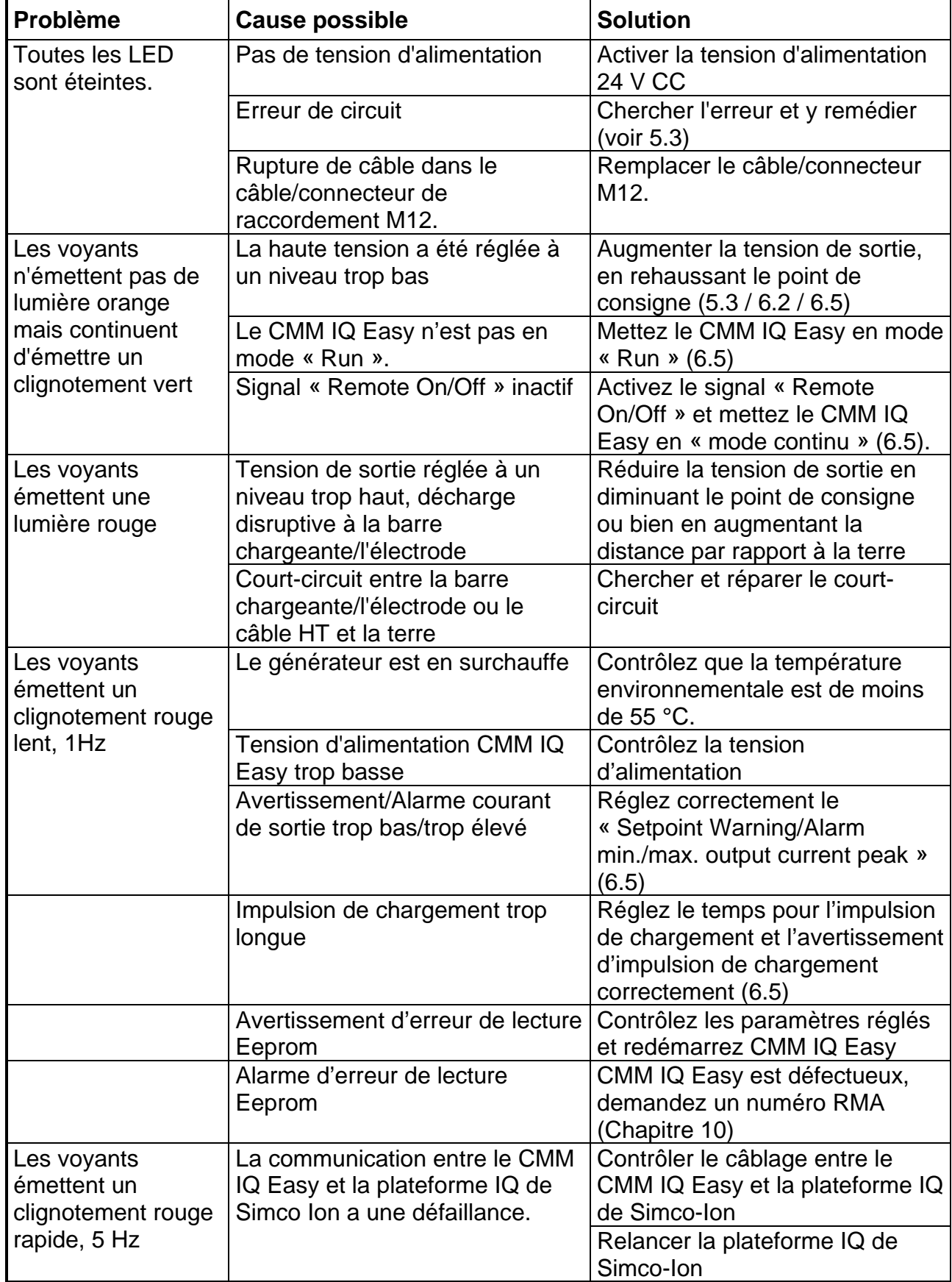

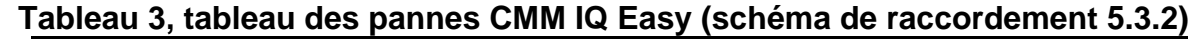

# **10 Réparations**

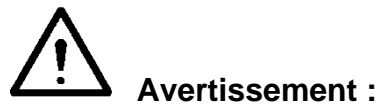

- **- En cas d'intervention sur l'appareil, le mettre hors tension.**
- **- La réparation doit être réalisée par un électrotechnicien professionnel qualifié.**

Les composants du CMM (IQ) Easy ne sont pas réparables. Pour la commande de pièces, voir la liste de pièces de rechange.

Pour tout retour, demandez un formulaire RMA par e-mail à l'adresse suivante :

service@simco-ion.nl.

Emballer l'équipement correctement et indiquer clairement la raison du retour.

# **11 Mise au rebut**

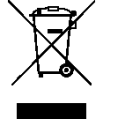

A la fin de son cycle de vie, ne pas jeter l'équipement avec les déchets normaux mais s'adresser à un centre de collecte agréé.

De cette manière, vous contribuerez à la protection de l'environnement.

# **Pièces de rechange**

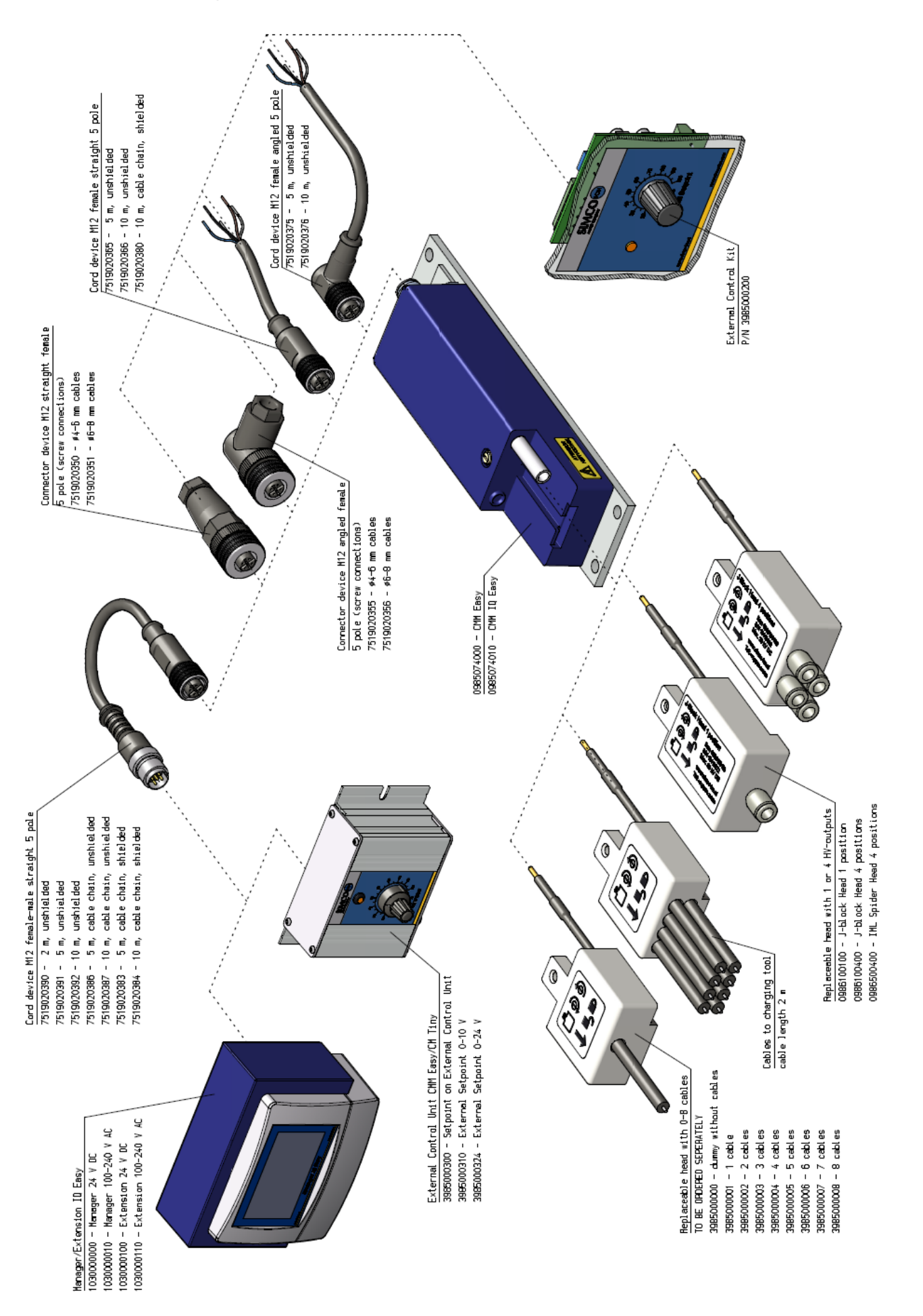

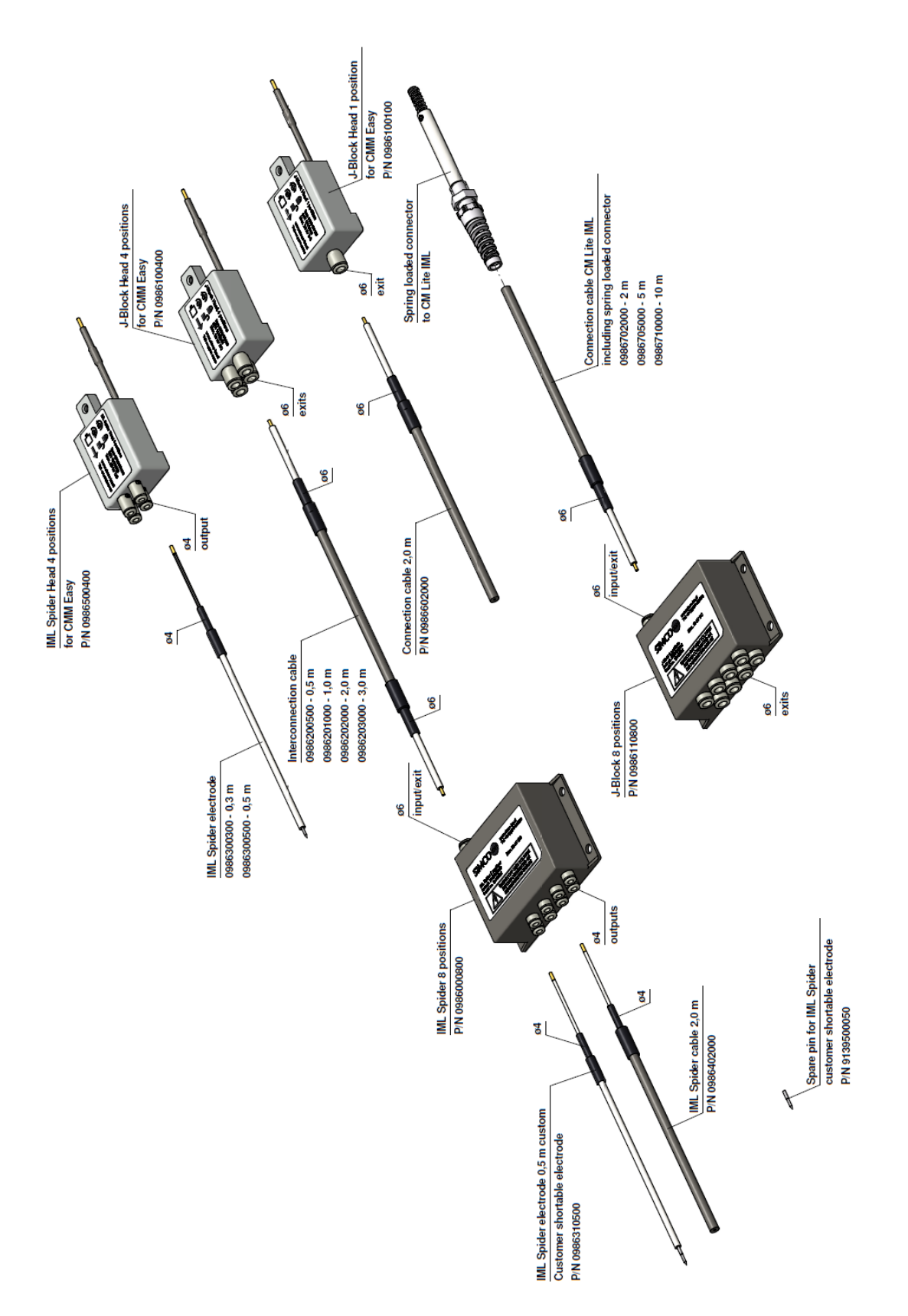

Les pièces de rechange sont disponibles auprès de votre représentant local ou de Simco-Ion Netherlands.

Simco-Ion Netherlands Postbus 71 NL7240 AB Lochem (Pays-Bas) Téléphone +31(0)573288333 Télécopie +31(0)573257319 E-mail general@simco-ion.nl<br>Internet http://www.simco-ion.r [http://www.simco-ion.nl](http://www.simco-ion.nl/)